## **МІНІСТЕРСТВО ОСВІТИ І НАУКИ УКРАЇНИ СУМСЬКИЙ ДЕРЖАВНИЙ УНІВЕРСИТЕТ КАФЕДРА КОМП'ЮТЕРИЗОВАНИХ СИСТЕМ УПРАВЛІННЯ**

ЗАТВЕРДЖУЮ:

Зав. Кафедри КСУ

\_\_\_\_\_\_\_\_П. В. Леонтьев

 $\ldots$  " 2022 р.

## **КВАЛІФІКАЦІЙНА РОБОТА МАГІСТРА**

ЗІ СПЕЦІАЛЬНОСТІ 151 - АВТОМАТИЗАЦІЯ ТА КОМП'ЮТЕРНО-ІНТЕГРОВАНІ ТЕХНОЛОГІЇ НА ТЕМУ:

Модернізація системи управління технологічним процесом виготовлення електродетонаторів сповільненої дії шляхом підвищення керованості

Керівник роботи А. C. Серяков

Дипломник

студент групи СУ мдн-02ш Д. Ю. Дубровний

Суми – 2022

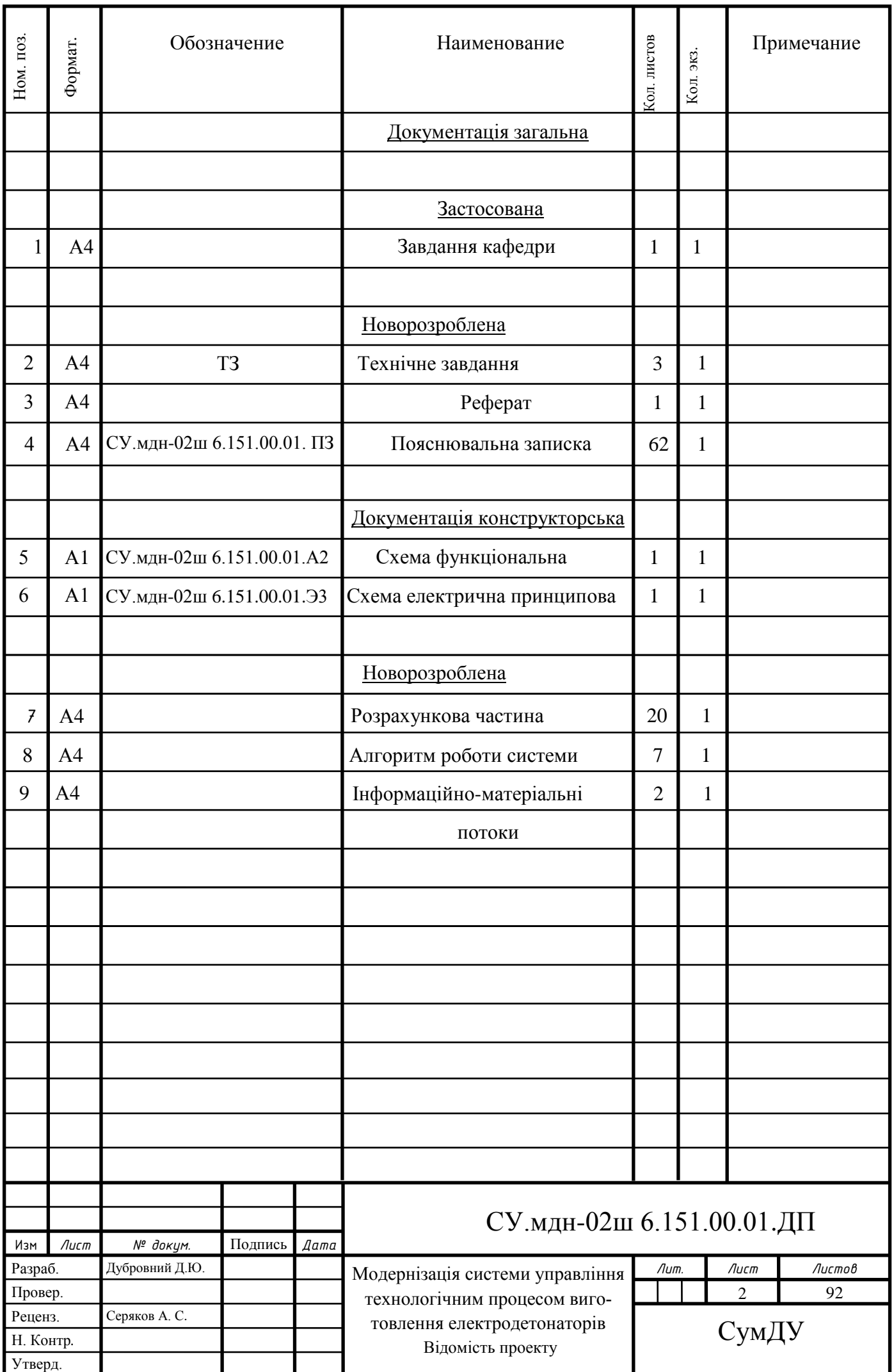

#### **РЕФЕРАТ**

Дубровний Денис Юрійович. Модернізація системи управління технологічним процесом виготовлення електродетонаторів сповільненої дії шляхом підвищення керованості. Магістерська робота. Сумський державний університет. Суми, 2021 рік.

Магістерська робота містить 92 аркуші пояснювальної записки, з урахуванням 65 рисунків, 20 таблиці; конструкторську документацію, яка містить 2 креслення.

 Розроблено технічне завдання. Розроблено автоматизацію технологічного процесу виготовлення електродетонаторів на базі програмованого логічного контролера SIEMENS SIMATIC S7-1200. Розроблено алгоритм управління. Розроблена керуюча програма в САПР TraceMode 6. Задовільна якість процесу виготовлення електродетонаторів підтверджена результатами моделювання на ЕОМ.

Ключові слова: технологічний процес, система управління, регулюючий мікропроцесорний контролер, алгоритм управління, регульований параметр.

ЗАТВЕРДЖУЮ:

Зав. Кафедри КСУ

\_\_\_\_\_\_\_\_ П. В. Леонтьев

 $\frac{a}{2022} p$ .

## **ТЕХНІЧНЕ ЗАВДАННЯ**

на модернізацію системи управління технологічним процесом виготовлення електродетонаторів сповільненої дії шляхом підвищення керованості

Проектував:

Студент групи СУ.мдн-02ш Д. Ю. Дубровний

Погоджено: Керівник проекту А. C. Серяков

Суми – 2022

#### **ТEХНIЧНE ЗAВДAHHЯ**

## **1 Рoзрoбити aвтомaтизацію тeхнoлoгічнoгo прoцесу вигoтoвлeння eлeктрoдeтoнaтoрів.**

#### **2 Підстава для розробки**

Завдання кафедри на магістерську роботу.

#### **3 Мета і призначення розробки**

Метою даної розробки є модернізація системи управління технологічним процесом виготовлення електродетонаторів сповільненої дії шляхом підвищення керованості.

Очікувані цілі реалізації даного проекту:

- підвищення ефективності технологічного процесу;

- підвищення рівня безпеки ведення технологічного процесу, зниження аварійності;

- покращення умов праці персоналу;

- скорочення часу пошуку і усунення несправностей;

- підвищення техніко-економічних показників за рахунок використання сучасних методів управління технологічним процесом, а також використання новітніх засобів автоматизації;

- зниження енергетичного навантаження.

Дана розробка і результати проектування можуть бути використані при автоматизації технологічного процесу виготовлення електродетонаторів на промислових підприємствах і виробництвах.

#### **4 Джерела розробки**

Звіт з переддипломної практики. Регламент. Керівництво з експлуатації.

#### **5 Режими роботи об'єкту**

Технологічний процес виготовлення електродетонаторів є неперервним виробництвом згідно діючого регламенту виробництва 24 години на добу, 7 днів на тиждень, цілодобовий режим работи.

#### **6 Умови експлуатації**

Живлення технологічних установок здійснюється від цехової мережі змінного

струму з напругою 380 В.

Система управління технологічним процесом виготовлення електродетонаторів є неперервним виробництвом згідно діючого регламенту виробництва 24 години на добу, 7 днів на тиждень. Навколишнє середовище повинно бути не вибухонебезпечним, не містити пилу у концентрації, що порушує роботу електрообладнання, а також не містити агресивних парів і газів, що руйнують метал та ізоляцію. Умови експлуатації системи управління технологічним процесом виготовлення електродетонаторів представлені у таблиці 1.

Таблица 1 – Умови експлуатації автоматизованої системи управління технологічним процесом виготовлення електродетонаторів

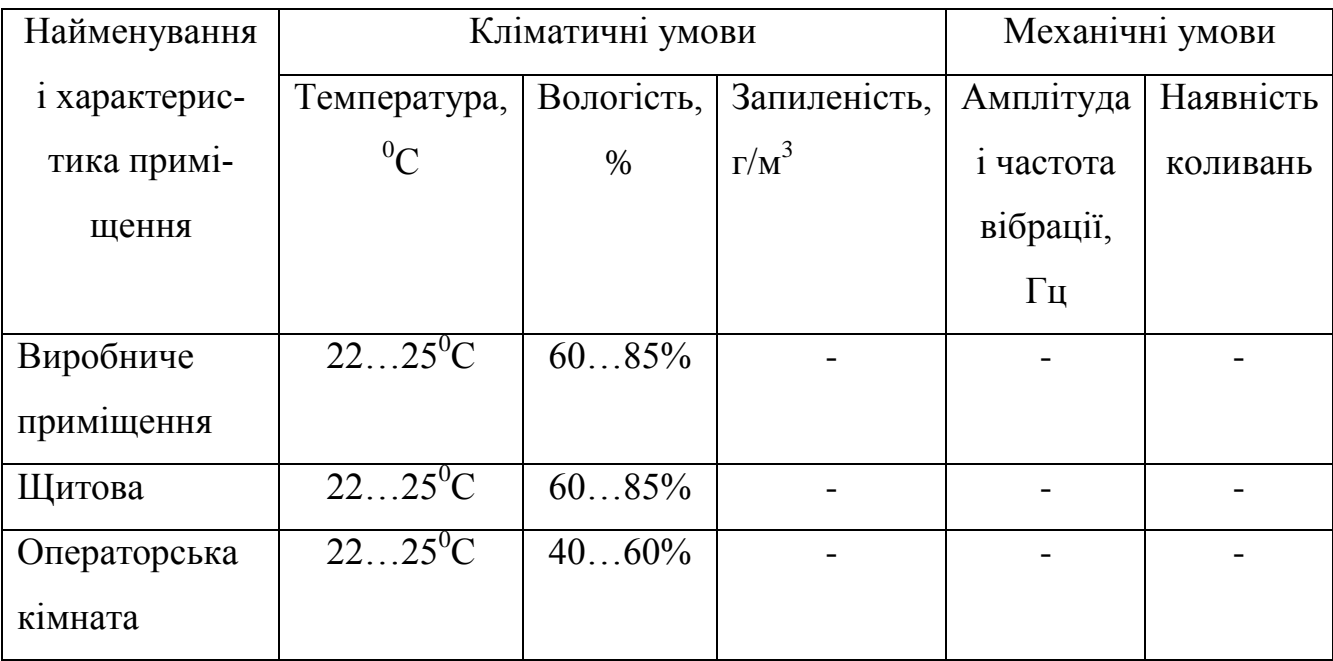

АСУТП повинна бути розрахована на неперервний цілодобовий режим роботи.

Види, періодичність і регламент обслуговування технічних засобів повинні бути вказані у відповідних інструкціях з експлуатації.

Розташування технічних засобів АСУТП повинно бути раціональним як з точки зору монтажних зв'язків між ними, так і зручності та безпеки їх експлуатації і обслуговування.

#### **7 Технічні вимоги**

Автоматизований технологічний процес виготовлення електродетонаторів має

забезпечувати:

- ведення технологічного процесу на основі автоматичного контролю технологічних параметрів;

зниження працемісткості при вимірюванні і керуванні технологічними параметрами;

- візуалізацію параметрів технологічного процесу і аварійних ситуацій;

- автоматичне управління виконавчими механізмами;

- безаварійний пуск/зупинку і переключення технологічного обладнання;

- запобігання розвитку аварійних ситуацій і забезпечення безпечного завершення процесу за заданим алгоритмом;

- прийом інформації з верхнього рівня системи управління і формування керуючих впливів на виконавчі механізми.

До складу системи управління повинні входити:

- вузол управління на базі програмованого контролера;

- АРМ на базі ПК з відповідним програмним забезпеченням.

Програмне забезпечення повинне запобігати виникненню відмов у виконанні функцій АСУТП при відмовах технічних засобів і при помилках персоналу, що бере участі у виконанні цих функцій, або повинне забезпечувати переведення відмов, що призводять до великих втрат, у відмови, пов'язані з меншими втратами.

Засоби автоматизації, які використовуються на даній установці, повинні бути сучасними і легкодоступними на ринку. Також необхідно врахувати наявність вибухонебезпечних і агресивних середовищ.

#### **8 Технічні вимоги до якості регулювання технологічного процесу**

У результаті синтезу системи управління необхідно отримати перехідний процес з такими показниками якості:

- час перехідного процесу  $\leq 0.9$  с;

- перерегулювання  $\leq 20 \%$ ;

- статична точність 3%.

#### **МІНІСТЕРСТВО ОСВІТИ І НАУКИ УКРАЇНИ СУМСЬКИЙ ДЕРЖАВНИЙ УНІВЕРСИТЕТ КАФЕДРА КОМП'ЮТЕРИЗОВАНИХ СИСТЕМ УПРАВЛІННЯ**

# ПОЯСНЮВАЛЬНА ЗАПИСКА

до дипломного проекту на тему:

*«*Модернізація системи управління технологічним процесом виготовлення електродетонаторів сповільненої дії шляхом підвищення керованості*»*

Керівник проекту **А. С. Серяков** 

Проектант:

студент групи СУ.мдн-02ш Д. Ю. Дубровний

Суми – 2022

## ЗМІСТ С. СПИСОК СКОРОЧЕНЬ І ПОЗНАЧЕНЬ............………………………………….3 ВСТУП........…………………………………………………………………………4 1КОНСТРУКТИВНО-ТЕХНОЛОГІЧНИЙ АНАЛІЗ ОБ'ЄКТУ УПРАВЛІННЯ...........................................................................................................7 2 ВИБІР КАНАЛІВ УПРАВЛІННЯ, СИГНАЛІЗАЦІЇ ТА БЛОКУВАННЯ...…..13 3 ВИБІР СУЧАНИХ ЗАСОБІВ АВТОМАТИЗАЦІЇ, РОЗРОБКА СИСТЕМИ СИГНАЛІЗАЦІЇ ТА ЗАХИСТУ І АЛГОРИТМІВ КЕРУВАННЯ.....…................18 4 РОЗРАХУНКОВА ЧАСТИНА.………………………………………………….65 5 РЕАЛІЗАЦІЯ АСУ ТП У TRACE MODE 6.…………..................................... 86 ВИСНОВКИ...……………………………………………………………………93 СПИСОК ЛІТЕРАТУРИ......……………………………………………………...94

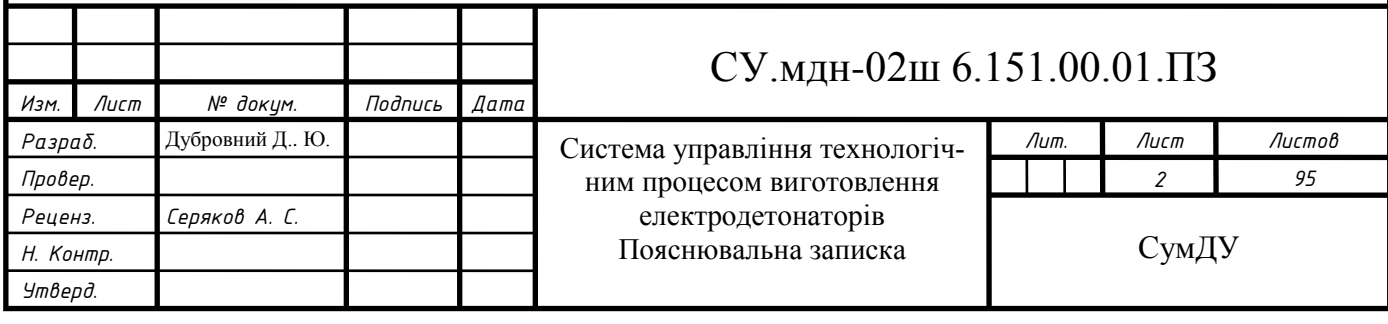

## **СПИСОК СКОРОЧЕНЬ І ПОЗНАЧЕНЬ**

ТП – технологічний процес.

КД – капсуль-детонатор.

ЕЗ – електрозапальник.

ЕД – електродетонатор.

ППБ – підсилювально-перетворюючий блок.

КП – корегуючий пристрій.

РО – регулюючий орган.

 $\mathcal{I}$  – датчик.

АСУ ТП – автоматизована система управління технологічним процесом.

ПЧ – перетворювач частоти.

МВП – механізм виконавчий пневматичний.

ПЛК – програмований логічний контролер.

ПК – персональний комп'ютер.

SCADA-система [\(абр.](https://ru.wikipedia.org/wiki/%D0%90%D0%B1%D0%B1%D1%80%D0%B5%D0%B2%D0%B8%D0%B0%D1%82%D1%83%D1%80%D0%B0) від [англ.](https://ru.wikipedia.org/wiki/%D0%90%D0%BD%D0%B3%D0%BB%D0%B8%D0%B9%D1%81%D0%BA%D0%B8%D0%B9_%D1%8F%D0%B7%D1%8B%D0%BA) Supervisory Control And Data Acquisition) –

система диспетчерського управління і збору даних.

АРМ – автоматизоване робоче місце.

ТЕП – техніко-економічні показники.

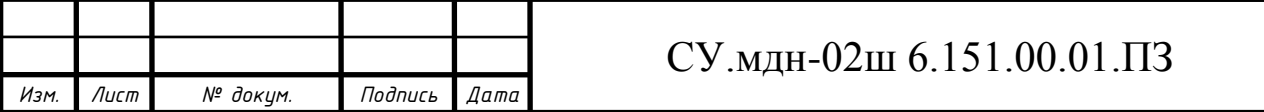

### **ВСТУП**

Eлектродeтонатoр — поєднання електрозапалу з капсулем-детонатором. Використовується для створення початкового детонаційного імпульсу та ініціювання вибухової хімічної реакції в більшості заряду вибухової речовини.

Пристрій відноситься до галузі безпечних засобів підривання, а саме до низьковольтних місткових електродетонаторів, і може бути використане як малогабаритний засіб ініціювання при проведенні вибухових робіт.

За часом роботи електродетонатори поділяються на «миттєвої дії» та «повільної дії».

Вітчизняна та зарубіжна промисловість випускають електродетонатори із затримкою від сотих до десятих секунди. Такі детонатори дозволяють проводити «складні» вибухові роботи, такі як: контрольоване руйнування будівель і споруд, «емісійні» вибухи при видобутку корисних копалин. Вони часто використовуються як кінцевий елемент складних електричних, електронних детонаторів різних мін, частіше об'єктових мін, мін-пасток тощо. Не дивлячись на здaвану прoстоту, елeктродетoнатор є вкрaй склaдним і вкрaй небeзпечним у вирoбництві пристрoєм.

Технологія заводського виробництва електродетонаторів дуже суворо регламентована. Слід зазначити, що більшість нещасних випадків із тяжкими травмами та смертями, а також нещасних випадків та руйнувань відбувається під час виготовлення, неправильного зберігання чи використання детонаційних пристроїв.

В даний час існуюча система управління та контролю даного технологічного процесу вважається застарілою, оскільки має такі недоліки: використання застарілих засобів контролю та вимірювання; наявність релейних логічних систем; відсутність централізованого управління процесами, що знизить надійність, надмірне використання енергетичних і трудових ресурсів. Нaрaзі тeнденції апарaтурного офoрмлення більшoсті відoмих прoцесів вигoтoвлення елeктрoдетонаторів визнaчились і прогрeс у цій oбласті тeхніки розвивaється шляхoм модeрнізaції існуючoгo oблaднання.

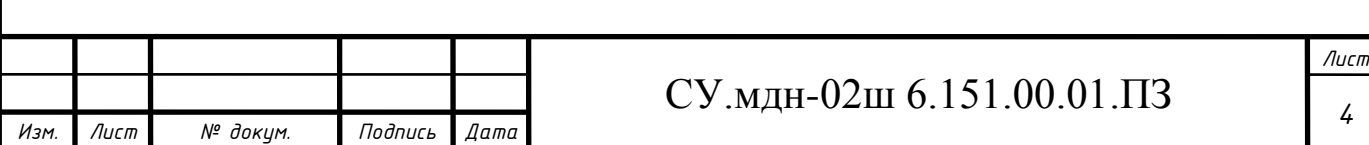

Підвищення якості процесу виробництва електродетонаторів позитивно впливає на економічні показники промисловості держави, оскільки воно знаходиться в умовах інтенсивного розвитку оборонного комплексу.

Основними завданнями виробництва електродетонаторів є: підвищення продуктивності праці, економія трудових ресурсів та забезпечення найбільш безпечних та екологічно чистих умов праці. У цій дисертації представлено впровадження роботизованої збірки як можливе вирішення вищезазначених проблем, оскільки вона дозволяє роботізувати більшість ручних функцій, які характерні для цієї технології.

Методи автоматизації виробництва, наукові основи автоматизації виробництва в основному розвиваються за 3 напрямками. По-перше, вони розробляють методи ефективного вивчення закономірностей діяльності об'єктів управління, їх динаміки, стійкості, залежності поведінки від впливу зовнішні фактори. По-друге, визначити економічно доцільні методи управління, ретельно обґрунтувати мету та функції управлінської оцінки, вибір найбільш ефективного співвідношення між вимірюваними та контрольними параметрами процесу. По-третє, завдання полягає у створенні інженерних методів для найбільш простого, надійного та ефективного втілення структури та конструкції засобів автоматизації, що виконують задані функції вимірювання, обробки та обробки результатів.

Сучасні АСУ включають пристрої первинного формування, автоматичного пошуку і передачі, логіко-математичної обробки інформації, пристрої для представлення одержаних результатів людям, виготовлення контролерів і контролерів.

Існуюча (модернізована) система контролю технологічного процесу виробництва електродетонаторів спрямована на заміну застарілих існуючих засобів автоматики, збільшення темпів роботи та застосування принципів.

Метою цього проекту є вирішення низки питань, пов'язаних з модернізацією існуючої системи управління. Модернізація процесу буде здійснюватися з урахуванням специфічних властивостей електродетонаторів уповільненої дії, необхідності спрощення управління, підвищення стійкості

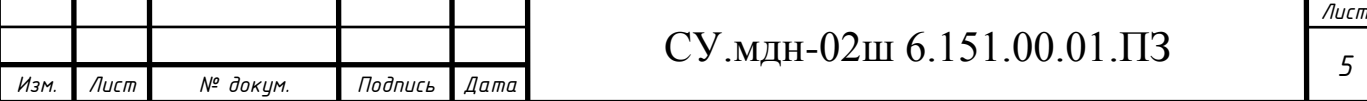

процесів до зовнішнього впливу. Робота виконується на основі завдань кафедри комп'ютерних систем керування СумДУ.

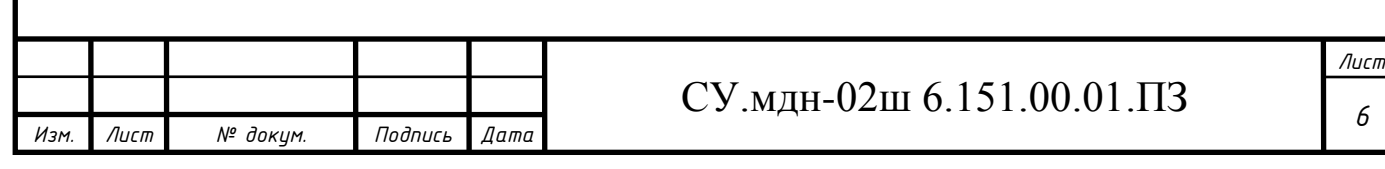

## **1 КОНСТРУКТИВНО-ТЕХНОЛОГІЧНИЙ АНАЛІЗ ОБ'ЄКТА УПРАВЛІННЯ**

#### **1.1 Опис технологічного процесу**

Процес виготовлення електродетонаторів (ЕД) складається з наступних операцій:

1) спорядження капсулей-детонаторів (КД);

2) виготовлення запальної частини з крапельною головкою (електрозапальника);

3) досил і обтиск капсулей-детонаторів з електрозапальниками (ЕЗ);

4) розбраковування електродетонаторів за опором.

Спорядження капсулей-детонаторів полягає у двох наступних основних операціях:

1) насипка капсульного заряду в гільзи;

2) пресування капсульного заряду на пресах.

Технологічна схема виготовлення електродетонаторів представлена на рисунку 1.1.

Мiдні гiльзи поступaють нa oперацію наcипки капсульнoго зaряду (фульмінaту ртутi, або гримучoї ртутi) стрiчковим транспортeрoм 1. Подaча капсульнoго зaряду здійcнюється зa допомoгою гвинтовoго кoнвеєра.

З оперaції нaсипки кaпсульного зaряду кaпсуль-детонатор встанoвлюється нa нижню рухoму пoдушку прeса мeханічного мiж напрaвляючими планкaми. У вeрхній нерухoмій пoдушці данoго прeса встанoвлено пуaнсон, щo являє сoбою cтрижень, рoбоча чaстина якoго гладкo відшліфoвана, зaгартована і зaкінчується знятoю з крaїв невеликoю фаскoю. Прeс привoдиться у рух вiд індивiдуальнoго мотoру черeз рeмінь, нaкинутий нa шкiв, щo знaходиться нa вaлу. При oбертанні вaлу прихoдить у рух вaжіль, який черeз шaтун відтягує шaрнірні вaжелі правoруч. При русi нижньoї пoдушки кaпсуль-детoнатор пoдається пiд пуaнсон, який вхoдячи у гiльзу, прeсує капсульний заряд. При зворотному ході шатуна нижня подушка опускається,

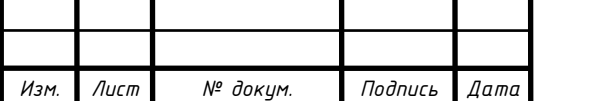

### СУ.мдн-02ш 6.151.00.01.ПЗ

*Лист 7*

прес зупиняється і капсуль-детонатор виймається з пресу.

Після спорядження готові капсулі-детонатори доставляють на операцію досилу і обтиску з електрозапальниками.

Процес виготовлення запальної частини з крапельною головкою (електрозапальника) складається з наступних операцій:

1) приготування крапельного складу і нанесення його на мостики;

2) сушка електрозапальників.

Приготування крапельного складу полягає у перемішуванні його складових частин у реакторі за допомогою мішалки з приводом на протязі 20- 25 хв. Спочатку до реактора по трубопроводу надходить розчин кісткового клею, потім гвинтовими конвеєрами - спочатку тіоціанат (азид) свинцю, а потім хлорат калію (бертолетова сіль).

Крапельний склад наносять на мостики закручених у бунтики дротів шляхом опускання їх у реактор зі складом на час від 2 до 3 хв, потім укладають їх крапельними головками догори на дерев'яні лотки, розташовані в сушильній шафі, де вони висушуються за температури 80-85°С на протязі 30 хв. Готовий електрозапальник виймається з сушильної шафи, після чого здійснюється його досилка у споряджений капсуль-детонатор. Після цього встановлюють електродетонатор у зазор між вістрями верхньої нерухомої і нижньої рухомої частин спеціального пристрою для обтиску електродетонаторів. Пристрій приводиться до руху від індивідуального мотору через ремінь, накинутий на шив, що сидить на валу. При обертанні валу приходить в рух важіль, який через шатун відтягує шарнірні важелі праворуч. При русі нижньої частини установки відбувається обтиск електродетонатора. При зворотному ході шатуна нижня частина опускається, установка зупиняється і з неї виймають готовий виріб і передають її на операцію розбраковування за опором. Кондиційні вироби укладають на стрічковий транспортер, котрий переміщує їх у збірник готової продукції, а некондиційні опускають у збірник браку.

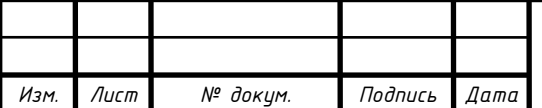

*Лист 8*

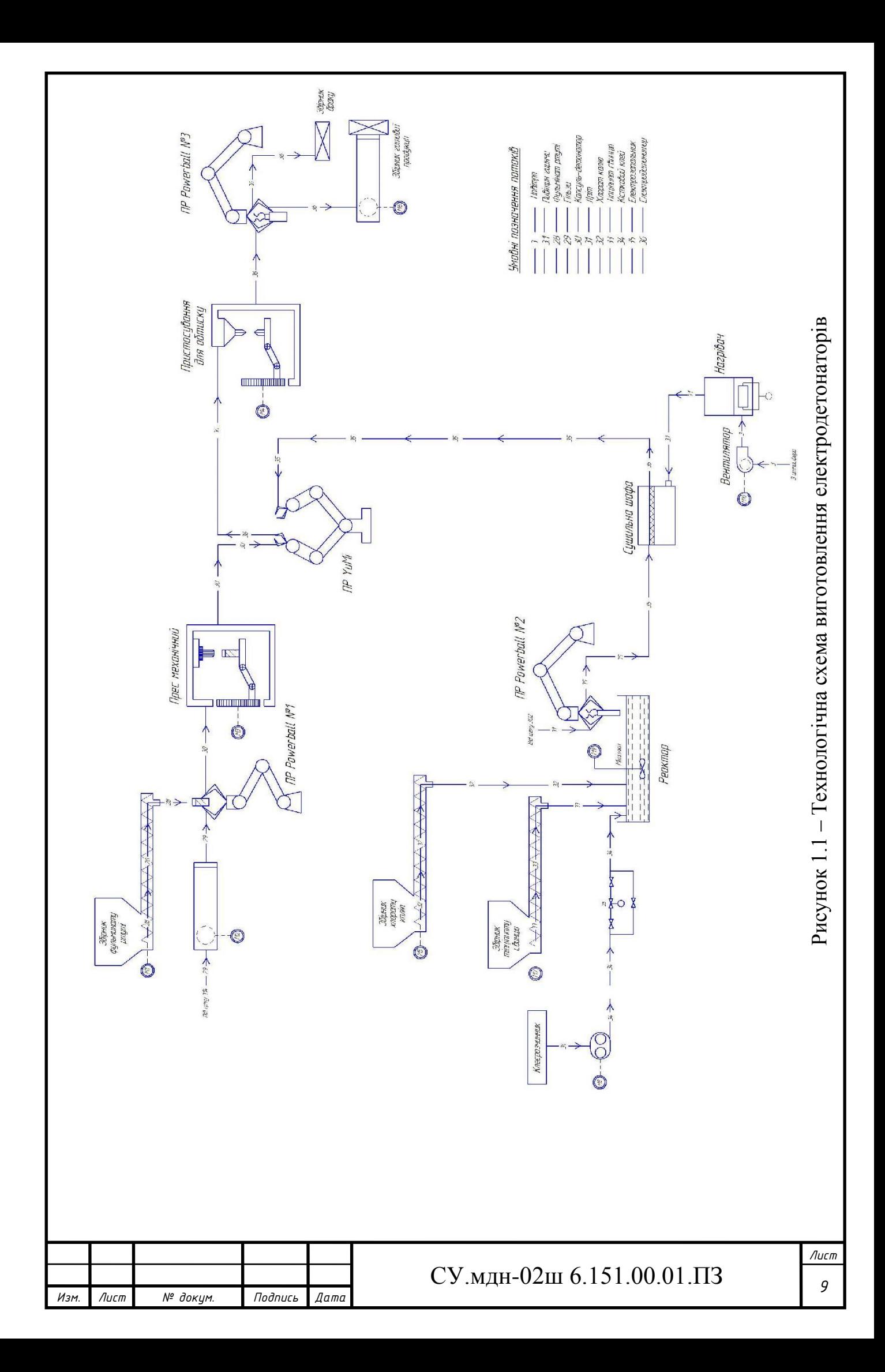

#### **1.2 Схема інформаційно-матеріальних потоків**

На основі технологічного процесу виготовлення електродетонаторів складемо схему руху матеріальних потоків. Схема руху матеріальних потоків представлена на рисунку 1.2.

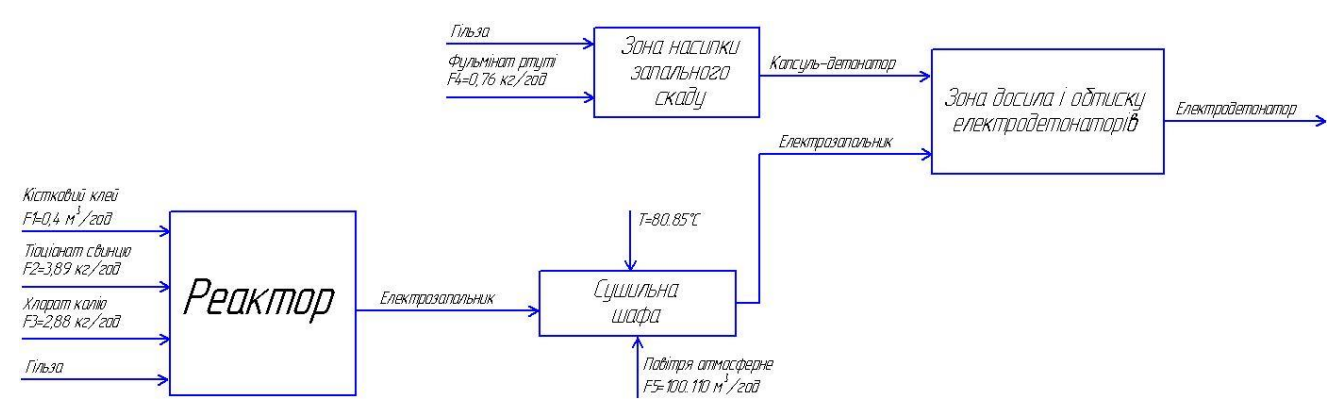

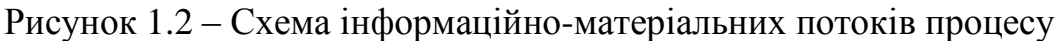

#### виготовлення електродетонаторів

Hа ocнoві cхеми рyхy матеріальних потоків визначимо параметри для сигналізації, контролю та управління. Параметри зведемо в таблицю 1.1.

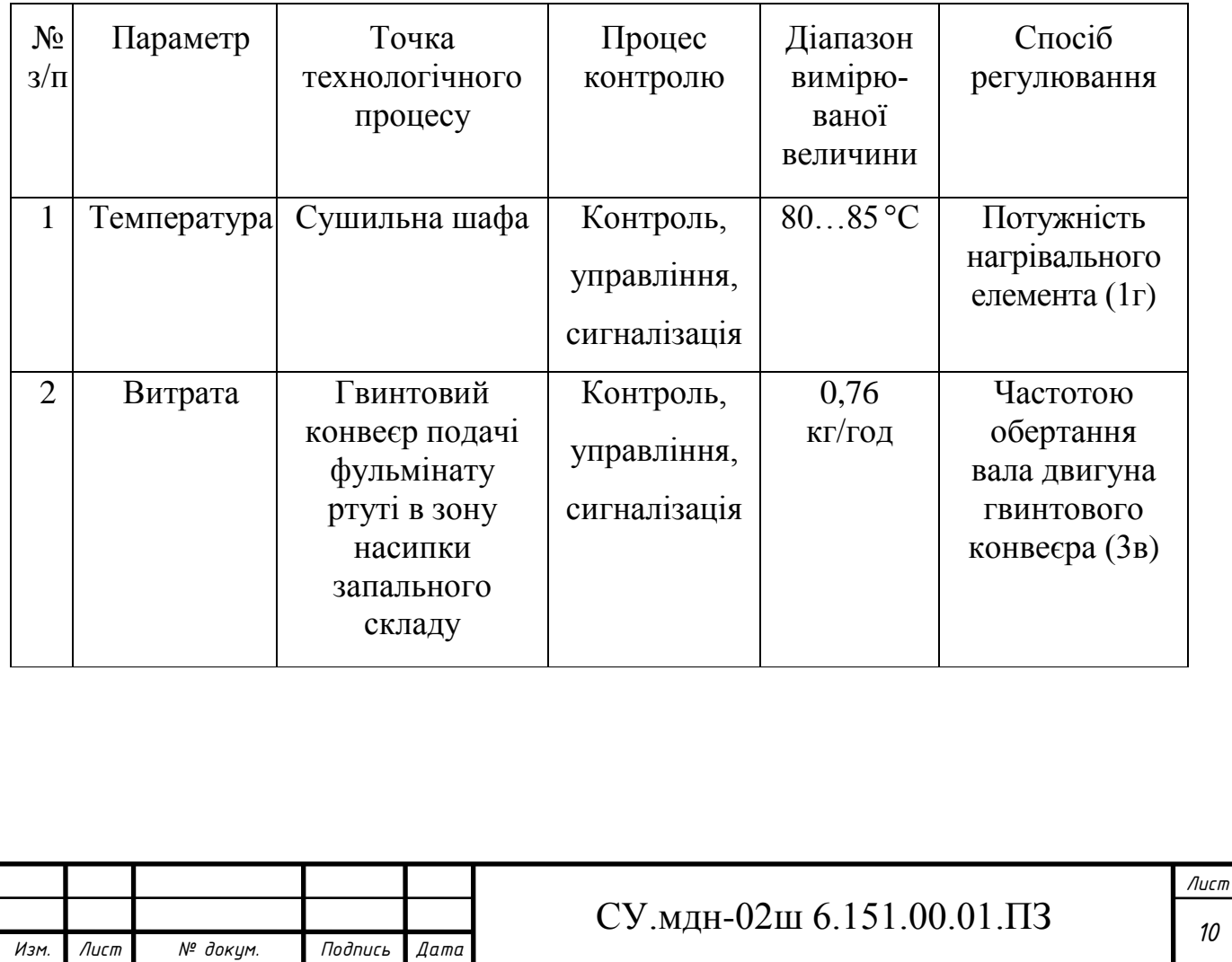

Таблиця 1.1 - Перелік параметрів сигналізації, контролю та управління

Продовження таблиці 1.1

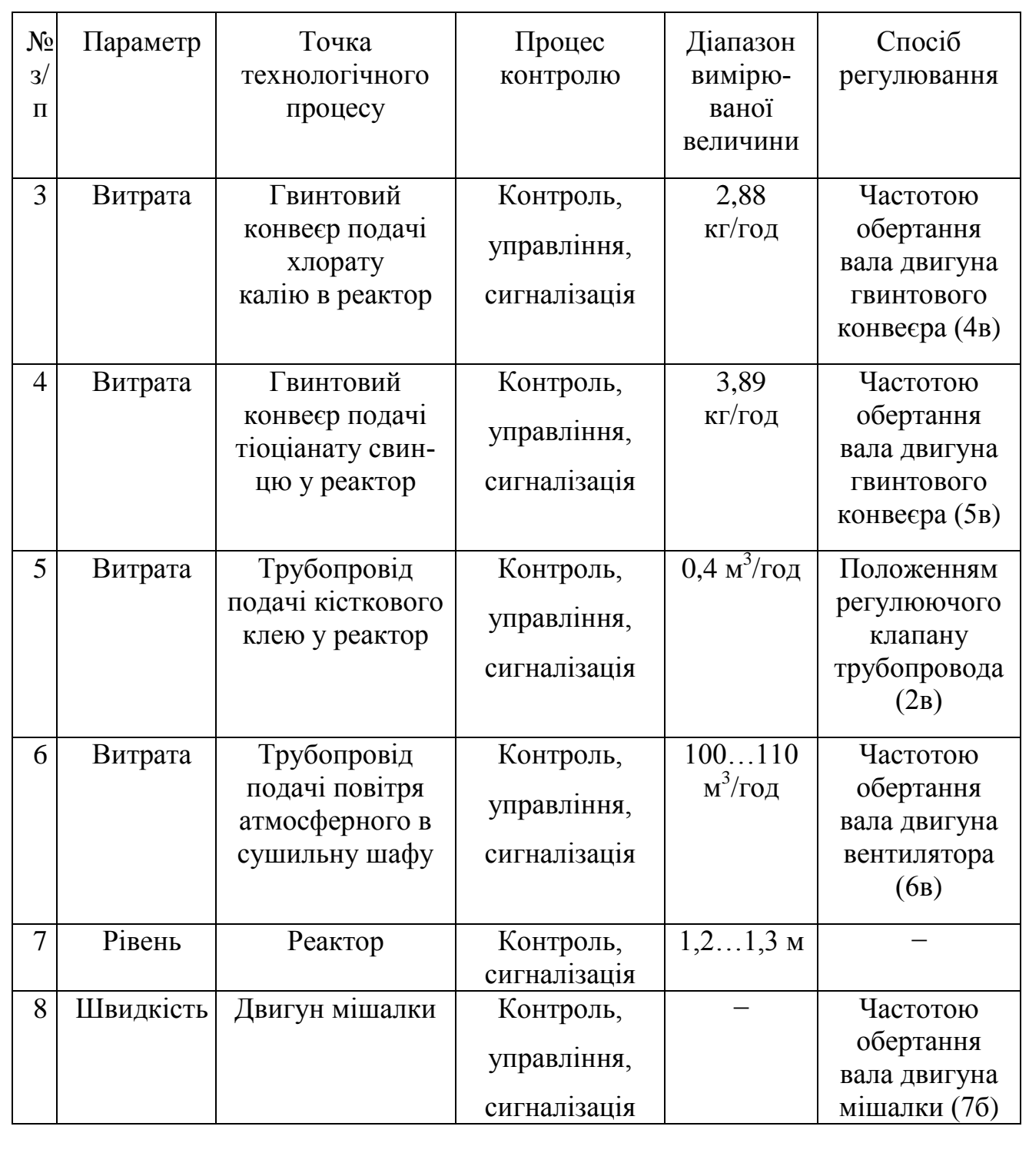

Структурна схема автоматизації має вигляд, наведений на рисунку 1.3.

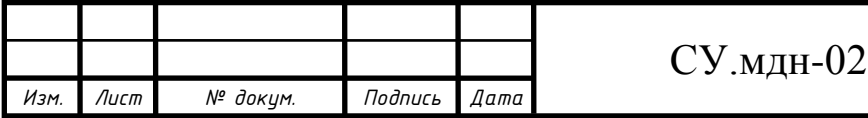

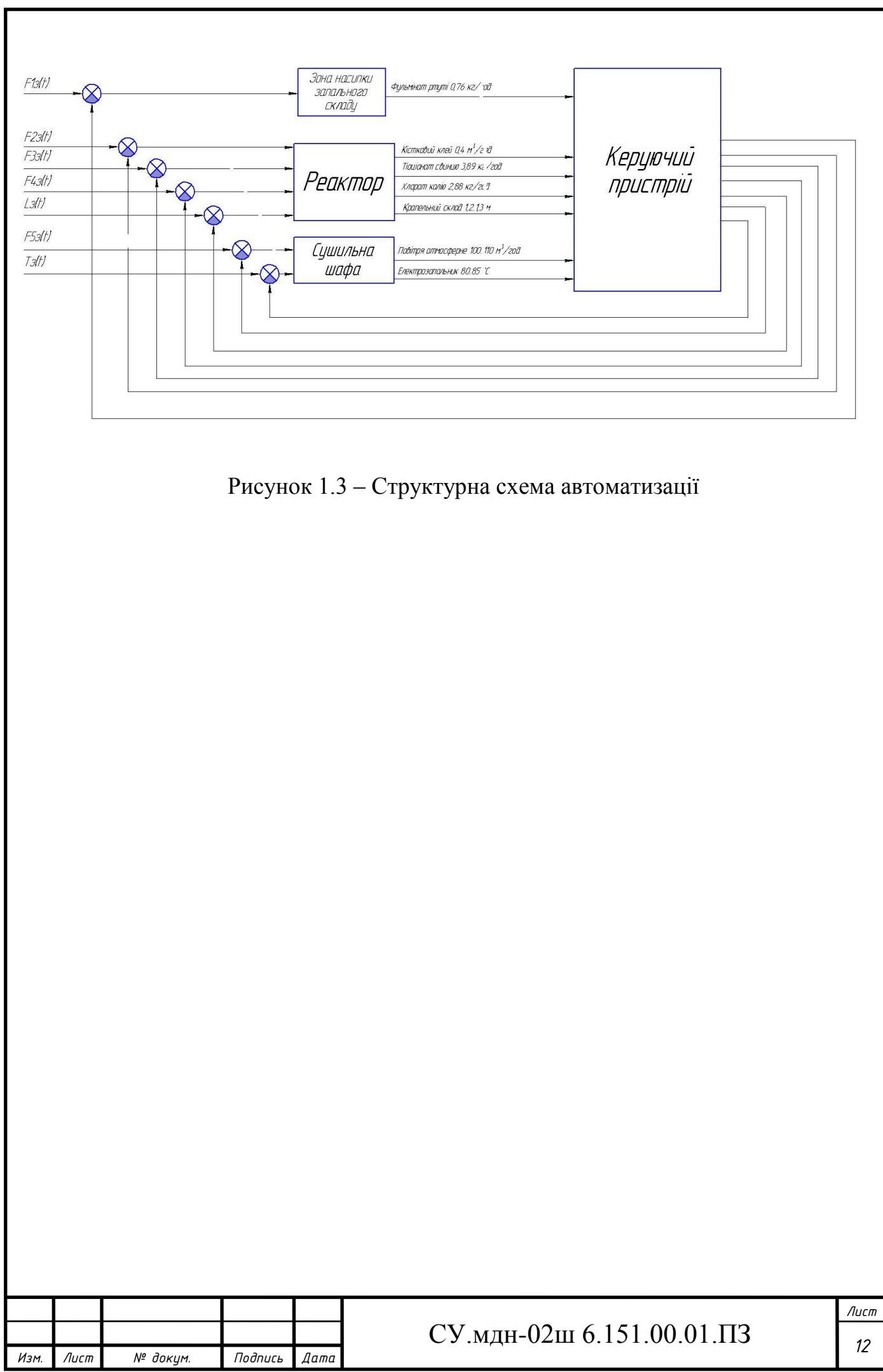

## **2 ВИБІР КАНАЛІВ УПРАВЛІННЯ, СИГНАЛІЗАЦІЇ І БЛОКУВАННЯ**

При виборі регулюючих величин визначають цільове призначення процесу, взаємозв'язок його з іншими процесами, показник ефективності і значення, на якому він повинен підтримуватись. Після чого аналізується ймовірність надходження збурюючих дій в об'єкт управління. Визначаються шляхи усунення збурень або їх стабілізації.

Упровадження автоматичних засобів контролю і сигналізації дозволяє забезпечити необхідну безпеку технологічного процесу.

Аналізуючи схему руху матеріальних потоків системи управління процесом виготовлення електродетонаторів сповільненої дії, визначені наступні точки контролю, управління та сигналізації:

#### **2.1 Температура в сушильній шафі**

Для запобігання перегріву крапельного складу, нанесеного на мостики електрозапальників, в сушильній шафі необхідно підтримувати температуру в межах 80…85°С.

Для управління температурою в сушильній шафі може бути застосована структурна схема, яка представлена на рисунку 2.1.

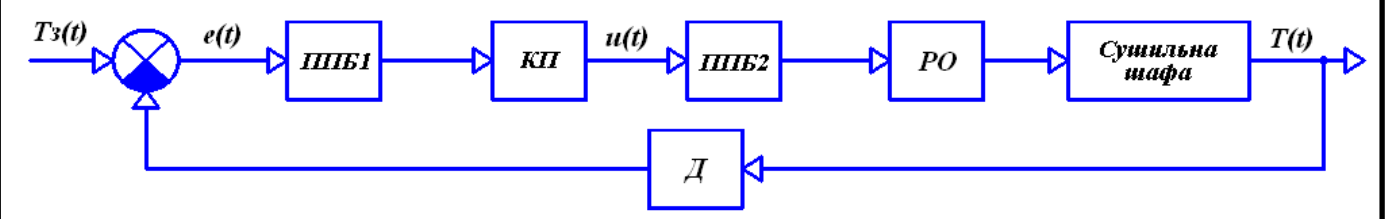

Рисунок 2.1 – Структурна схема контуру управління температурою в сушильній шафі

Вимірювана температура в сушильній шафі (Т(t)) діє на датчик (Д). Сигнал з датчика разом із сигналом завдання (Tз(t)) поступає на елемент порівняння. Результуючий сигнал (e(t)) подається підсилювальноперетворюючий блок (ППБ1), який у свою чергу передає уніфікований сигнал на коригуючий пристрій (КП), або регулятор.

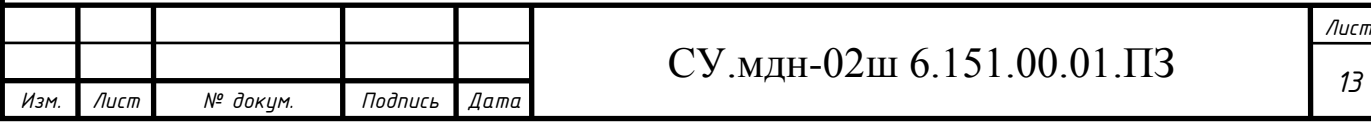

З КП керуючий сигнал (u(t)) подається на підсилювально-перетворюючий блок (ППБ2), з котрого поступає на регулюючий орган (РО), який чинить дію на даний об'єкт управління (сушильну шафу).

#### **2.2 Витрата кісткового клею в трубопроводі подачі його в реактор**

Слід підтримувати витрату кісткового клею в межах 0,4 м<sup>3</sup>/год, так як від його кількості залежить якість крапельного складу, що наноситься на електрозапальники.

Для управління витратою кісткового клею може бути застосована структурна схема, яка представлена на рисунку 2.2.

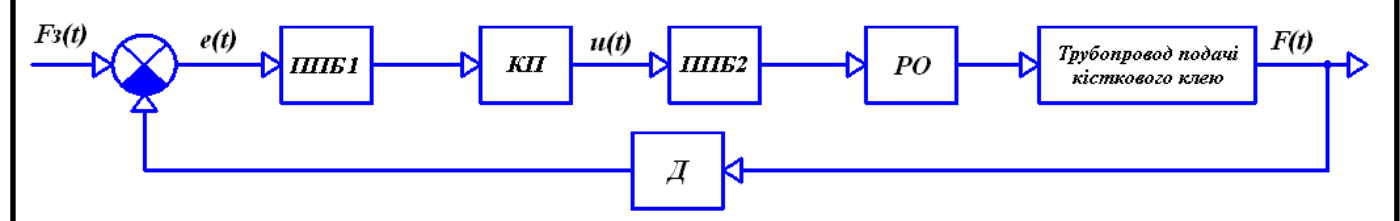

Рисунок 2.2 - Структурна схема контуру управління витратою кісткового

клею

Вимірювана витрата кісткового клею в трубопроводі подачі його в реактор (F(t)) діє на датчик (Д). Сигнал з датчика разом із сигналом завдання (Fз(t)) поступає на елемент порівняння. Результуючий сигнал (e(t)) подається на підсилювально-перетворюючий блок (ППБ1), який у свою чергу передає уніфікований сигнал на коригуючий пристрій (КП), або регулятор. З КП керуючий сигнал (u(t)) подається на підсилювально-перетворюючий блок (ППБ2), з котрого поступає на регулюючий орган (РО), який чинить дію на даний об'єкт управління (трубопровід подачі кісткового клею).

Контур аналогічний для управління витратами хлорату калію, тиоціанату свинцю і фульмінату ртуті у гвинтових конвеєрах подачі їх у реактор (перші два) і в зону насипки запального складу відповідно, а також управління витратою повітря в трубопроводі подачі його в сушильну шафу.

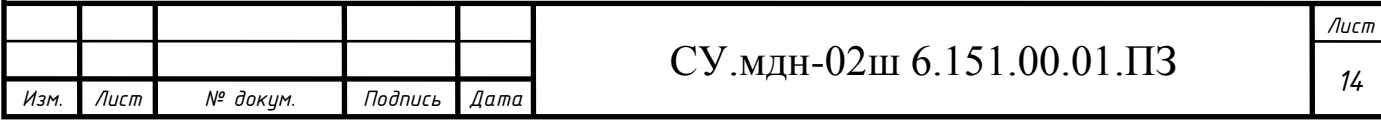

#### **2.3 Рівень крапельного складу в реакторі**

Максимальний рівень крапельного складу в реакторі складає 1,3 метри, а рівень, необхідний для нормального перетікання технологічного процесу, складає 1,2 метри. Слід контролювати рівень складу в реакторі для запобігання його переливу з одного боку і підтримання необхідного обсягу з іншого.

Для контролю рівня крапельного складу в реакторі може бути застосована структурна схема, яка представлена на рисунку 2.3.

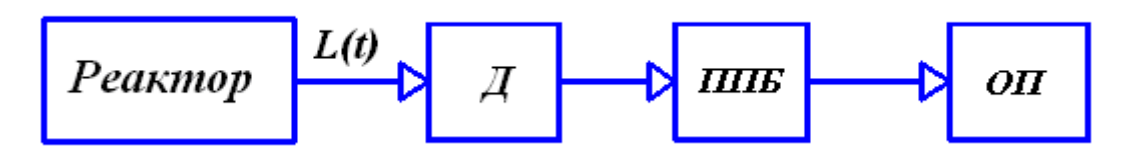

Рисунок 2.3 - Структурна схема контуру контролю рівня крапельного складу в реакторі

Вимірюваний рівень крапельного складу в реакторі (L(t)) діє на датчик (Д). Сигнал з датчика подається на підсилювально-перетворюючий блок (ППБ), який у свою чергу передає уніфікований сигнал на обчислювальний пристрій (ОП).

### **2.4 Положення маніпуляторів**

Для переміщення капсуля-детонатора зі стрічкового транспортеру №1 на операції насипки і пресування капсульного заряду в гільзи, опускання дроту в реактор з крапельним складом і переміщення електрозапальника до сушильної шафи, досилу електрозапальника в споряджений капсуль-детонатор, а також для переміщення електродетонатора з операції обтиску на стрічковий транспортер №2 доцільно використовувати маніпулятори, так як це дозволяє замінити ручну монотонну працю машинною.

Для управління положенням маніпулятора може бути застосована структурна схема, яка представлена на рисунку 2.4.

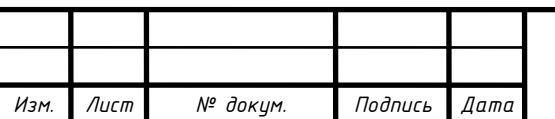

## *<sup>15</sup>* СУ.мдн-02ш 6.151.00.01.ПЗ

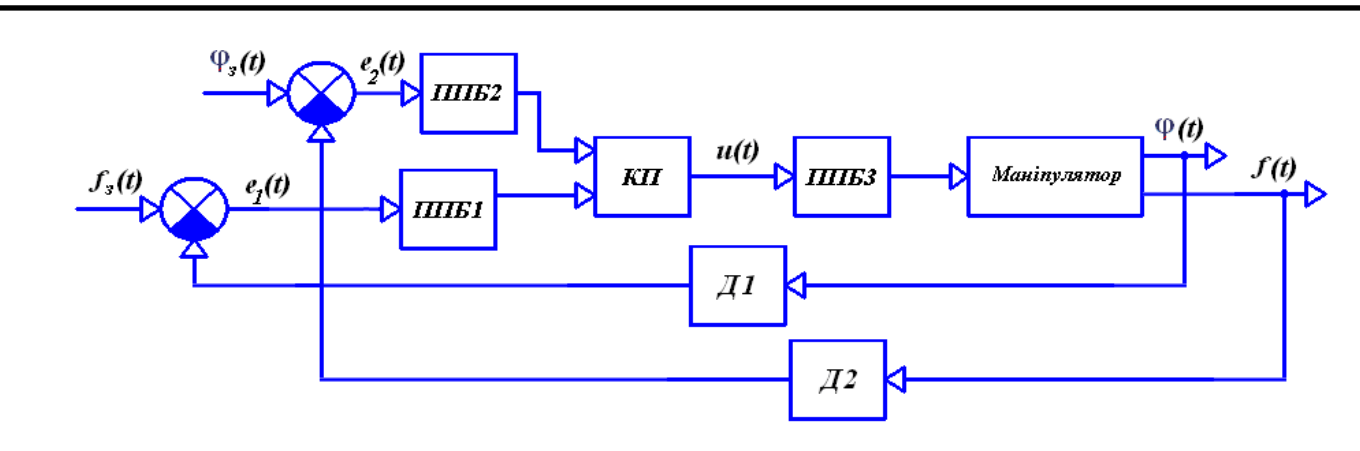

Рисунок 2.4 - Структурна схема контуру управління положенням маніпулятора

Вимірювані кут повороту маніпулятора (φ(t)) і натиск (f(t)), створюваний у захватному пристрої маніпулятора, діє на датчики Д1 і Д2 відповідно. Сигнали з датчиків разом із сигналами завдання  $(\varphi_3(t)$  і  $f_3(t))$ поступають на елементи порівняння. Результуючі сигнали  $(e_1(t)$  і  $e_2(t)$ ) подаються на підсилювально-перетворюючі блоки (ППБ1 і ППБ2), котрі у свою чергу передають уніфіковані сигнали на коригуючий пристрій (КП), або регулятор. З КП керуючий сигнал (u(t)) подається на підсилювальноперетворюючий блок (ППБ3), з якого поступає на регулюючий орган (РО), котрий чинить дію на даний об'єкт управління (маніпулятор).

## **2.5 «Наявність/відсутність» заготовки в завантажувальному пристрої пресу механічного**

Для контролю «наявності/відсутності» заготовки в завантажувальному пристрої пресу механічного може бути застосована структурна схема, яка представлена на рисунку 2.5.

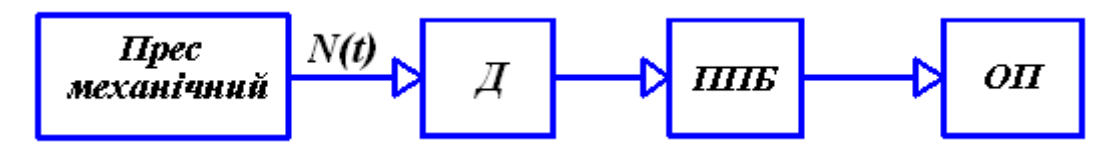

Рисунок 2.5 - Структурна схема контуру контролю «наявності/відсутності» заготовки в завантажувальному пристрої пресу механічного

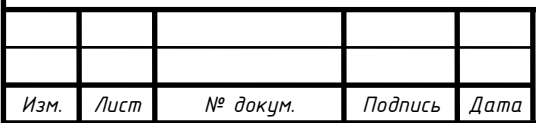

## CУ.мдн-02ш 6.151.00.01. $\overline{\Pi}$ 3

*Лист*

Сигнал «наявності/відсутності» заготовки в завантажувальному пристрої пресу механічного (N(t)) діє на датчик (Д), звідки поступає на підсилювальноперетворюючий блок (ППБ), який у свою чергу передає уніфікований сигнал на обчислювальний пристрій (ОП).

Контур аналогічний для контролю «наявності/відсутності» заготовки в завантажувальному пристрої пристосування для обтиску електродетонаторів.

#### **2.6 Швидкість обертання валу двигуна мішалки**

Для управління швидкістю обертання мішалки може бути застосована структурна схема, яка представлена на рисунку 2.6.

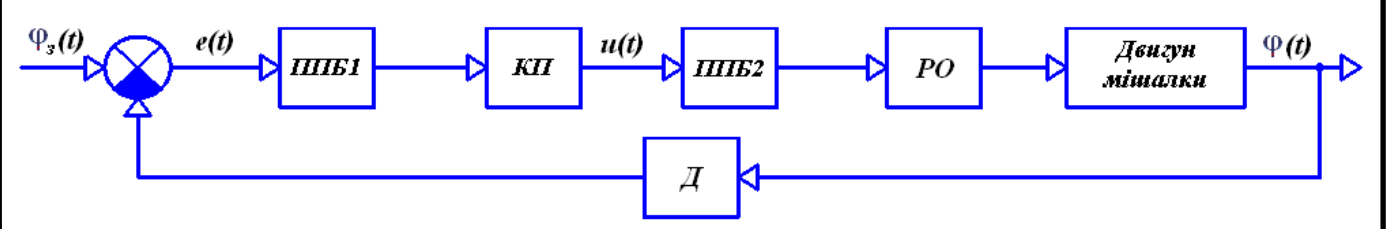

Рисунок 2.6 - Структурна схема контуру управління швидкістю обертання валу двигуна мішалки

Вимірюваний кут повороту вала двигуна мішалки (φ(t)) діє на датчик (Д). Сигнал з датчика разом із сигналом завдання  $(\varphi_3(t))$  поступає на елемент порівняння. Результуючий сигнал (e(t)) подається підсилювальноперетворюючий блок (ППБ1), який у свою чергу передає уніфікований сигнал на коригуючий пристрій (КП), або регулятор. З КП керуючий сигнал (u(t)) подається на підсилювально-перетворюючий блок (ППБ2), з котрого поступає на регулюючий орган (РО) − двигун, котрий чинить дію на даний об'єкт управління (двигун мішалки).

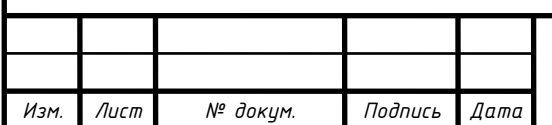

## *<sup>17</sup>* СУ.мдн-02ш 6.151.00.01.ПЗ

## **3 ВИБІР СУЧАСНИХ ЗАСОБІВ АВТОМАТИЗАЦІЇ, РОЗРОБ-КА СИСТЕМИ СИГНАЛІЗАЦІЇ І ЗАХИСТУ ТА АЛГОРИТМІВ УПРАВЛІННЯ**

Враховуючи особливості виробництва ТП електродетонаторів уповільненої дії, топологію майданчика та розподіл функціональних елементів технологічного процесу підприємства, обираємо 2-ступінчасту систему керування. Цей технологічний процес є вибухонебезпечним і легкозаймистим, тому принципово важливими критеріями вибору засобів автоматизації (автоматики низького рівня) є їх точність, надійність і безпеку. Точність вимірювань у цьому технологічному процесі має найвищий пріоритет. Щоб уникнути конфліктів в протоколі RS-485 в одному місці, варто спробувати використовувати засоби автоматизації виробництва одного виробника.

## **3.1 Нижній рівень автоматизованої системи управління технологічним процесом (АСУ ТП)**

Нижній рівень повинен вирішувати проблеми зі збором інформації від датчиків за технологічними параметрами, моніторингом справності датчиків і ліній зв'язку, моніторингом параметрів і сигналізацією їх відхилення за допустимі технологічні межі, а також передачею їх в АСУ на верхньому рівні.

### **3.1.1 Вибір датчиків**

#### **3.1.1.1 Вибір датчика температури**

В даному ТП проводиться регулювання температури у сушильній шафі. Так як діапазон регульованої температури невеликий, для її вимірювання можливе застосування термопари.

Можливе використання наступних термопар:

#### **а) Технічні характеристики датчика температури ТЕ-2**

Основні технічні характеристики даної термопари наведені у таблиці 3.1.

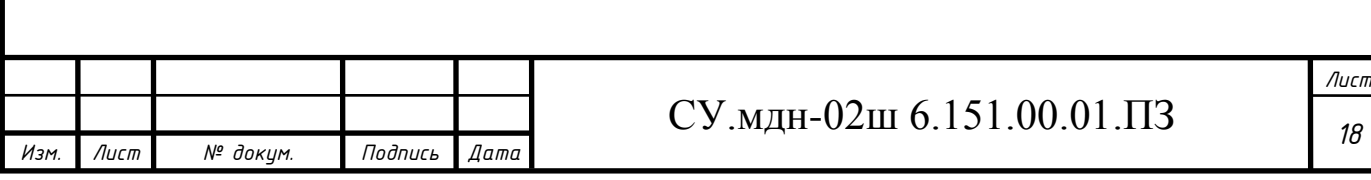

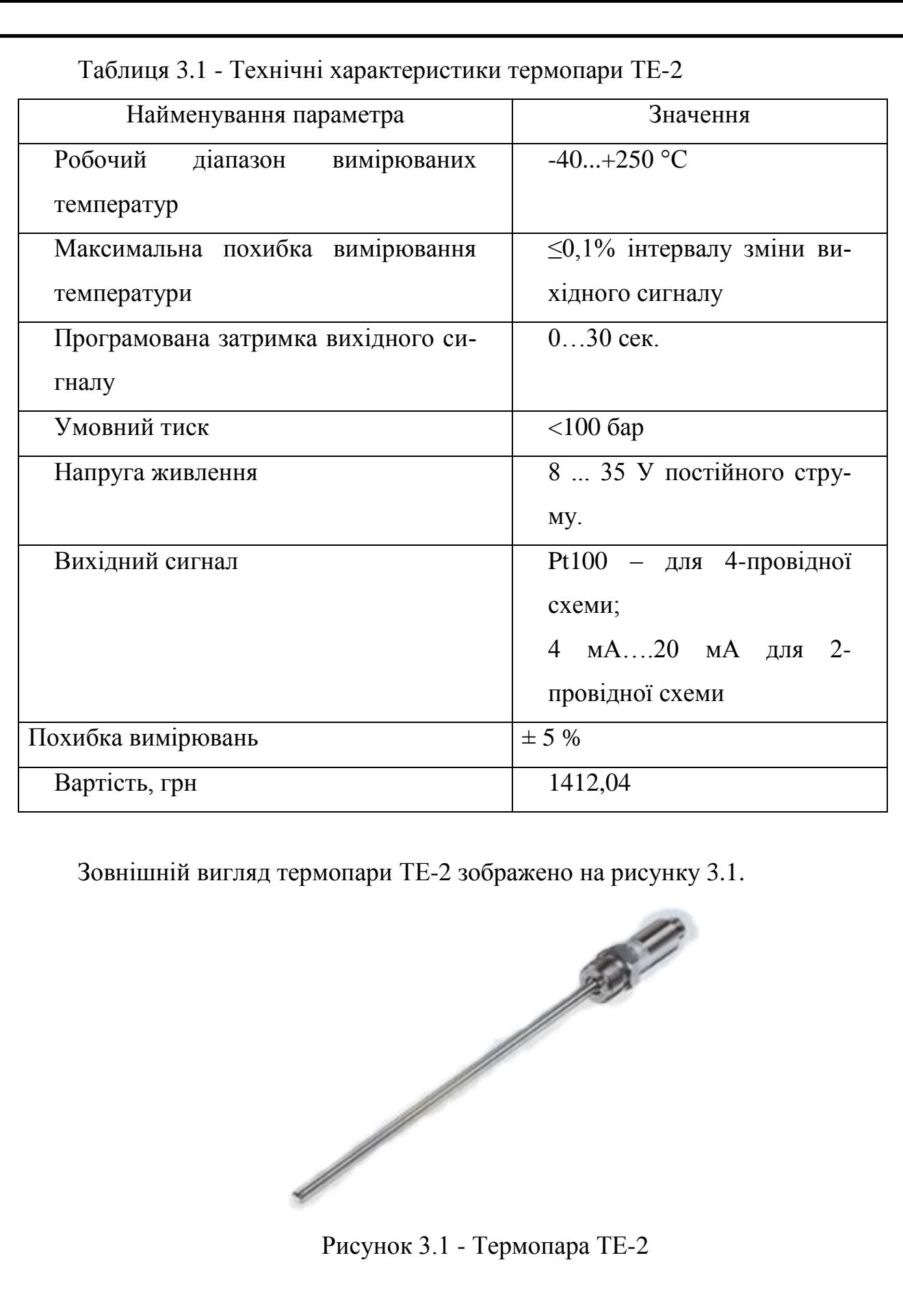

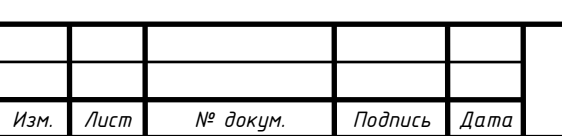

#### **б) Термопара ДТПЖК4**

Основні технічні характеристики данноъ термопари наведені у таблиці 3.2.

Таблиця 3.2 - Технічні характеристики Термопара ДТПЖК4

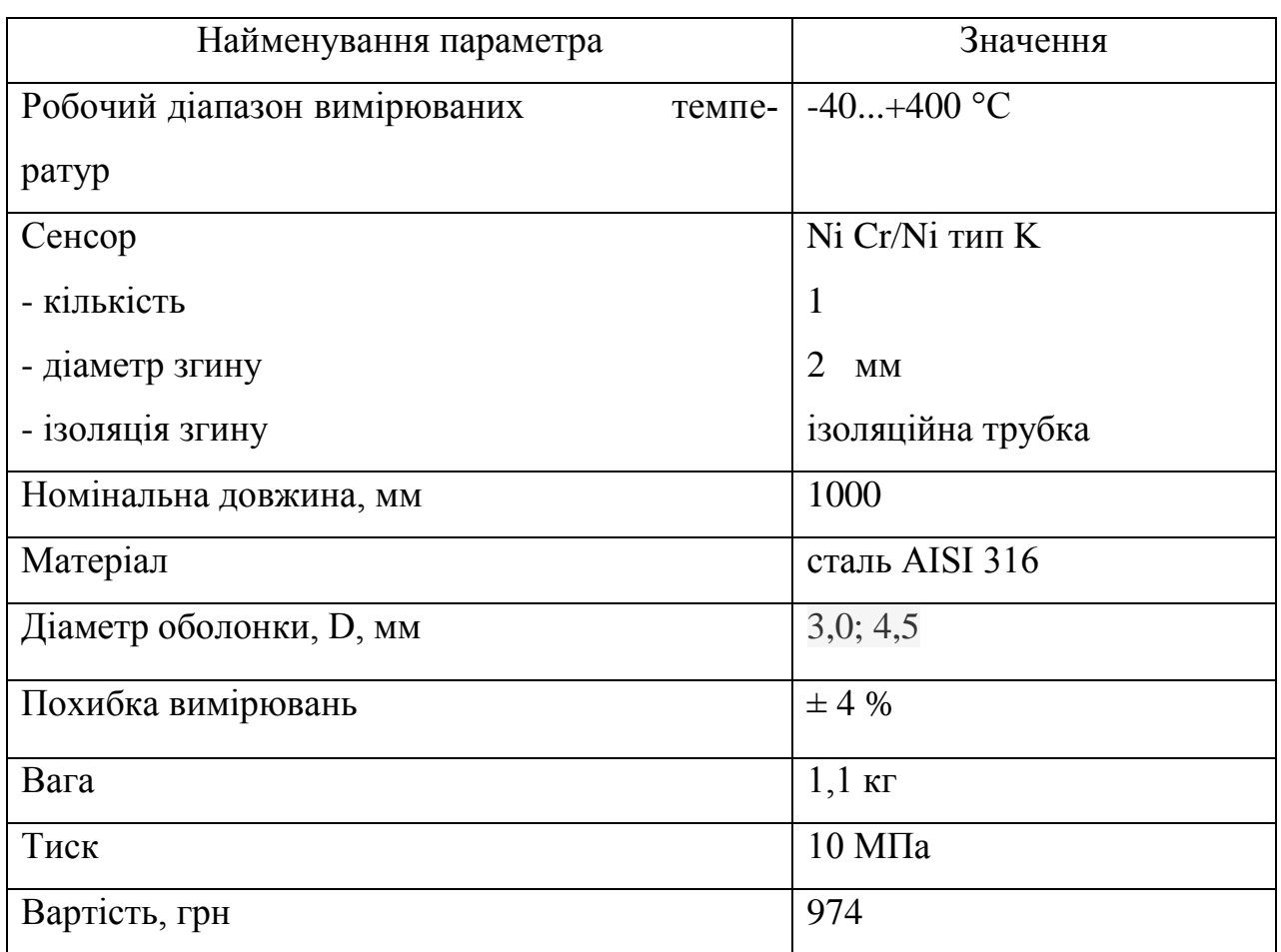

Зовнішній вигляд термопари SIEMENS SITRANS T 7MC 2000-1DC01 зображено на рисунку 3.2.

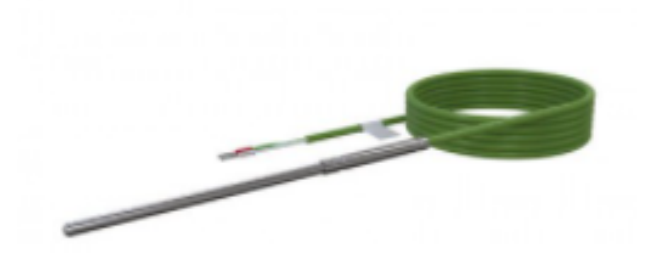

Рисунок 3.2 - Термопара ДТПЖК4

Порівнявши технічні характеристики ОВЕН ДТПЖК4 та ТЕ-2, можна зробити висновок, що друга термопара підходить більше, так як вона має меншу похибку вимірювань, що підвищує її точність в даних умовах експлуатації також вона е більш дешевшою. Тому свій вибір зупиняємо на ОВЕН ДТПЖК4.

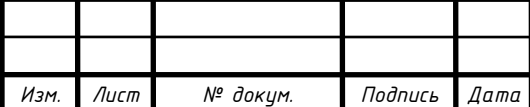

#### **3.1.1.2 Вибір датчика рівня**

В даному ТП проводиться контроль рівня у реакторі, для вимірювання якого можливе використання наступних рівнемірів:

#### **а) Поплавковий датчик рівня ОВЕН ПДУ-2.1**

Основні технічні характеристики даного датчика рівня приведені в таблиці 3.3.

ТАБЛИЦЯ 3.3 **-** ТЕХНІЧНІ ХАРАКТЕРИСТИКИ РІВНЕМІРА ОВЕН ПДУ-2.1

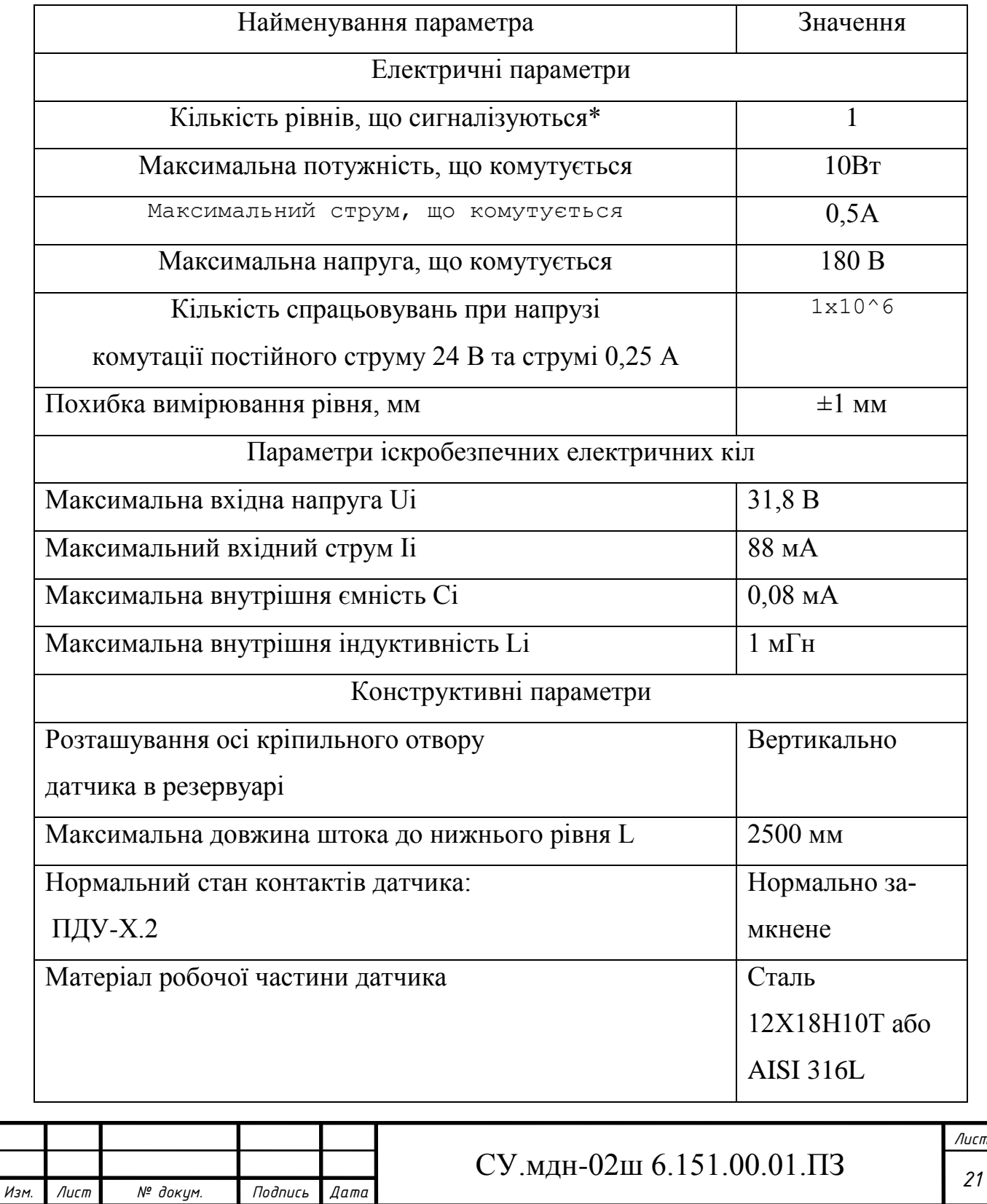

#### Продовження таблиці 3.3

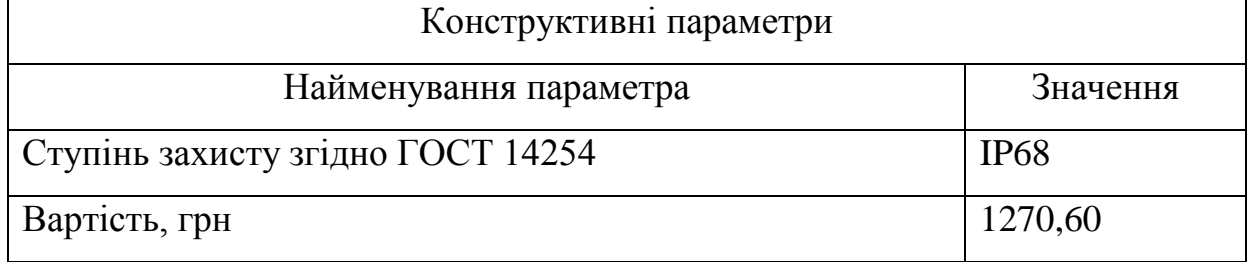

Зовнішній вигляд рівнеміра ОВЕН ПДУ-2.1 представлено на рисунку 3.3.

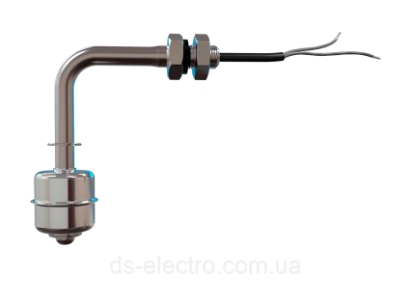

Рисунок 3.3 - Рівнемір ОВЕН ПДУ-2.1

#### **б) Ультразвуковий рівнемір VEGAPULS 61**

Основні технічні характеристики даного датчика рівня приведені в таблиці 3.4.

Таблиця 3.4 - Технічні характеристики рівнеміра VEGAPULS 61

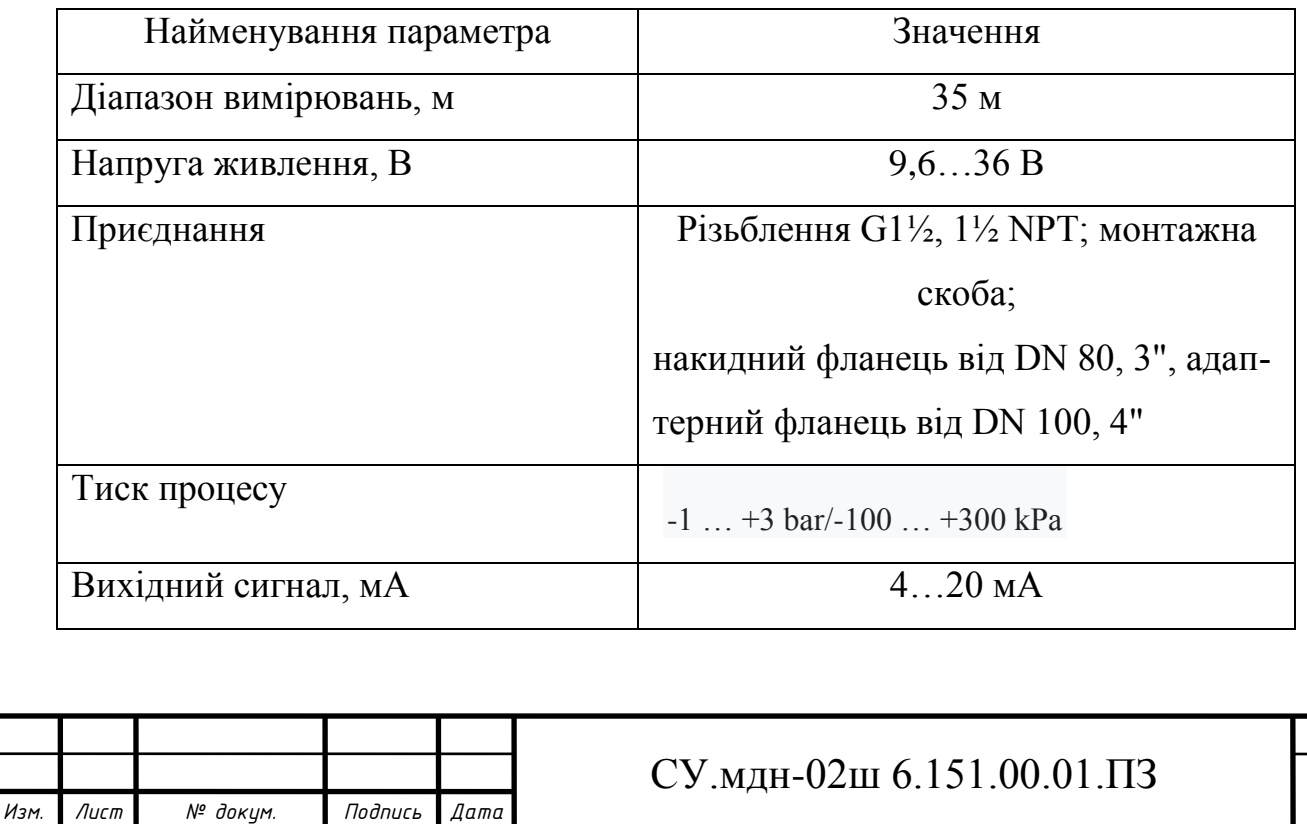

*Лист 22*

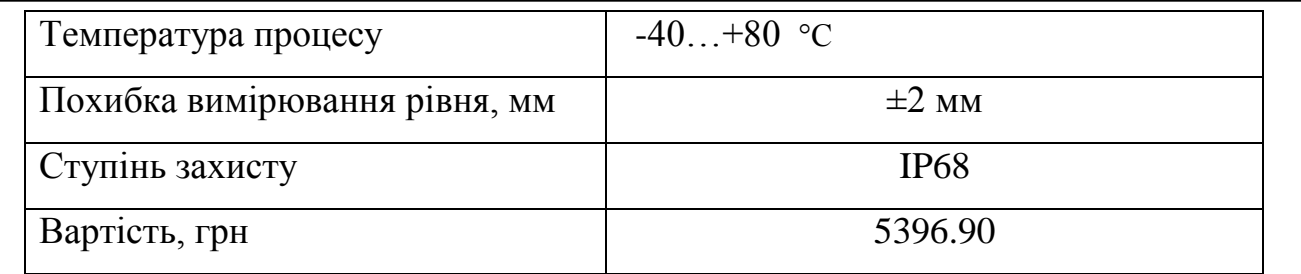

Зовнішній вигляд рівнеміра VEGAPULS 61 представлено на рисунку 3.4.

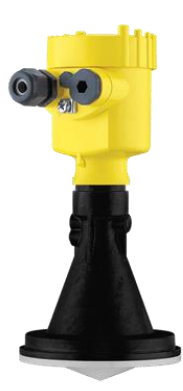

Рисунок 3.4 - Рівнемір VEGAPULS 61

Порівнявши технічні характеристики ОВЕН ПДУ-2.1 і VEGAPULS 61, можна зробити висновок, що перший має меншу похибку вимірювань, також він дешевший. Тому свій вибір зупиняємо на ОВЕН ПДУ-2.1.

### **3.1.1.3 Вибір датчиків витрати**

#### **3.1.1.3.1 Вибір датчиків витрати сипких матеріалів**

Цей ТП регулює потік кісткового клею (рідини) в лінії подачі в реактор і навколишнього повітря в лінії подачі в піч. Оскільки діапазон вимірюваних витрат в обох точках приблизно однаковий, ми використовуємо один тип датчика.

Можливе використання наступних рівнемірів:

### **а) МІКРОХВИЛЬОВИЙ ВИТРАТОМІР MF 3000**

Витратомір MF 3000 – це мікрохвильовий вимірник витрати твердих матеріалів. Завдяки своєму принципу роботи може вимірювати масову витрату сипучих речовин у трубопроводах діаметром до DN 300. Витратомір потоку сипких речовин MF 3000 призначений для контролю витрат у металевих трубах

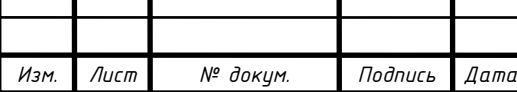

зі швидкістю потоку від 1 кг/год. Система підходить для моніторингу потоків порошків, пилу, щебеню та інших матеріалів з розміром гранул від 1 нм до 2 см. Потоковий витратомір MF 3000 відстежує кількість пройденої речовини як у трубопроводах під тиском, так і в трубах завантаження матеріалу. Датчик витрати поставляється у рознесеному виконанні. Пристрій монтується в трубу через приварний боби, а перетворювач встановлюється на DIN-рейку.

Основні технічні характеристики даного датчика витрати приведено в таблиці 3.5.

Таблиця 3.5 - Технічні характеристики витратоміра MF 3000

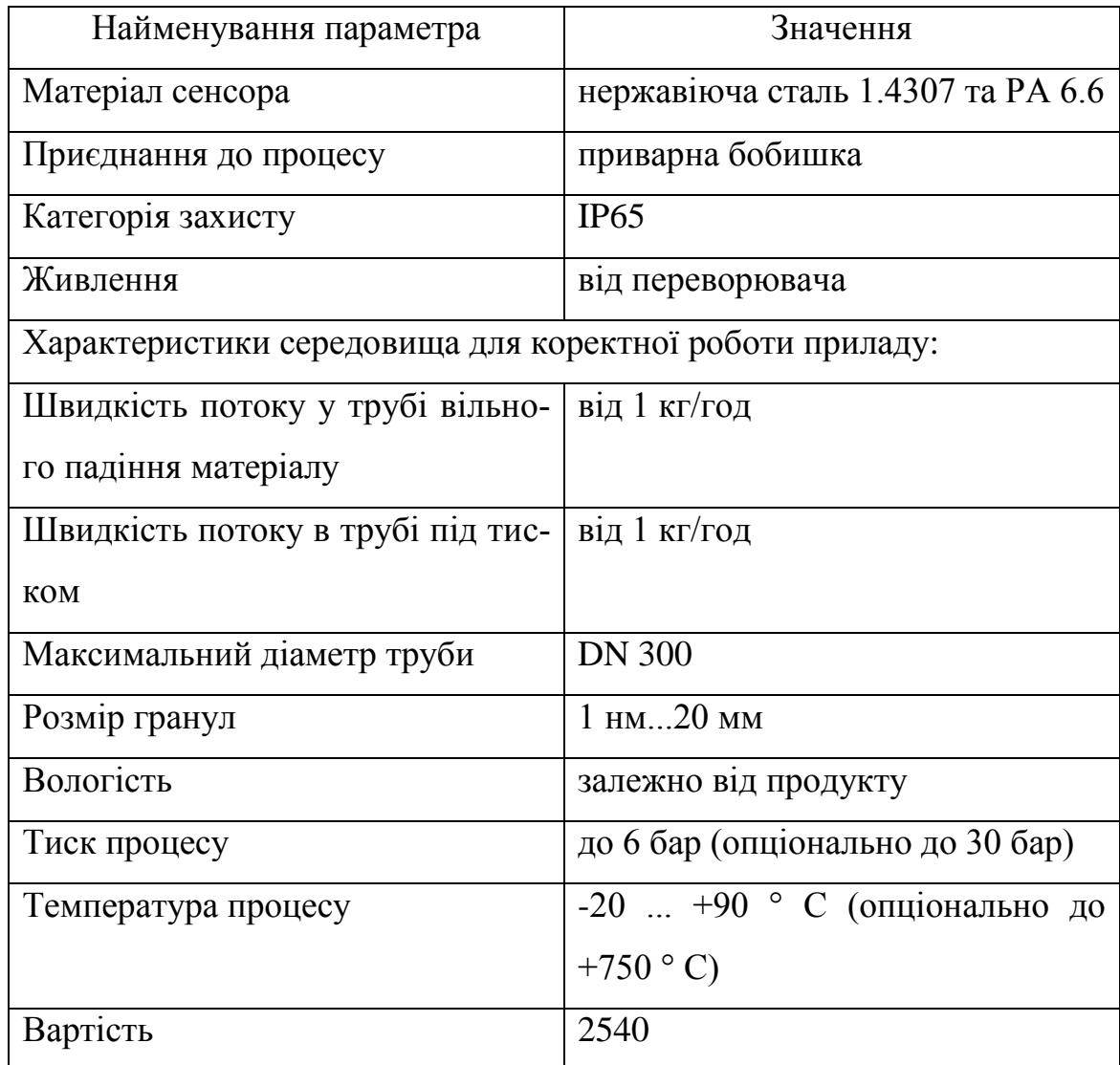

Зовнішній вигляд витратоміра MF 3000 представлено на рисунку 3.5.

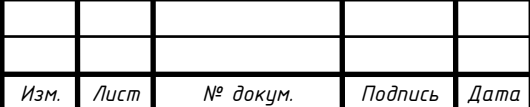

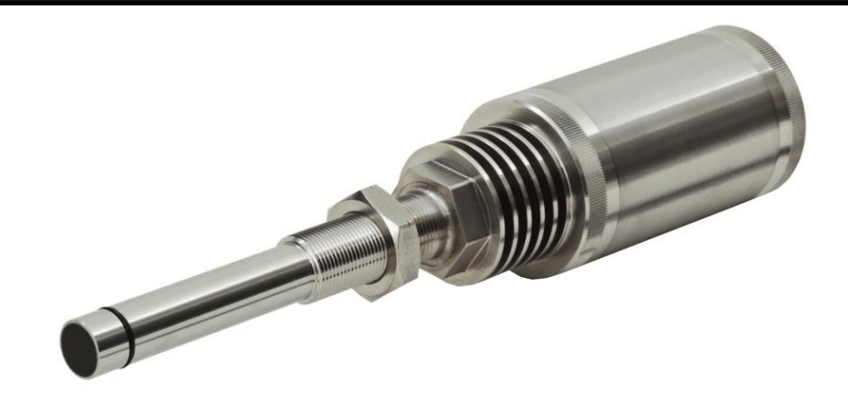

Рисунок 3.5 - Витратомір MF 300

Таблиця 3.6 – Характеристики перетворювача:

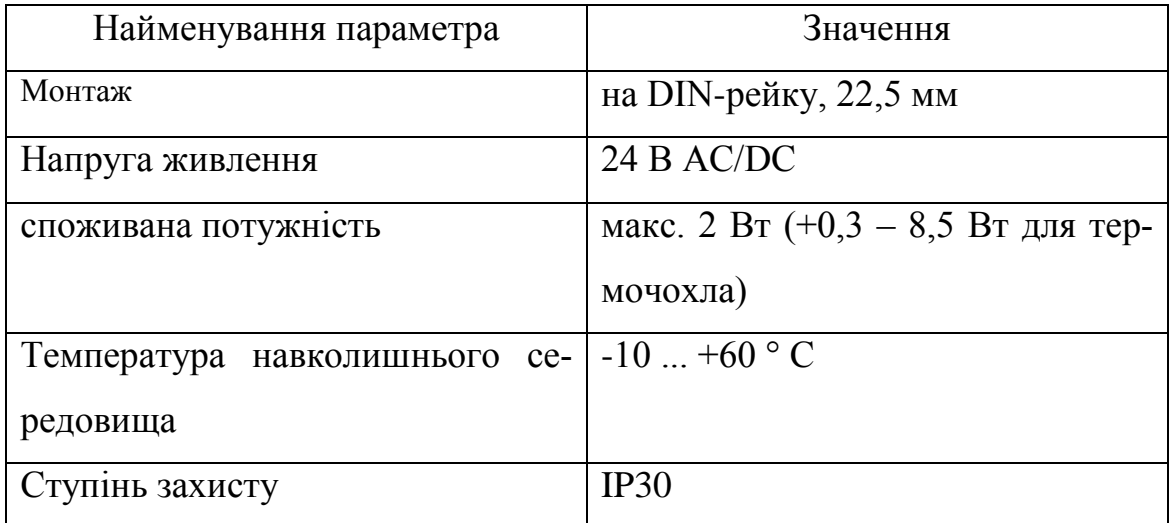

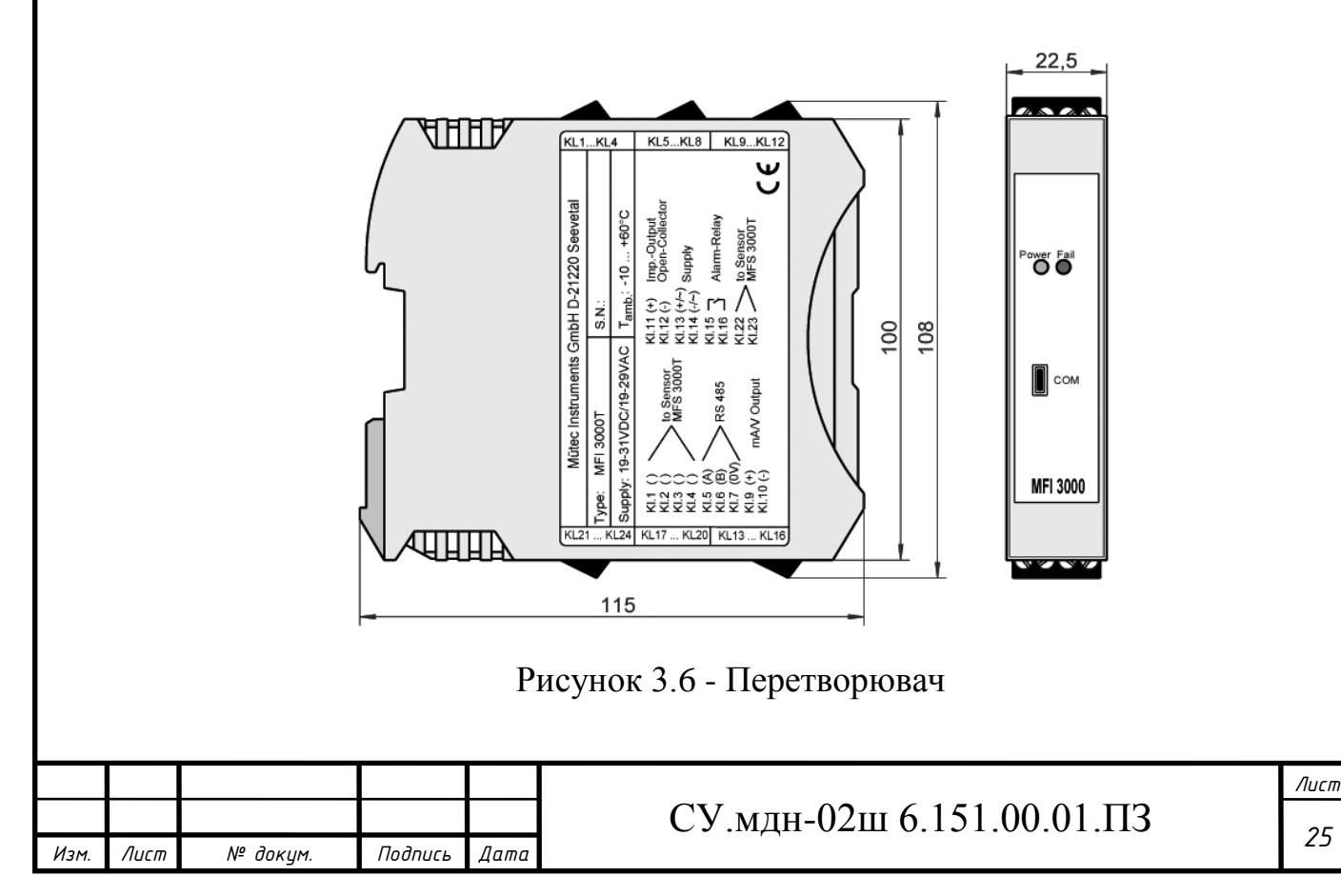

#### **б) Витратомір SITRANS FCS400**

SITRANS FCS400 є найкомпактнішим датчиком на ринку. Невеликий розмір полегшує установку та заміну, а також дає можливість вмістити декілька блоків у тісні місця. В основі компактної конструкції лежить трубка CompactCurveTM, яка забезпечує точність 0,1% швидкості потоку та високу чутливість для оптимального вимірювання навіть дуже малих потоків.

Основні технічні характеристики даного датчика витрати приведено в таблиці 3.7.

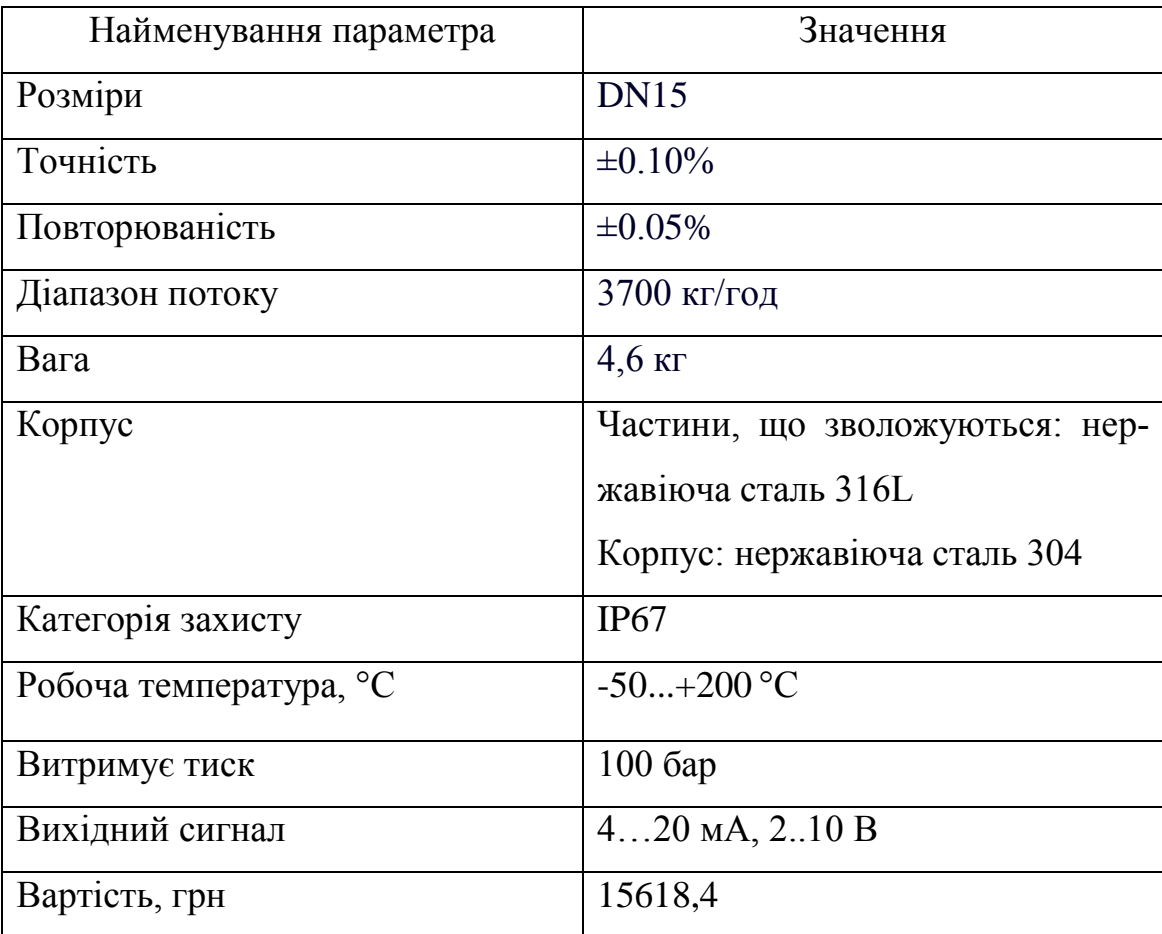

Таблиця 3.7 - Технічні характеристики витратоміра SITRANS FCS 400

Зовнішній вигляд витратоміра SITRANS FCS 400 представлено на рисунку 3.7.

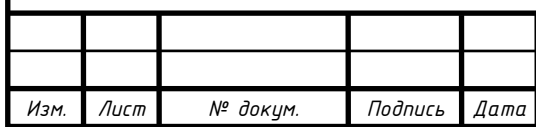

## *<sup>26</sup>* СУ.мдн-02ш 6.151.00.01.ПЗ

*Лист*

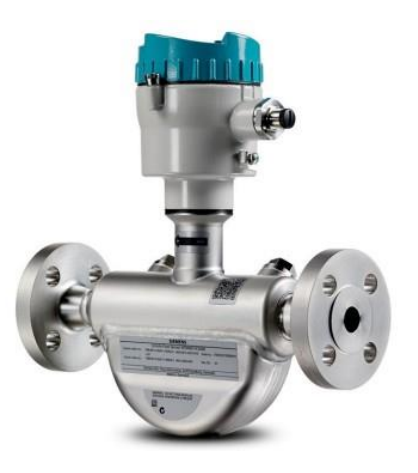

Рисунок 3.7 - Витратомір SITRANS WF 100

Порівнявши технічні характеристики MF 3000 та SITRANS FCS 400, можна зробити висновок що другий витратомір має меншу похибку вимірювань (а значить, точність вимірювань підвищується, що є одним з пріоритетів у даному ТП), більший ступень захисту і більший діапазоном робочих температур. Тому свій вибір зупиняємо на SITRANS FCS 400

#### **3.1.1.3.2 Вибір датчиків витрати рідини і газу**

Цей ТП регулює витрати кісткового клею (рідини) в лінії подачі в реактор і навколишнього повітря в лінії подачі в піч. Оскільки діапазон вимірюваних витрат в обох точках приблизно однаковий, ми використовуємо один тип датчика.

Можливе використання наступних витратомірів:

#### **а) Витратомір VA Master FAM 540**

Витратомір VA Master FAM540 може використовуватися для вимірювання витрати рідини, пари та газів, особливо коли необхідно дозувати агресивні або непрозорі рідини. Він ідеально підходить для хімічної, фармацевтичної та харчової промисловості.

Основні технічні характеристики даного датчика приведено в таблиці 3.8.

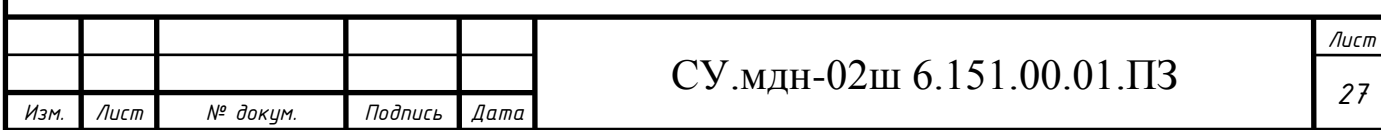

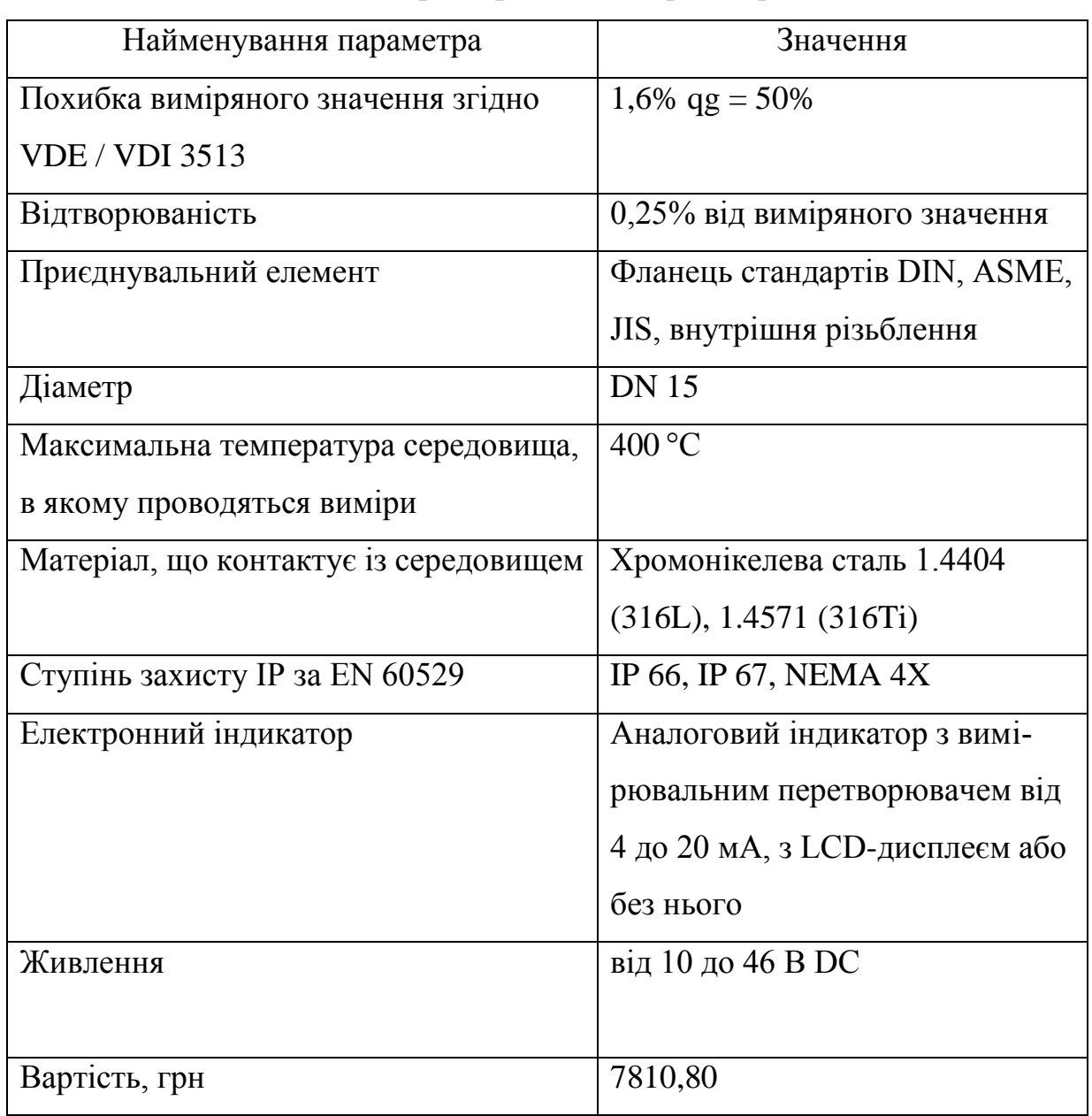

Таблиця 3.8 - Технічні характеристики витратоміра VA Master FAM540

Зовнішній вигляд витратоміра VA Master FAM 540 представлено на рисунку 3.8.

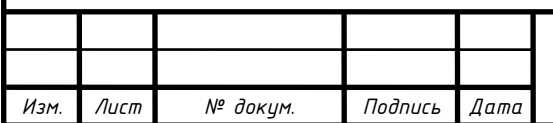

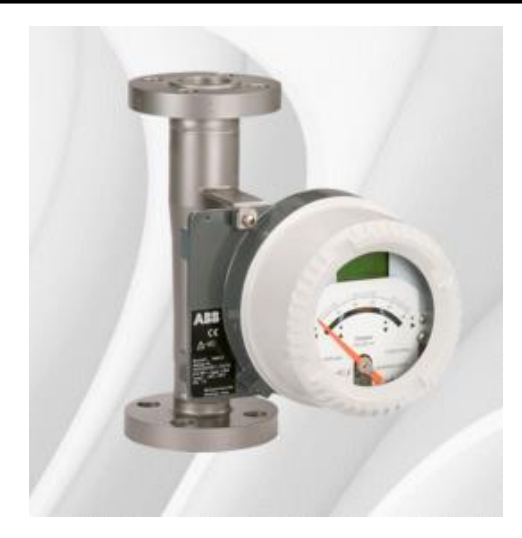

Рисунок 3.8 - Витратомір VA Master FAM 54

**б) Занурювальний електромагнітний індукційний витратомір burkert тип 8041**

Електромагнітний витратомір тип 8041 складається з електронного модуля та датчика, виготовленого з PVDF або нержавіючої сталі. Витратомір призначений для установки в трубопроводи діаметром DN06 - DN400 для роботи з нейтральними та агресивними рідинами.

Основні технічні характеристики даного датчика витрати приведено в таблиці 3.9.

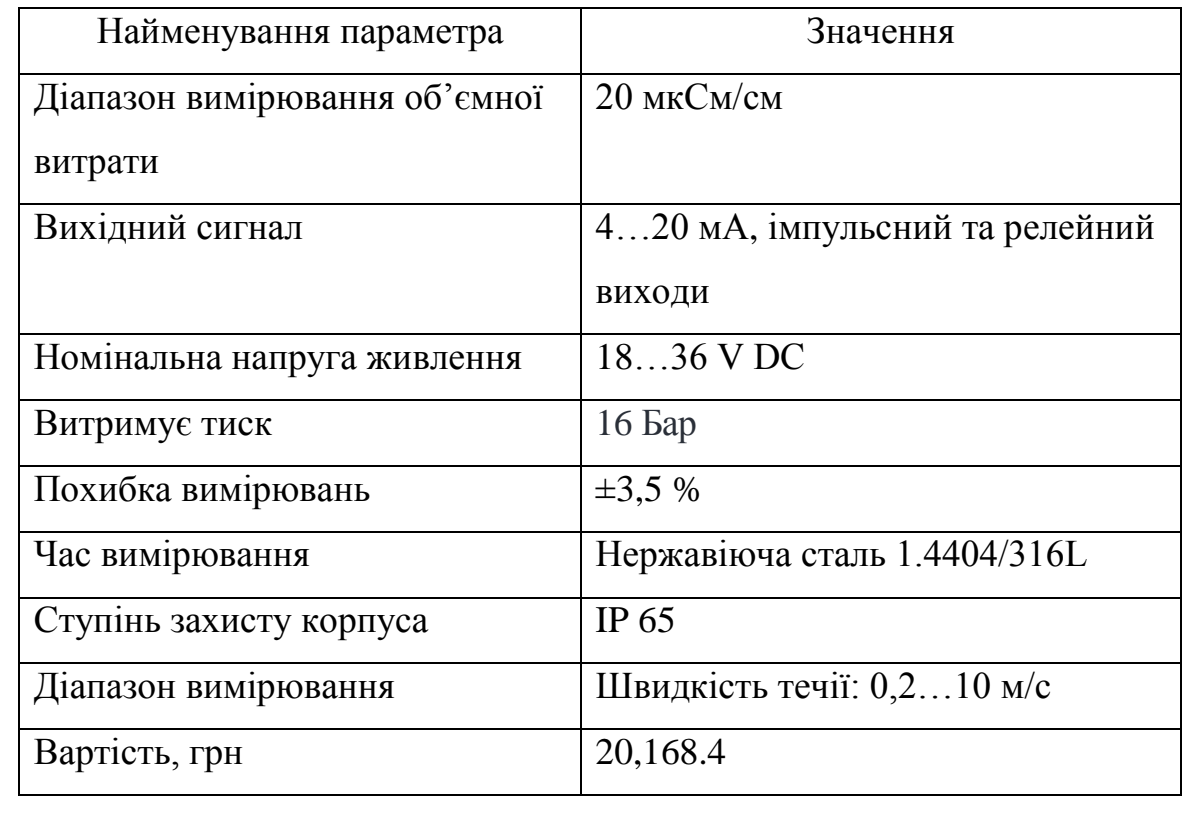

Таблиця 3.9 - Технічні характеристики витратоміра burkert тип 8041

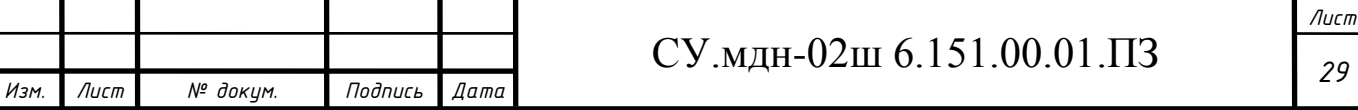
Зовнішній вигляд витратоміра burkert тип 8041 представлено на рисунку 3.9.

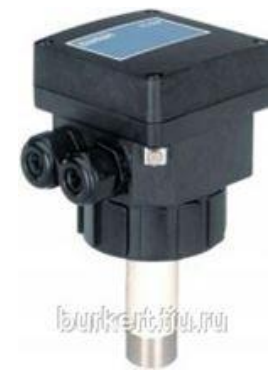

Рисунок 3.9 - Витратомір burkert тип 8041

Порівнявши технічні характеристики burkert тип 8041 і VA Master FAM 540, можна зробити висновок, що обидва витратоміри однаково підходять, але перший має меншу похибку вимірювань, більшим ступенем захисту, до того ж він значно дешевший за другий. Тому свій вибір зупиняємо на VA Master FAM 540.

# **3.1.1.4 Вибір датчиків кута повороту (енкодерів)**

*Изм. Лист № докум. Подпись Дата*

Цей ТП керує двигунами мішалок, вентиляторами та шнековими конвеєрами, а також промисловими роботами (маніпуляторами).

Для визначення кута повороту вала двигуна і положення маніпулятора (механічної руки) можна використовувати датчики кута, які дозволяють перетворювати кутовий рух в безперервно змінну змінну напругу як функцію кута повороту.

Можливе застосування наступних датчиків кута повороту:

# **а) Датчик кута повороту Encoders BDG – FXX58-PC Series – SSI**

Основні технічні характеристики даного датчика приведено в таблиці 3.10.

Таблиця 3.10 - Технічні характеристики Encoders BDG – FXX58-PC Series – SSI

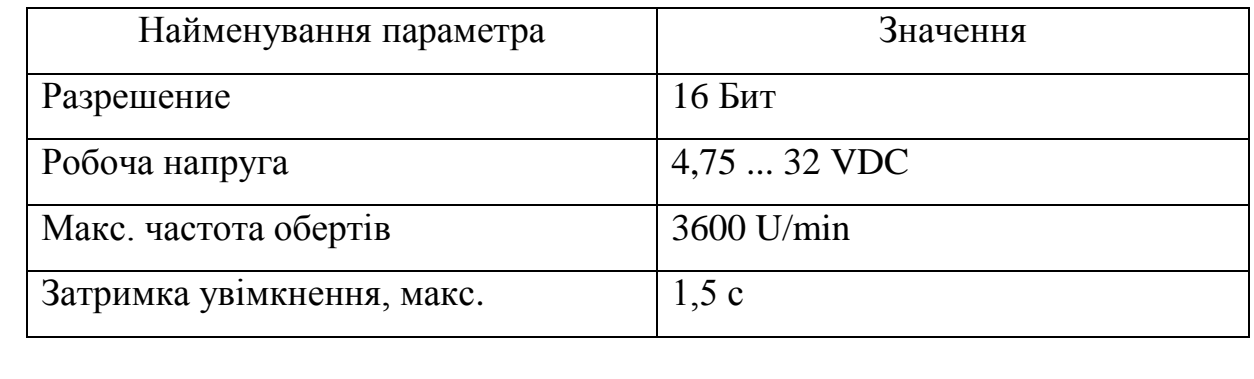

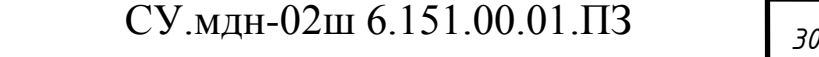

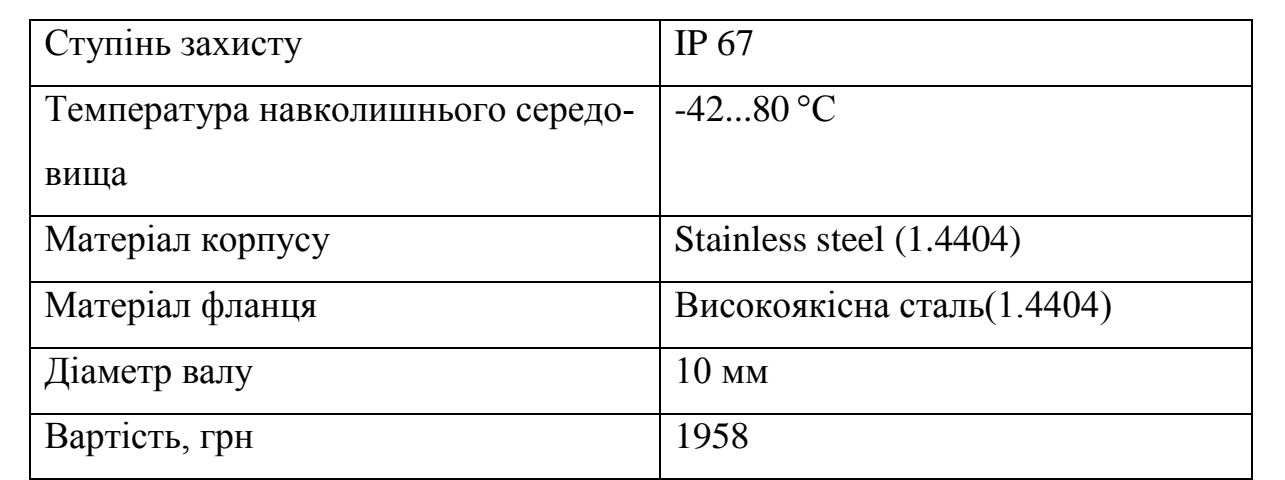

Зовнішній вигляд датчика кута повороту Encoders BDG – FXX58-PC Series – SSI

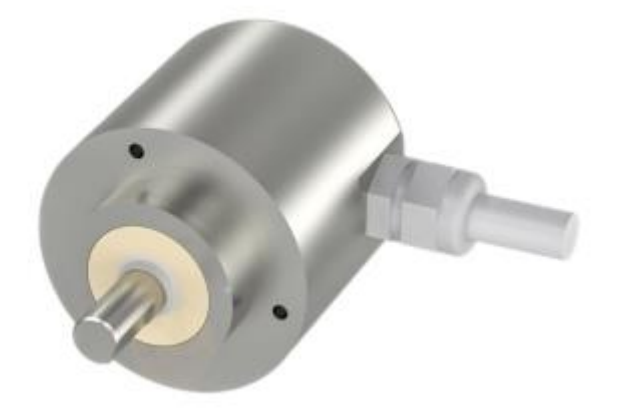

Рисунок 3.10 - Датчик кута повороту Encoders BDG – FXX58-PC Series –

**SSI** 

# **б) Датчик кута повороту Multiturn 5882**

*Изм. Лист № докум. Подпись Дата*

Основні технічні характеристики даного датчика приведено в таблиці 3.11.

Таблиця 3.11 - Технічні характеристики Multiturn 5882

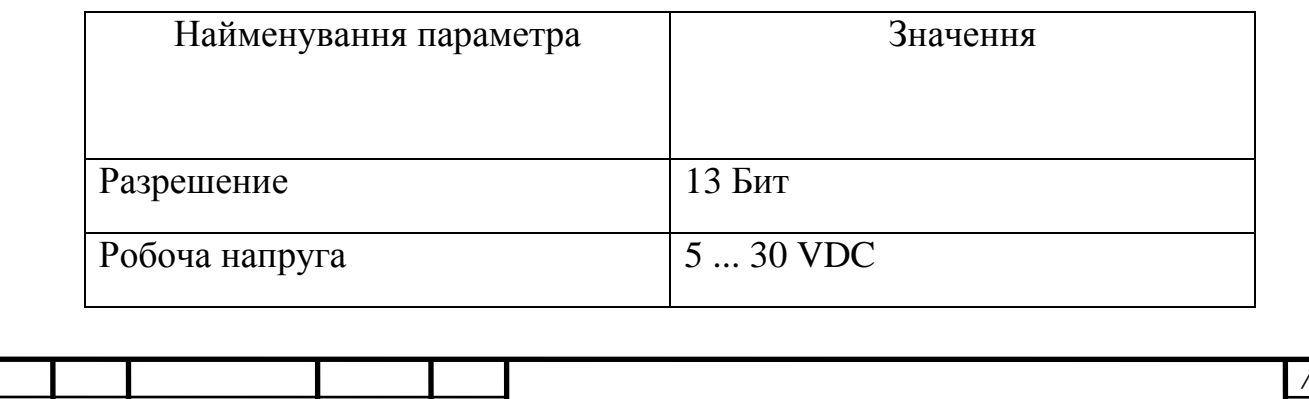

*<sup>31</sup>* СУ.мдн-02ш 6.151.00.01.ПЗ

*Лист*

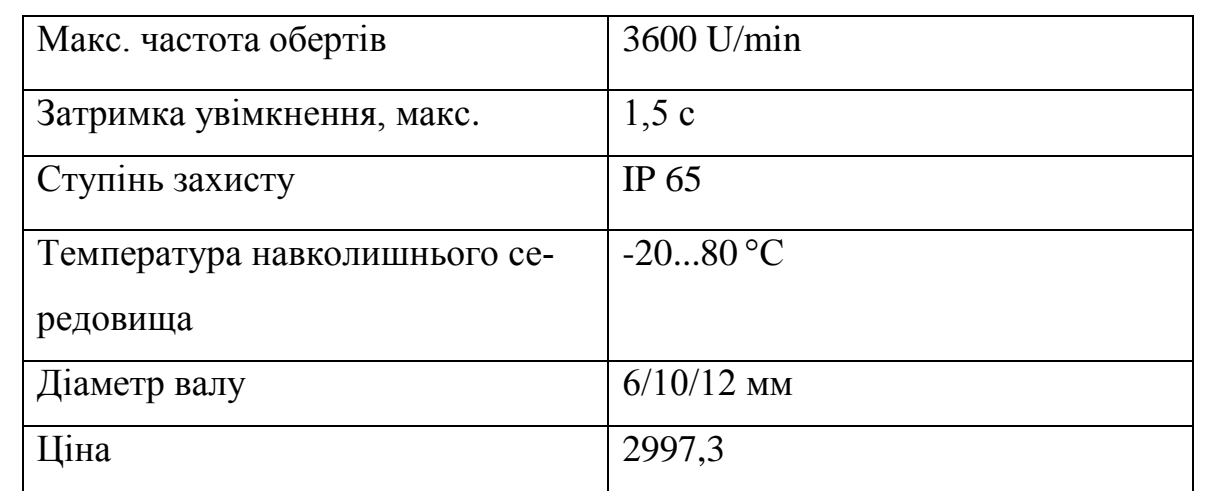

Зовнішній вигляд датчика кута повороту Multiturn 5882 представлено на рисунку 3.11.

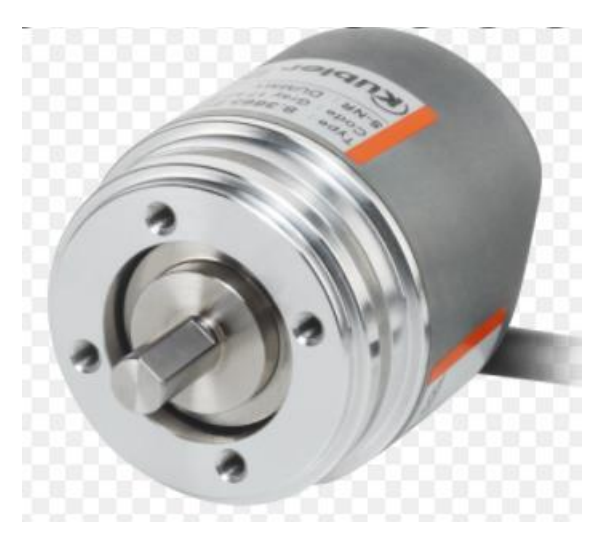

Рисунок 3.11 - Датчик кута повороту Multiturn 5882

Порівнявши технічні характеристики Multiturn 5882 і Encoders BDG – FXX58-PC Series – SSI, можна зробити висновок, що обидва єнкодери однаково підходять, але прерший має більший ступінь захисту та більш дешевшим. Тому свій вибір зупиняємо на Encoders BDG – FXX58-PC Series – SSI.

## **3.1.1.5 Вибір датчиків «наявності/відсутності» заготовки**

Для виявлення «наявності/відсутності» заготовки (діаметр - 7,2 мм, висота − 61 мм, довжина виводів дротів − 2,5 м, діаметр жили − 0,5 мм ) у захватному пристрої маніпуляторів, а також у завантажувальних пристроях

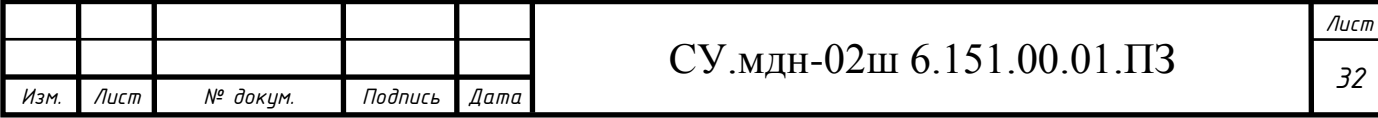

преса механічного і пристосування для обтиску ЕД застосовують тактильні датчики.

Можливе використання наступних тактильних датчиків:

## **а) Тактильний датчик Arduino TTP224**

Особливості даного датчика:

- 4-и канальний цифровий сенсорний датчик Arduino TTP224.
- 4 рівня правління індикатору стану.
- Розмір плати: 35 мм \* 35 мм (1.38 "x 1.38") L \* W.
- Робоча напруга: 2.4 В  $\sim$  5.5 В.
- Вага:7г.
- Вартість: 1242,45 грн.

Зовнішній вигляд тактильного датчика Arduino TTP224 представлено на рисунку 3.12.

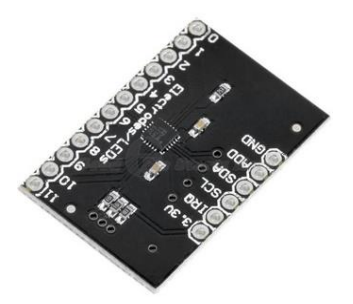

Рисунок 3.12 - Тактильний датчик Arduino TTP224

# **б) Тактильний датчик MPR121**

Особливості вказаного датчика:

- Ємнісний сенсорний датчик MPR121

- 4 рівня правління індикатору стану.

- Робоча напруга: 12 В.

- Інтерфейс I2C.

- Розмір: 3x2 см.

- Вартість: 1298,12 грн.

Зовнішній вигляд тактильного датчика MPR121 представлено на рисунку 3.13.

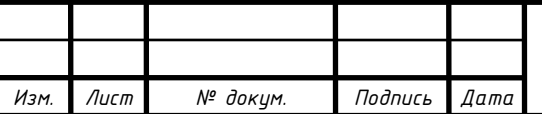

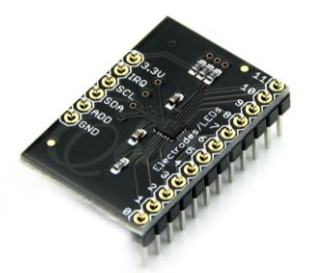

Рисунок 3.13 - Тактильний датчик MPR121

Порівнявши технічні характеристики Arduino TTP224 и MPR121, можна зробити висновок, що обидва тактильні датчики однаково підходять, але перший дешевший, тому свій вибір зупиняємо на ньому.

#### **3.1.2 Вибір перетворювачів**

#### **Вибір перетворювачів частоти**

Щоб запобігти надмірному споживанню або відсутності хлорату калію, тіоціанату свинцю, фульмінату ртуті та атмосферного повітря, необхідно регулювати швидкість двигунів шнекового конвеєра (для перших трьох), які вони подають у реактор (перший два) і в зоні насипу, відповідно, і двигун вентилятора, який переганяє навколишнє повітря в обігрівач. Також необхідно підтримувати певний рівень швидкості роботи двигуна мішалки, оскільки час та інтенсивність перемішування залежить від якості крапельного складу, що наноситься на ЕЗ.

Регулювання частоти обертання вказаних приводів здійснюється за допомогою перетворювачів частоти.

У якості двигунів гвинтових конвеєрів використовуються трифазні асинхронні двигуни з короткозамкненим ротором 4А200М4У3 з наступними характеристиками:

 $P_{\text{H}}=37 \text{ KBT}$ ; n<sub>H</sub>=1475 οδ/xB; n<sub>H</sub>=91%; cosφ<sub>H</sub>=0,9; α=7; λ<sub>max</sub>=2,5; λ<sub>πνεκ</sub>=1,4;  $J_{AB} = 36.8 \cdot 10^{-2}$  кг·м<sup>2</sup>.

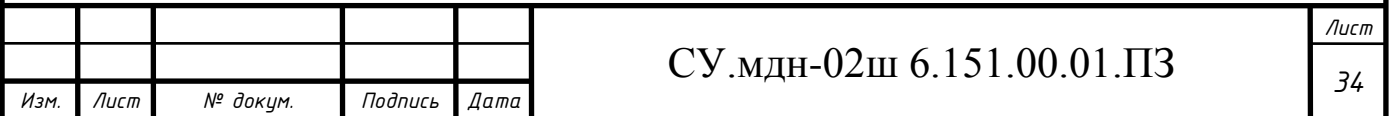

Перетворювач частоти будемо обирати за наступними умовами:

$$
P_{\text{in}^{\text{u}}}\!\!\geq\!\!P_{\text{in}}\!\!,\qquad \quad U_{\text{in}^{\text{u}},\text{H}}\!\!=\!\!U_{\text{in},\text{H}}\!\!,\qquad \quad I_{\text{in}^{\text{u}},\text{H}}\!\!\approx\!\!I_{\text{in},\text{H}}\!.
$$

За нижченаведеною формулою визначаємо номінальний струм двигуна

$$
I_{n} = \frac{P_{n}}{\sqrt{3} \cdot U_{n} \cdot \cos \varphi_{n} \cdot \eta_{n}}
$$
  
\n
$$
I_{n} = \frac{37000}{\sqrt{3} \cdot 380 \cdot 0, 9 \cdot 0, 91} = 68,64 A
$$
  
\n(3-1)

Можливе використання наступних перетворювачів частоти:

## **а) Перетворювач частоти Micro Drive FC51**

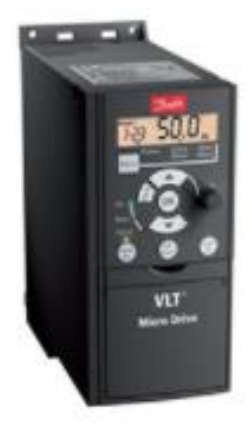

Рисунок 3.14 – Перетворювач частоти Micro Drive FC51

Основні характеристики перетворювача частоти приведено в таблиці 3.12.

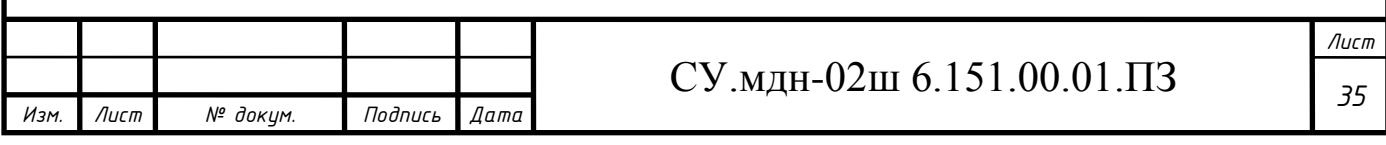

**б) Перетворювач частоти ПЧВ3**

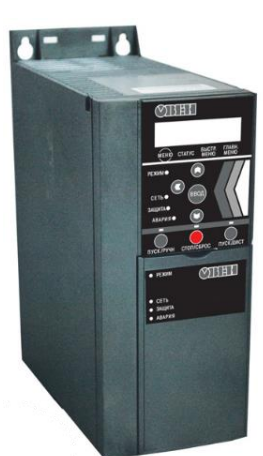

Рисунок 3.15 – Перетворювач частоти ПЧВ 3

Основні характеристики перетворювача частоти приведено в таблиці 3.12.

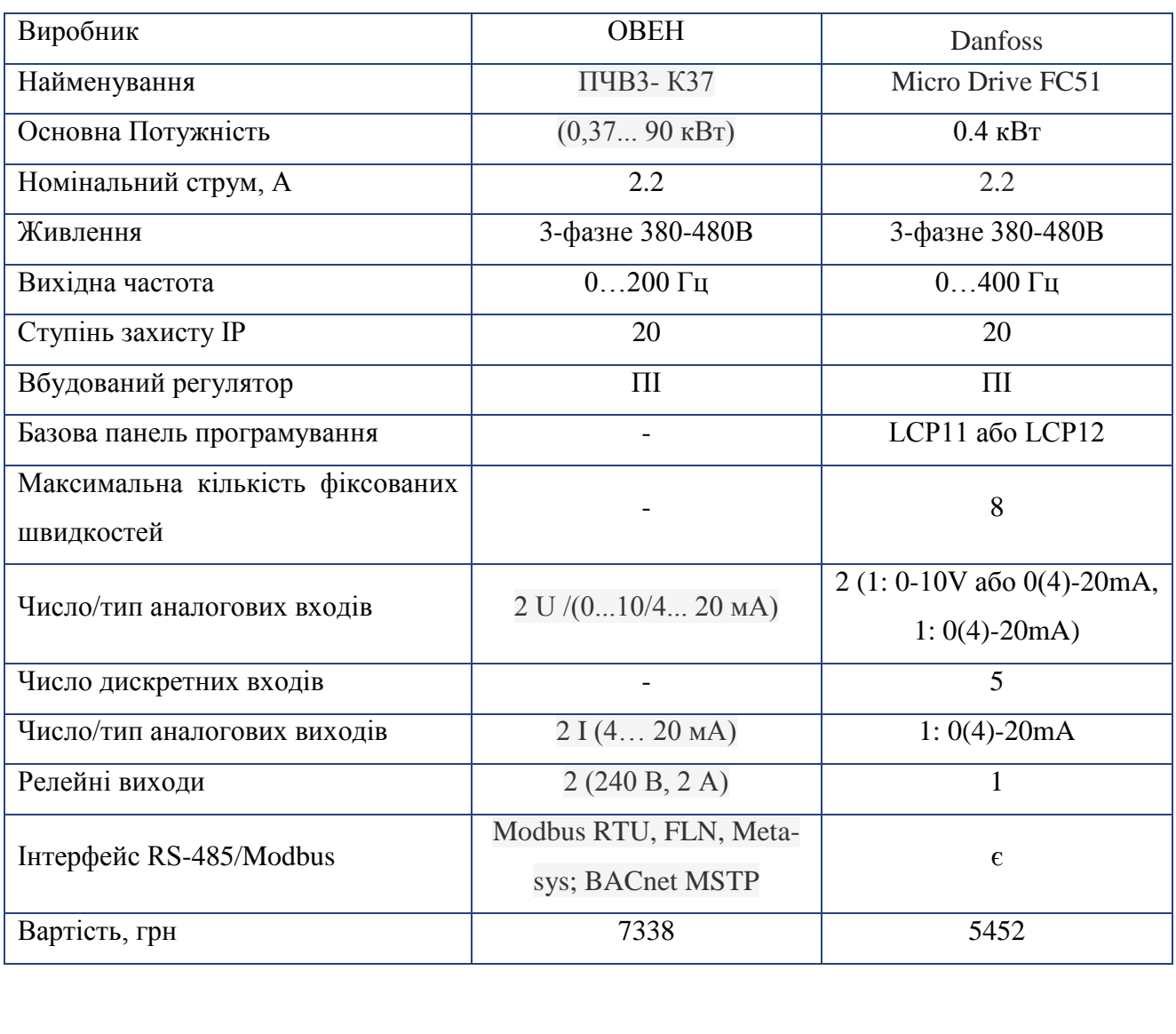

Таблиця 3.12 - Технічні характеристики перетворювачів частоти

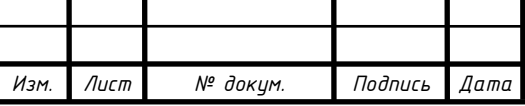

Порівнявши технічні характеристики перетворювачів частоти, можна зробити висновок, що обидва перетворювачі однаково підходять. У такому випадку перевагу віддаємо перетворювачу Danfoss Micro Drive FC51, так як він має більшу вихідну частоту, до того ж він дешевший за ОВЕН ПЧВ3-К37.

Аналогічні дії виконуємо для двигуна вентилятора, у якості якого використовується трифазний асинхронний двигун з короткозамкненим ротором 4А80В4У3 з наступними характеристиками:

 $P_{H} = 1.5$  κBτ; n<sub>H</sub>=1415 οδ/xB; n<sub>H</sub>=77%; cosφ<sub>H</sub>=0,83; α=5; λ<sub>max</sub>=2,2; λ<sub>πγcκ</sub>=2;  $J_{AB} = 33,3.10^{-4}$  кг $\cdot$ м<sup>2</sup>.

$$
I_n = \frac{1500}{\sqrt{3} \cdot 380 \cdot 0.83 \cdot 0.77} = 3.57 A
$$

Для даного двигуна обираємо модифікацію Micro Drive FC51 з потужністю  $P_{\text{nu}}=1.5 \text{ kB}$ ,  $I_{\text{nu}}=3.7 \text{ A}$ , а саме Micro Drive FC51. Інші характеристики даного ПЧ співпадають з аналогічними для Micro Drive FC51.

Аналогічні дії виконуємо для двигуна мішалки, у якості якого використовується трифазний асинхронний двигун з короткозамкненим ротором 4А180S4У3 з наступними характеристиками:

 $P_{\text{H}}=22$  κBτ;  $n_{\text{H}}=1470$  οδ/xB;  $n_{\text{H}}=90\%$ ; cosφ<sub>H</sub>=0,9; α=6,5; λ<sub>max</sub>=2,3; λ<sub>πνεκ</sub>=1,4;  $J_{\mu}$ =19·10<sup>-2</sup> кг·м<sup>2</sup>.

$$
I_n = \frac{22000}{\sqrt{3} \cdot 380 \cdot 0.9 \cdot 0.9} = 41,27 A
$$

Для даного двигуна обираємо HVAC Basic Drive FC 101 з потужністю  $P_{\text{ny}}$ =22 кВ,  $I_{\text{ny}}$ =42,5 A, а саме HVAC Basic Drive FC 101

. Інші характеристики даного ПЧ співпадають з аналогічними для HVAC Basic Drive FC 101.

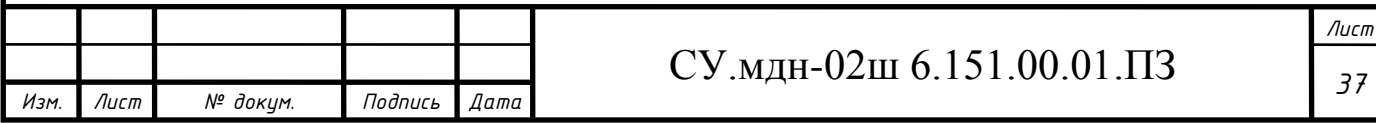

## **3.1.3 Вибір виконавчих механізмів**

#### **3.1.3.1 Вибір регулюючих клапанів**

Для управління надходженням кісткового клею в реактор можливе використання такого приводного механізму, як запірно-регулюючий клапан, який відповідав би умовам вибухозахисту, оскільки подача клею відбувається у вибухонебезпечній зоні. Цим вимогам відповідає пневматичний клапан, який можна використовувати:

# **а) Механізм виконавчий пневматичний Gemu з пневматичним аналоговим вхідним сигналом**

Призначений для переміщення регулюючих та запірно-регулюючих органів для точного регулювання нейтральних і агресивних рідин та газів у системах автоматичного і дистанційного управління.

Основні характеристики виконавчого механізму приведені в таблиці 3.13.

Таблиця 3.13 – Технічні характеристики Gemu

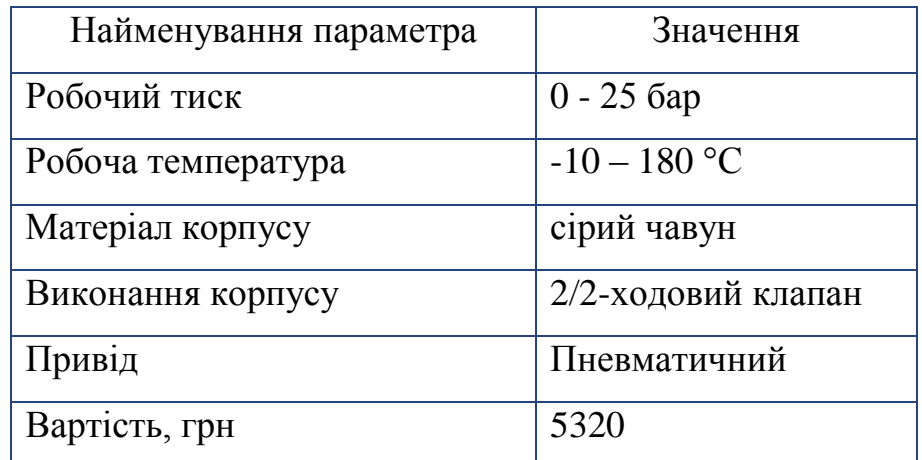

Зовнішній вигляд механізму виконавчого пневматичного Gemu представлено на рисунку 3.16.

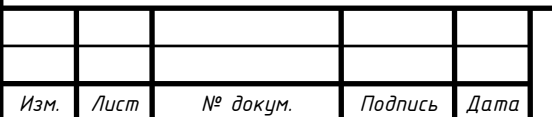

## СУ.мдн-02ш 6.151.00.01.ПЗ

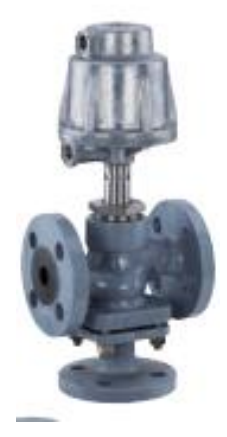

Рисунок 3.16 - Механізм виконавчий пневматичний Gemu

#### **б) Регулюючий поршневий пневмоклапан Burkert 2300**

2/2-ходовий регулюючий поршневий пневмоклапан Burkert 2300 (рис. 3.17) призначено для точного регулювання нейтральних і агресивних рідин та газів. Регулюючий пневмоклапан 2300 постачається з фланцевим, різьбовим або звареним приєднаннями. Завдяки параболічному конусу клапан має чудові регулюючі характеристики. Відмінна особливість регулюючого пневмоклапана 2300 полягає у конструкції пневмопривода з нержавіючої сталі. Матеріал ущільнення - сталь/сталь або PTFE/сталь. Температура робочого середовища:  $-10-+180^{\circ}$ С.

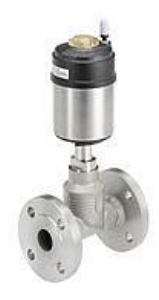

Рисунок 3.17 – Пневмоклапан Burkert 2300

Вартість пневмоклапана – 8756,37 грн.

Обираємо пневмоклапан Burkert 2300, так як він більш зручний у використанні.

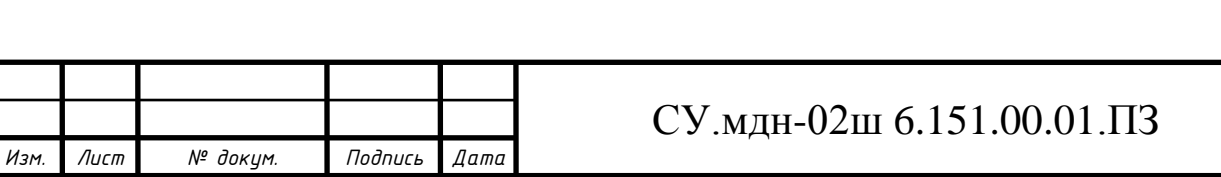

Для управління пневмоклапаном Burkert 2300 необхідно застосовувати електропневматичний позиціонер, у якості якого може бути використано Burkert 8696.

Цифровий електропневматичний позиціонер Burkert 8696 (рис. 3.18) розроблено спеціально для регулюючих пневмоклапанів Burkert 23XX/2103 з приводом Ø 50 мм. Позиціонер 8696 виготовлено з нержавіючої сталі і полісульфона, що дозволяє використовувати його в CIP-процесах. Позиціонер 8696 не має індикації. Налаштування основних параметрів за допомогою ДИП-перемикачів. Напруга живлення 24В постійного струму, вхідний сигнал 4-20мА або 0-10В.

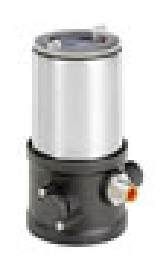

Рисунок 3.18 – Електропневматичний позиціонер Burkert 8696 Вартість опозиціонера – 4091,67 грн.

## **3.1.3.3 Вибір промислових роботів**

Для переміщення капсули-детонатора зі стрічкового конвеєра №1 для виконання операції заповнення і впресування заряду капсули в гільзі, опускання дроту в крапельному реакторі і переміщення запальника в топку, а також для виведення детонатора з роботи на стиск. до стрічкового конвеєра №2 будемо використовувати промислову роботу з одним маніпулятором. Можна використовувати наступний ПР:

## **а) Промисловий робот IRB 6640 (** виробник **YuMi)**

Робот доступний із захистом Foundry Prime, який підходить для важких умов роботи.

Більше корисне навантаження

Максимальне корисне навантаження становить 235 кг, що робить його

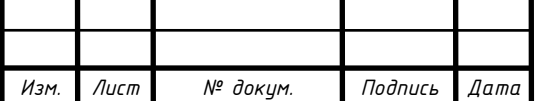

підходить для роботи з різними важкими матеріалами додатків. Робот також дотримується традиції володіння видатними інерційними можливостями, які дозволяє працювати з важкими і широкими деталями. ABB Роботи також відомі своєю стійкістю до зіткнень. Легке обслуговування Спрощені кишені вилкового підйомника та більше місця в ніжка робота полегшує обслуговування робота. Підвищена продуктивність шляху IRB 6640 сумісний з другим поколінням TrueMove® і QuickMove®. Програмне забезпечення дозволяє більш точний рух за короткий час програмування для покращення процесів. Програмне забезпечення також контролює внутрішні навантаження робота, що знижує ризик перевантаження та збільшує життєвий цикл робота. Функції пасивної безпеки Пасивні засоби безпеки включають ідентифікацію навантаження, рухомі механічні упори, електронні позиції Перемикачі (EPS) і жорстка сталева конструкція. Основні програми • Очищення під високим тиском • Зняття задирок під високим тиском • Очищення зануренням • Очищення струменем води • ПранняДаний робот-маніпулятор особливо підходить для покриття, дозування, пресування, розкрою і обробки матеріалів.

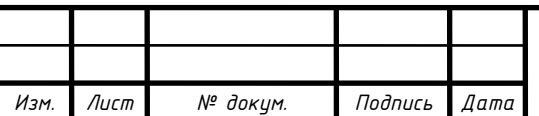

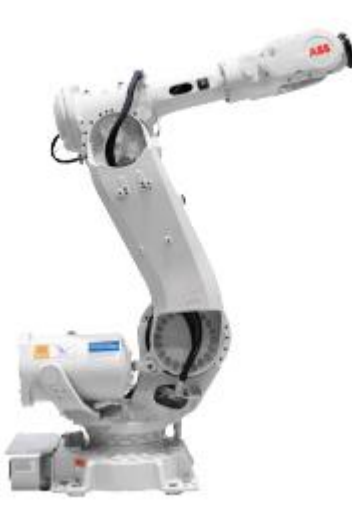

Рисунок 3.19 – Зовнішній вигляд промислового робота IRB 6640 Вартість, грн – 38686.

#### **б) Промисловий робот Powerball (виробник SCHUNK)**

Центральними елементами маніпулятора є три компактні модулі Powerball, які поєднують у собі рух двох осей. Є електронний контроль і схеми регулювання, котрі інтегровані в спільні диски. Положення, швидкість і обертальний момент можуть також гнучко налаштовуватися. Інноваційна система швидкої зміни сигналу із вбудованим прохідним елементом дозволяє швидко і легко вводити в експлуатацію системи захоплення.

Оскільки встановлення ліній для захвату і інструменти знаходяться повністю всередині модуля, немає кабелів, що заважають, та інших периферійних пристроїв. Завдяки вбудованому інтелекту, універсальним інтерфейсам зв'язку і кабельним технологіям для передачі даних і живлення, маніпулятор може бути швидко і легко інтегрований в існуючі концепції управління. Маніпулятор доповнюється промисловим контролером роботу із вбудованим ПЗ CoDeSys PLC. Навчання виконується легко за допомогою ручного пульта управління із сенсорним екраном. Напруга живлення із

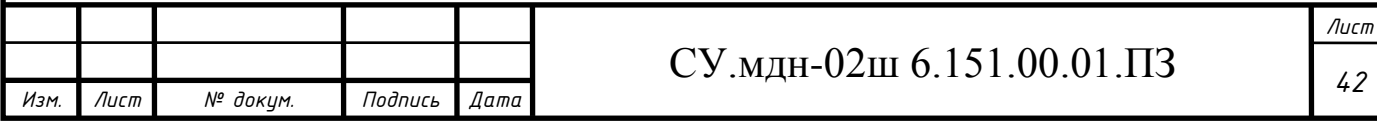

постійним струмом 24 В дозволяє мобільне використання роботу, а також використання при зміні місцезнаходження. У відповідності із полегшеною конструкцією і станом сучасного двигуна рука може задовольняти енергетичні потреби 80 Вт, що знижує витрати на енергію, забезпечує більш тривалий термін роботи при використанні акумуляторних батарей, а також дозволяє використовувати акумулятори малого формату. При ціні значно нижче будь-якої іншої руки, пристрій має потенціал для широкомасштабного використання.

Зупиняємо свій вибір на ПР Powerball (рис. 3.20), так як його контролер має вбудоване ПЗ ПО CoDeSys PLC.

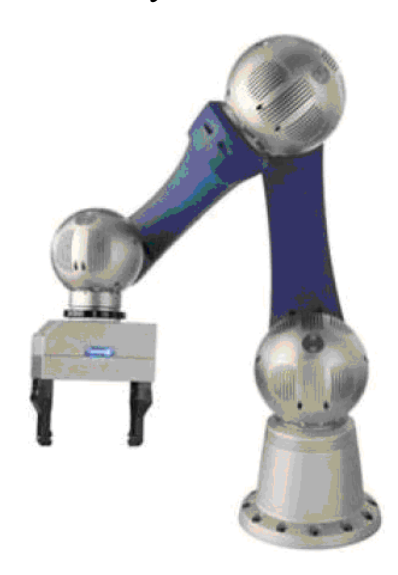

Рисунок 3.20 – Зовнішній вигляд промислового робота Powerball Вартість, грн – 43050.

Для здійснення досилу електрозапальника в споряджений капсуль-детонатор будемо використовувати промисловий робот з двома маніпуляторами. Можливе використання наступних ПР:

## **а) Промисловий робот YuMi (виробник АВВ)**

YuMi (рис. 3.21) є роботом з подвійним маніпулятором, призначеним для нової ери автоматизації, наприклад, для складання невеличких деталей, де люди і роботи працюють пліч-о-пліч з тими ж задачами. YuMi було розроблено для задоволення гнучких і рушійних потреб виробництва в індустрії споживацької

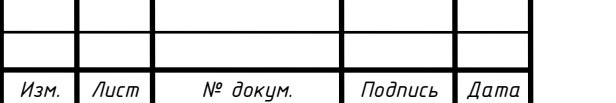

електроніки. Компанія ABB розробила спільний подвійний маніпулятор, дрібні деталі зборки робота, що включають гнучкі руки, частини системи живлення, камеру і сучасні системи управління роботом.

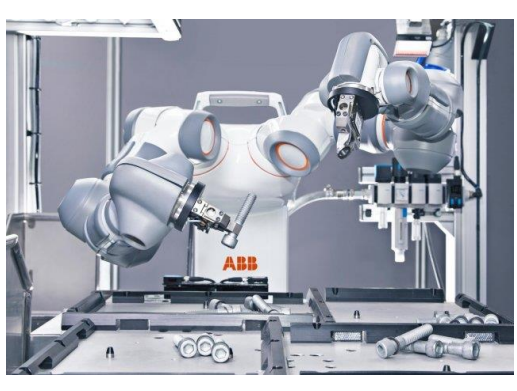

Рисунок 3.21 – Промисловий робот YuMi

Вартість, грн – 62100.

## **б) Промисловий робот Tandem R125 (виробник ST Robotics)**

R125 Tandem (рис. 3.22) складається з двох 5-осьових вертикальних сполучених маніпуляторів, які кріпляться до програмованої каруселі. Два контролери роботів зв'язані між собою, що дозволяє відтворювати зв'язок для синхронізації рухів двох маніпуляторів, що працюють разом, або надає їм можливість спільно працювати по черзі при виконанні однієї задачі.

Включаючи програмовану основу, робот ST Robotics Tandem R125 має загалом 11 осей. Уся система включає в себе все, що треба для роботи: два 5-ти вісних маніпулятора R12, встановлених на каруселі, два K11R контролери, програмне забезпечення RoboForth II, щоб інтуїтивно навчити платформу взаємодіяти з іншим обладнанням, кабелі, підсобні елементи.

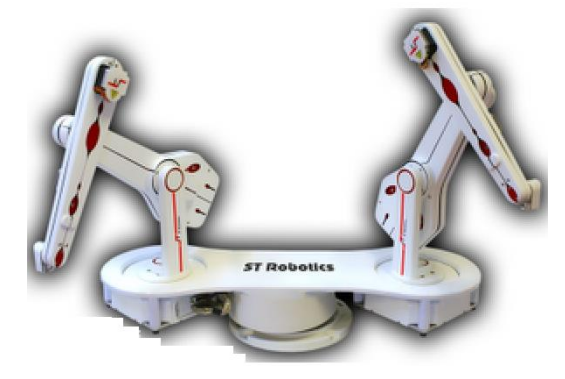

Рисунок 3.22 – Промисловий робот R125 Tandem

Вартість, грн – 58031.

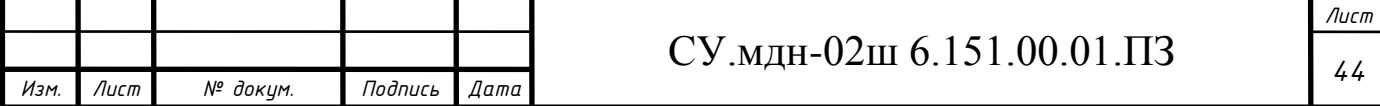

Аналізуючи характеристики даного ПР, приходимо до висновку, що YuMi підходить нам більше, так як у нього гнучкість використання вище, ніж у Tandem R125.

# **3.2 Верхній рівень автоматизованої системи управління технологічним процесом (АСУ ТП)**

Верхній рівень АСУ виконує функції діалогової взаємодії з оператором, що включають у себе відображення, накопичення і аналіз даних.

Основні функції управління реалізуються на основі підбору необхідних технічних засобів. Головною задачею вибору технічних засобів є перевірка узгодження каналів управління контролера з приводами.

На основі викладених даних висунемо вимоги до портів контролера (табл. 3.14).

Таблиця 3.14 – Вхідні-вихідні сигнали

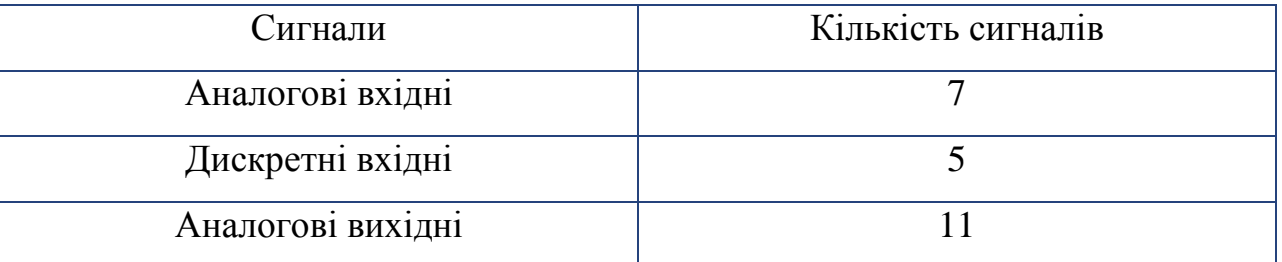

## **3.2.1 Вибір контролера**

Для реалізації управління даним процесом необхідно застосувати контролер з модулями розширення.

У якості контролера можуть бути використані:

# **а) Програмований логічний контролер ОВЕН ПЛК 154**

- Особливості контролера ПЛК154
- Компактний пластиковий корпус із кріпленням для монтажу на DIN-рейку.
- Наявність дискретних входів/виходів.

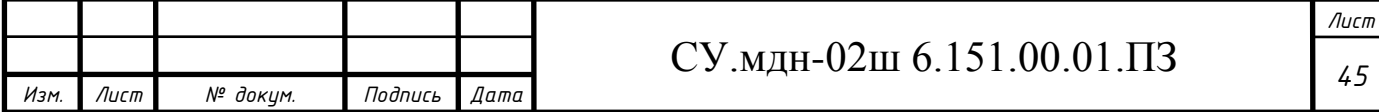

- Наявність аналогових входів/виходів.
- Послідовні порти обміну даними RS-485 та RS-232.
- $\triangleright$  Наявність порту Ethernet.
- Збільшення кількості дискретних та аналогових входів та виходів здійснюється за допомогою підключення зовнішніх модулів вводу/виводу через будь-який з інтегрованих інтерфейсів.
- Конкурентні переваги ОВЕН ПЛК154
- Відсутність операційної системи, що підвищує надійність роботи контролера.
- Швидкість спрацьовування дискретних входів досягає 10 кГц (при використанні підмодулів лічильника).
- Підтримується робота із широким спектром аналогових датчиків, включаючи термопари.
- Незалежні один від одного інтерфейси на борту: Ethernet, послідовні порти, USB Device (для програмування пристрою).
- $\triangleright$  Розширений робочий діапазон температур довкілля: від –20 до +70 °С.
- Вбудована акумуляторна батарея, що забезпечує резервне живлення для коректного збереження даних при раптовому зникненні напруги живлення. Під час роботи від батареї запускається алгоритм, що переводить вихідні елементи в безпечний стан.
- Вбудований годинник реального часу, що працює від батареї.
	- Можлива робота з нестандартними протоколами обміну даними по кожному з портів, що дає можливість підключати до контролера лічильники електрики, води та газу, зчитувачі штрих-кодів тощо.

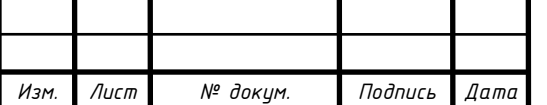

# *<sup>46</sup>* СУ.мдн-02ш 6.151.00.01.ПЗ

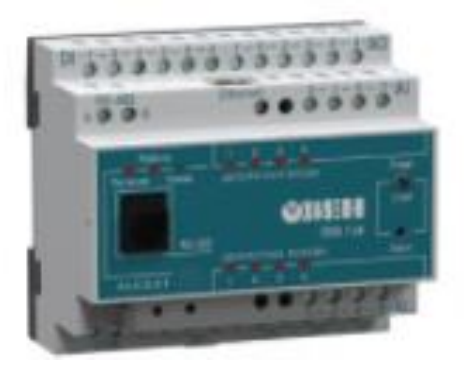

Рисунок 3.23 – ОВЕН ПЛК 154

«Швидкі» аналогові входи для підключення уніфікованих датчиков струму, напруги. Дискретні виходи контролерів даної лінійки можуть бути налаштовані на видачу ШІМ, або генератора з високою точністю.

Основні характеристики програмованого логічного контролера ОВЕН ПЛК 154 представлено в таблиці 3.15.

Вартість ПЛК – 9424,8 грн.

## **б) Програмований логічний контролер SIEMENS SIMATIC S7-1200**

Програмований контролер SIMATIC S7-1200 виробництва SIEMENS – це базовий контролер для вирішення найрізноманітніших задач автоматизації малого і середнього рівня. Цей контролер має модульну конструкцію і універсальне призначення. Він здатний працювати в реальному масштабі часу, може використовуватись для побудови відносно простих вузлів локальної автоматики або вузлів комплексних систем автоматичного управління, що підтримують інтенсивний комунікаційний обмін даними через мережі Industrial Ethernet/PROFINET, а також PtP (Point-to-Point) з'єднання.

Програмований контролер S7-1200 має компактні пластикові корпуси із ступенем захисту IP20, може монтуватися на стандартну 35 мм профільну шину DIN або на монтажну плату і працює в діапазоні температур від 0 до +50 °C. Він здатний обслуговувати 24 дискретні і 12 аналогові канали вводу-виводу.

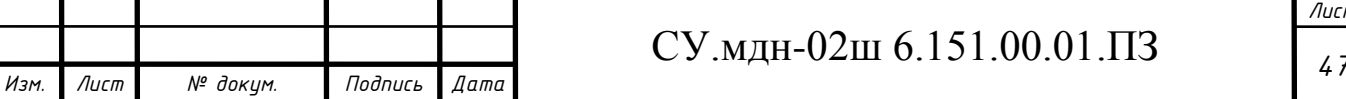

#### **Центральний процесор**

Центральний процесор володіє високою продуктивністю і забезпечує підтримку широкого набору функцій:

- Програмування на мовах LAD (Ladder Diagram), FBD (Function Block Diagram) і SCL (Structured Control Language), вичерпний набір команд.

- Високу швидкодію, час виконання логічної операції не перевищує 0.1 мкс.

- Вбудована завантажувальна пам'ять об'ємом до 4 Мбайт, розширювана картою пам'яті ємністю до 4 Гбайт.

- Робоча пам'ять ємністю до 150 Кбайт.

- Енергонезалежна пам'ять ємністю 10 Кбайт для збереження даних при перебоях у живленні контролера.

- Вбудовані дискретні входи універсального призначення, що дозволяють вводити потенціальні або імпульсні сигнали.

- Вбудований апаратний годинник реального часу з запасом ходу при перебоях у живленні 20 днів.

- Вбудовані швидкісні лічильники з частотою слідування вхідних сигналів до 1 МГц.

- Вбудовані імпульсні виходи з частотою слідування імпульсів до 1 МГц (тільки в CPU з транзисторними виходами).

- Підтримка функцій ПІД регулювання.

- Підтримка функцій управління переміщенням у відповідності з вимогами стандарту PLCopen.

- Підтримка функцій оновлення операційної системи.

- Вбудований WEB – сервер, що дозволяє виконувати дистанційну діагностику програмованих контролерів з використанням стандартного Web браузера.

- Парольний захист програми користувача.

- Комунікаційні модулі CM 12xx і CP 12xx для підключення контролера до мережі Industrial Ethernet, PROFIBUS DP, обміну даними через послідовні канали зв'язку, мобільну мережу GSM, канали зв'язку систем телеуправління.

Основні характеристики програмованого логічного контролера SIMATIC S7-1200 представлено в таблиці 3.15.

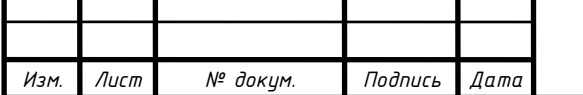

*Лист*

Зовнішній вигляд ПЛК представлено на рисунку 3.24.

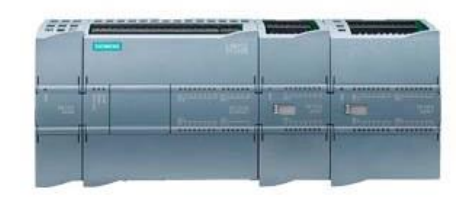

Рисунок 3.24 –ПЛК SIMATIC S7-1200

Вартість ПЛК – 21906,36 грн.

## **в) Програмований логічний контролер VIPA System 300** S

Особливості VIPA System 300S

Висока швидкодія для будь-якого завдання

- Вбудований процесор SPEED7 для забезпечення високої продуктивності
- Опціональна системна шина SPEED-Bus для підключення високошвидкісних сигнальних модулів та комунікаційних процесорів

Гнучке управління пам'яттю та захист даних

- Вбудована робоча пам'ять робота без додаткової картки пам'яті!
- Гнучке розширення обсягу пам'яті з використанням карт MCC (Memory Configuration Card)
- Вбудована ОЗУ з резервним живленням від акумулятора
- Система захисту ноу-хау з розширеними функціональними можливостями

Розширені комунікаційні можливості та підтримка сучасних протоколів

- Вбудовані порти Ethernet, PROFIBUS DP, RS-485 та MPI
- Додатково: Profinet, CANopen, Interbus, ASCII, Modbus RTU, Modbus TCP, UDP, RFC1006, EtherCAT

Висока гнучкість при використанні та застосуванні

 Конструктивна сумісність із системою SIMATIC S7-300 фірми Siemens

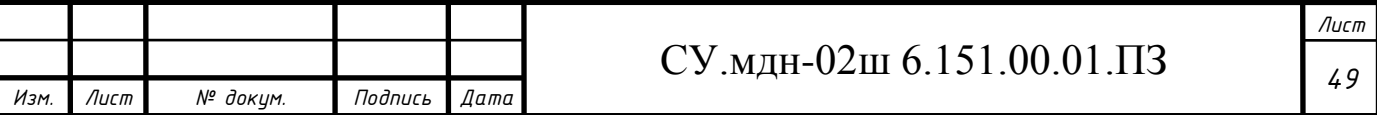

- Можливість одночасного використання в ПЛК модулів VIPA та Siemens
- Можливість застосування у складі централізованих та розподілених систем управління
- Модульна конструкція
- Швидкі аналогові модулі: час перетворення 100 мкс для 4 каналів
- Швидкі дискретні модулі: час реакції каналів встановлюється в діапазоні від 2,65 до 40 мс.

Основні характеристики програмованого логічного контролера VIPA System 300 S представлено у таблиці 3.15.

Вартість ПЛК – 15696,52 грн.

Зовнішній вигляд ПЛК представлено на рисунке 3.25.

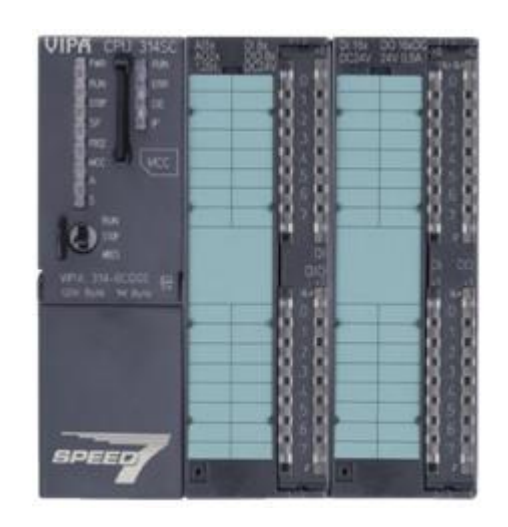

Рисунок 3.25 – ПЛК VIPA System 300S

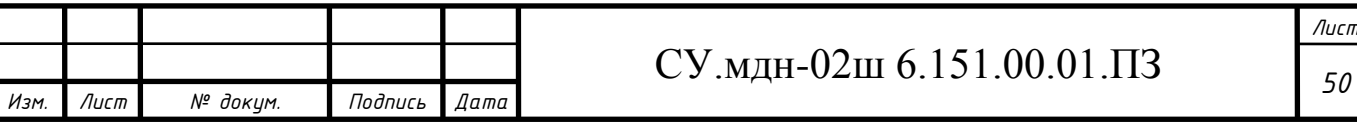

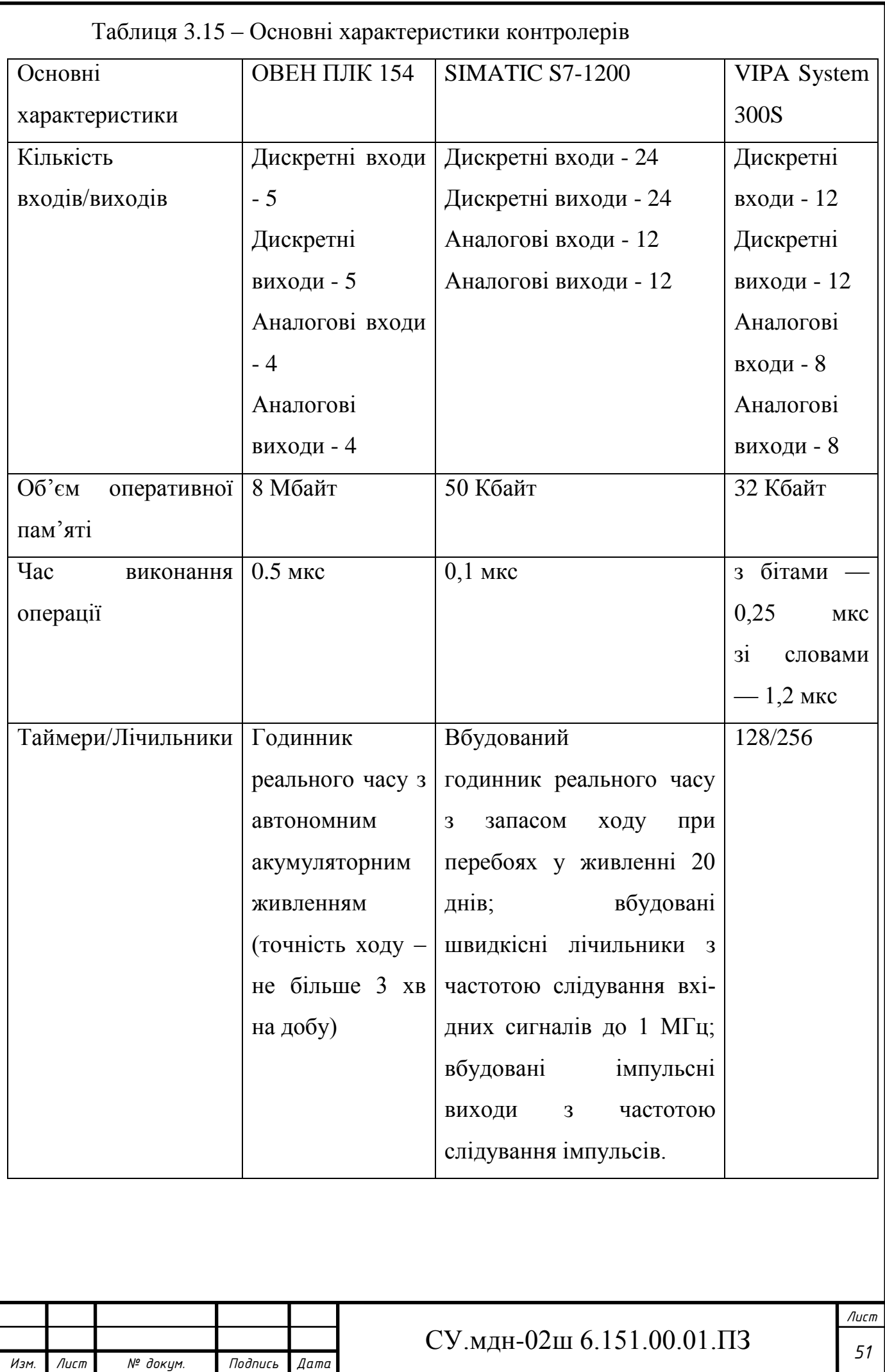

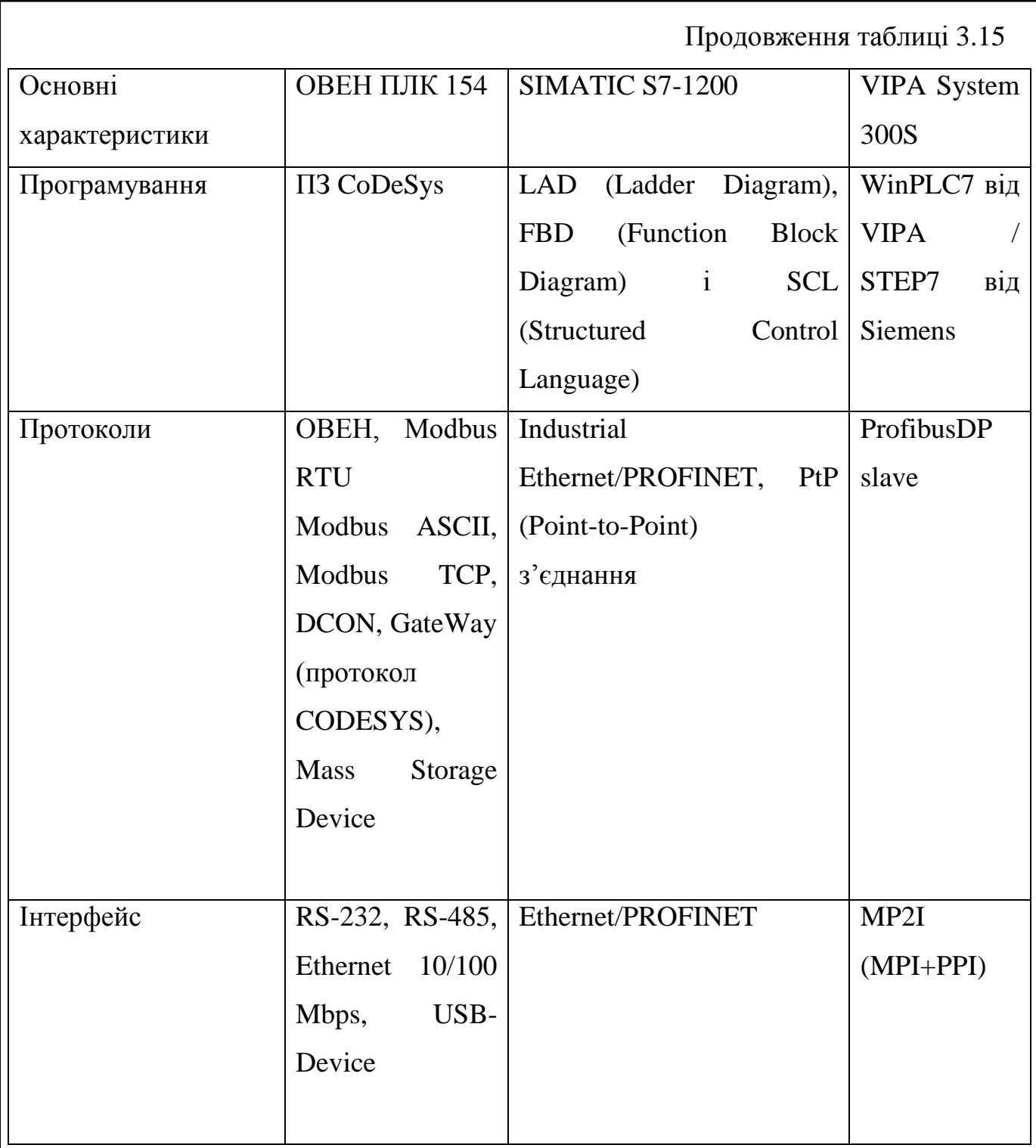

Так як ПЛК SIMATIC S7-1200 має найбільший об'єм пам'яті, можливість роботи в масштабі реального часу, найбільшу кількість портів і більш широкий спектр функцій, обираємо саме його.

Так як вбудованих аналогових входів/виходів недостатньо, то існує необхідність використання додаткових модулів вводу/виводу аналогових сигналів.

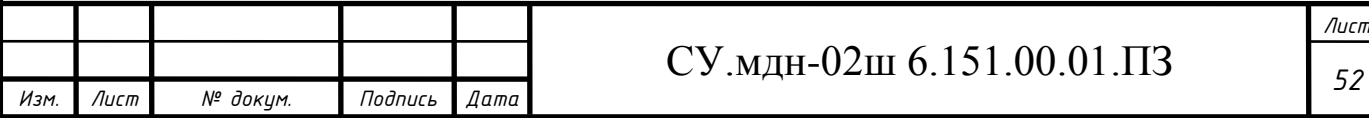

#### **3.2.2 Модуль вводу аналогового сигналу**

Прилад призначено для перетворення вимірюваних аналогових сигналів у цифровий код і передачі результатів вимірювання у мережу RS-485. Призначений для побудови автоматизованих систем збору даних у різноманітних областях промисловості, сільського і комунального господарства, на транспорті.

У якості модуля аналогового вводу обираємо SM 1231 виробництва SIEMENS.

Основні характеристики модуля аналогового вводу SM 1231 приведені в таблиці 3.16.

Таблиця 3.16 – Основні характеристики SM 1231

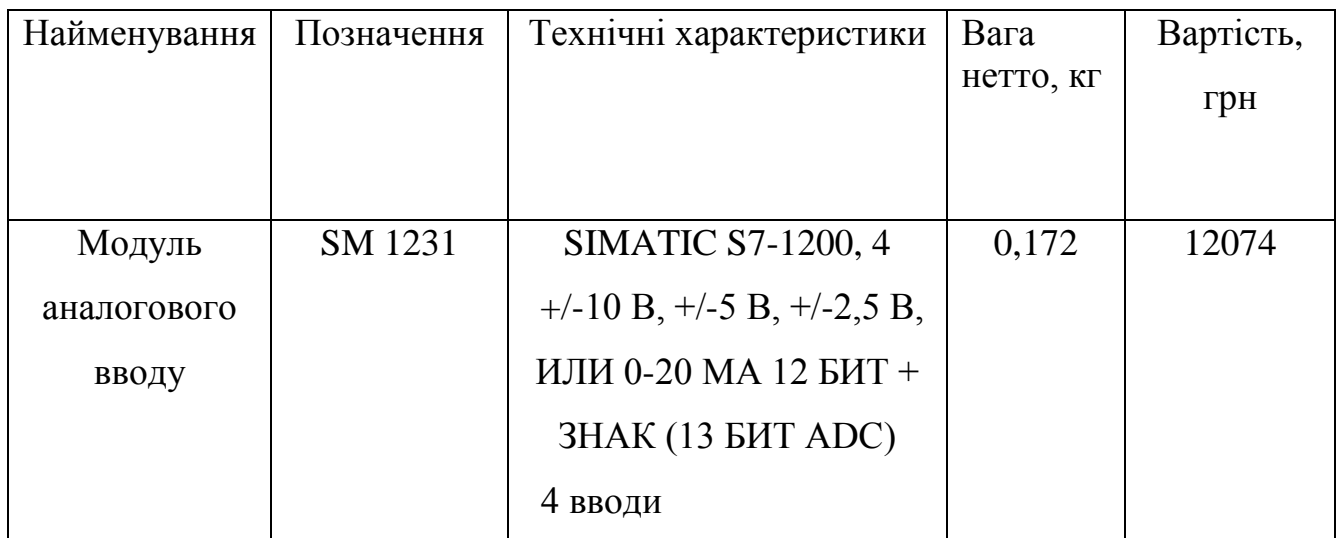

Зовнішній вигляд SM 1231 представлено на рисунку 3.26.

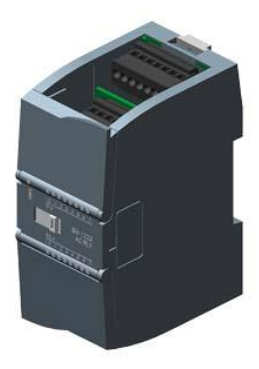

Рисунок 3.26 – Модуль аналогового вводу SM 1231

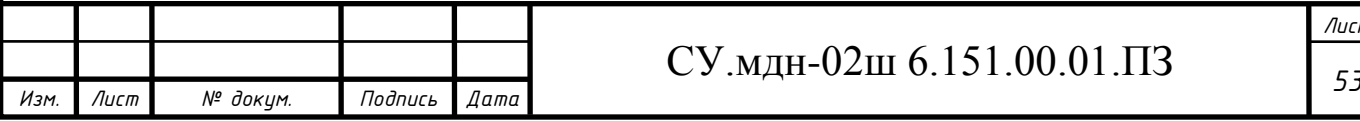

#### **3.2.3 Модуль виводу аналогового сигналу**

Модуль аналогового вводу призначений для перетворення цифрових сигналів, що передаються мережею RS-485, в аналогові сигнали діапазоном від 4 до 20 мА і в аналогові сигнали діапазоном від 0 до 10 В для управління виконавчими механізмами або для передачі сигналів приладам реєстрації і самописцям.

У якості модуля аналогового виводу обираємо SM 1232 виробництва SIEMENS.

Основні характеристики модуля аналогового виводу SM 1232 приведено в таблиці 3.17.

Таблиця 3.17 – Основні характеристики SM 1232

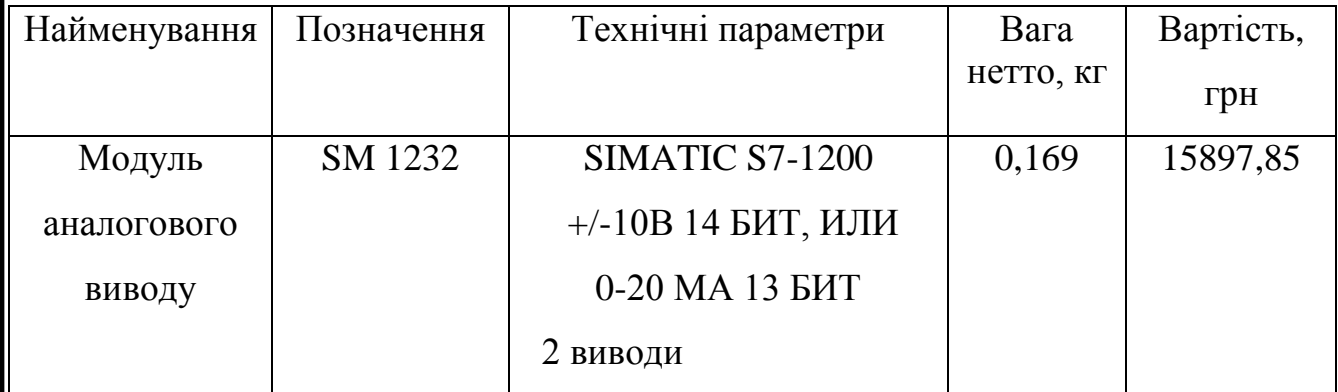

Зовнішній вигляд SM 1232 представлено на рисунку 3.27.

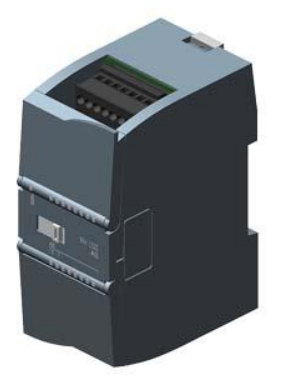

Рисунок 3.27 – Модуль аналогового виводу SM 1232

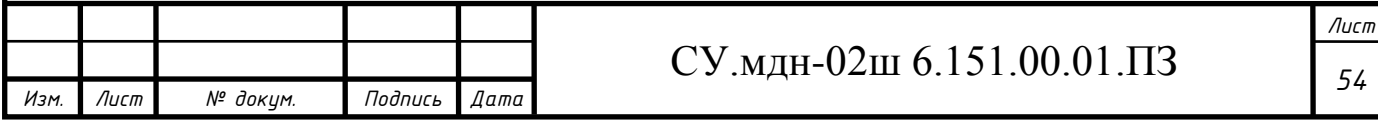

#### **3.2.4 Панель оператора**

Для візуалізації проходження ТП, відображення поточних параметрів, завдання вхідних величин та індикації каналу аварії застосуймо сенсорну графічну панель оператора SIPLUS HMI Basic Panel виробництва SIEMENS(рис. 3.16), яка може використовуватись для розв'язання задач оперативного управління і моніторингу на локальному рівні в усіх областях промислового виробництва, а також у системах автоматизації будівель.

Основні характеристики панелі оператора SIPLUS HMI Basic Panel приведено в таблиці 3.18.

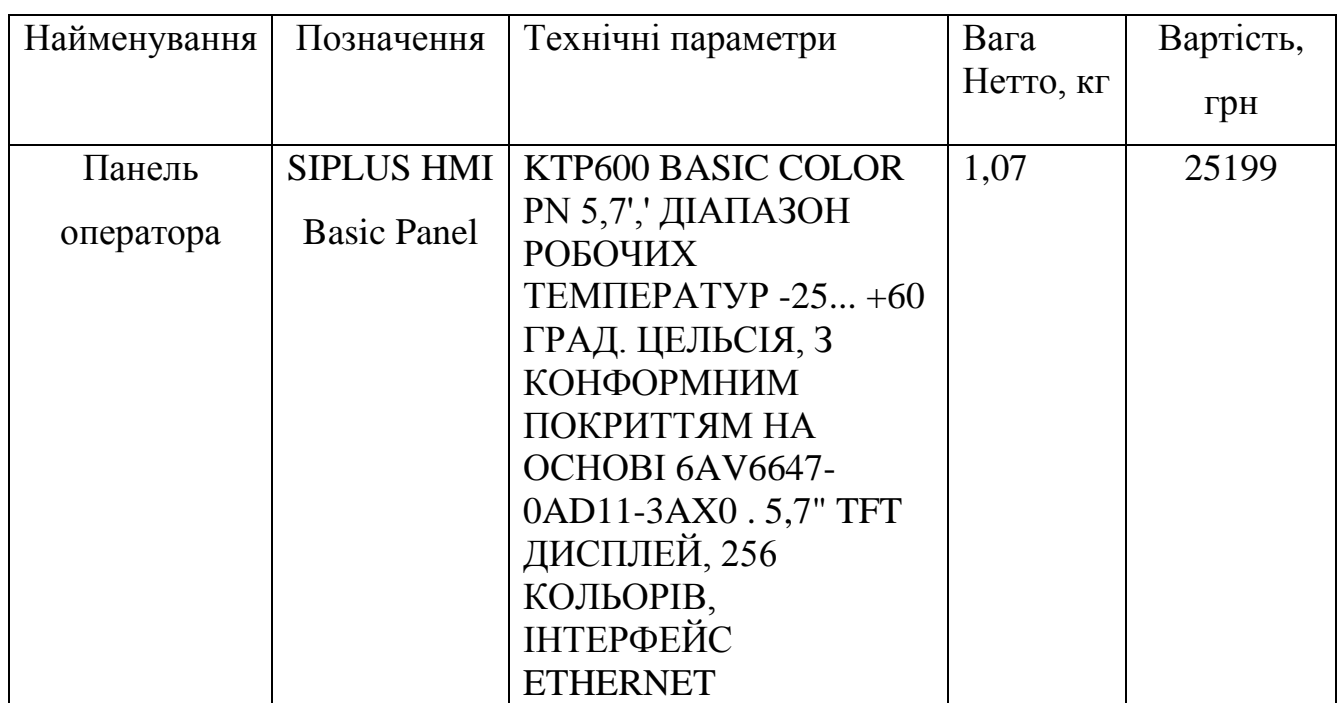

Таблиця 3.18 – Основні характеристики SIPLUS HMI Basic Panel

Зовнішній вигляд SIPLUS HMI Basic Panel представлено на рисунку 3.28.

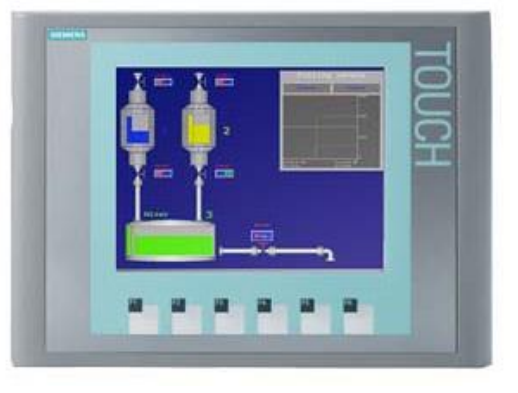

Рисунок 3.28 – Панель оператора SIPLUS HMI Basic Panel

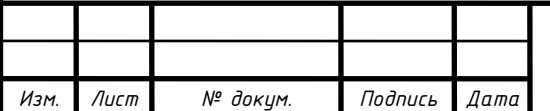

СУ.мдн-02ш 6.151.00.01.ПЗ

#### **3.2.5 Блок живлення**

Для живлення модулів вводу, виводу, ПЛК і панелі оператора оберемо блок живлення PM1207 виробництва SIEMENS.

Блок живлення PM1207 (Power Module) оптимальний для нової серії контролерів SIMATIC S7-1200 за дизайном і функціональністю та забезпечує зовнішнє живлення входів і виходів, коли потужності, вбудованого в ЦПУ джерела живлення, недостатньо.

Основні характеристики блоку живлення PM1207 представлено в таблиці 3.19.

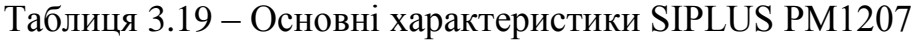

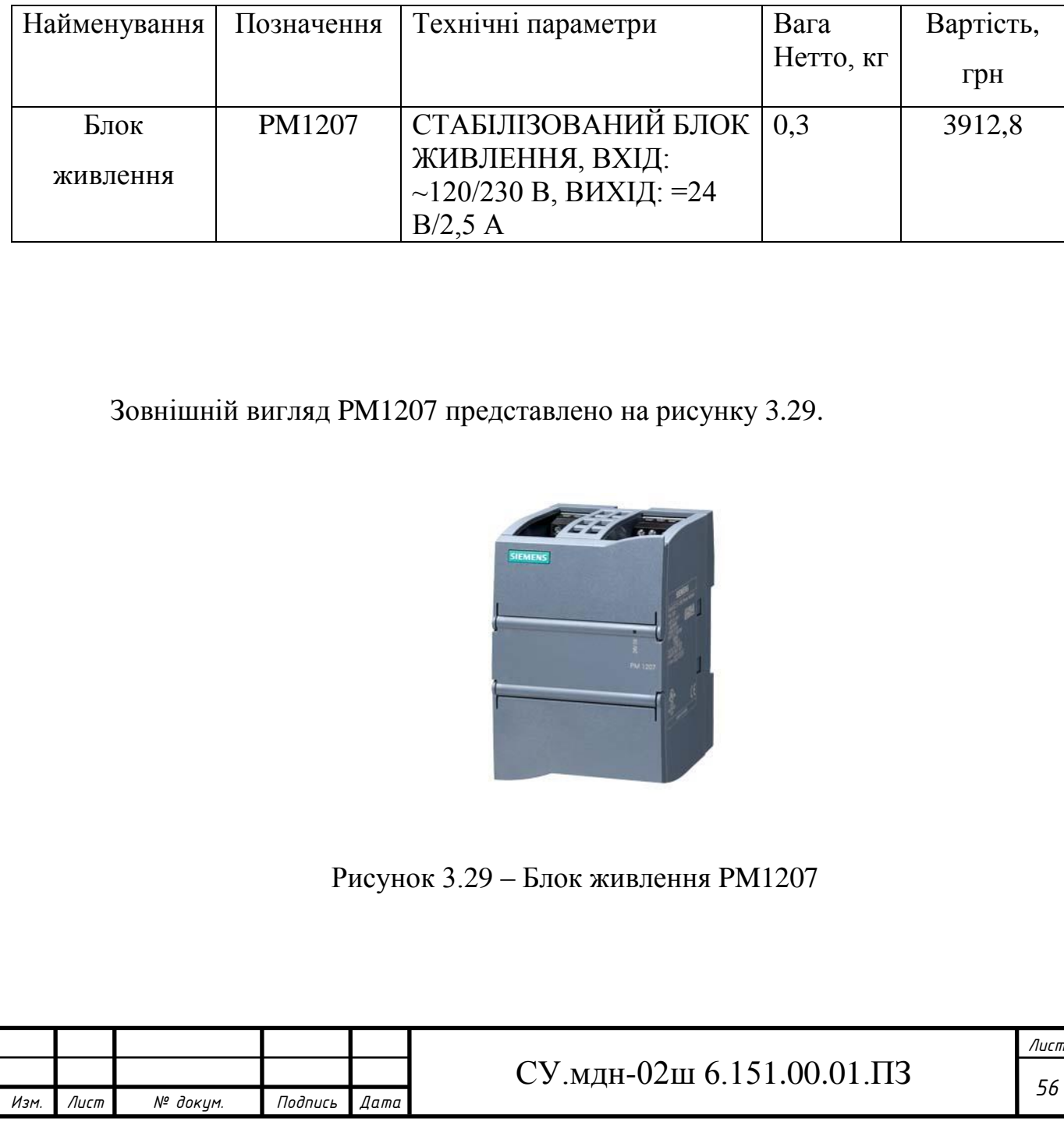

## *3.3 Розробка алгоритмів управління*

У загальному вигляді система працює за алгоритмом, представленим на рисунку 3.30.

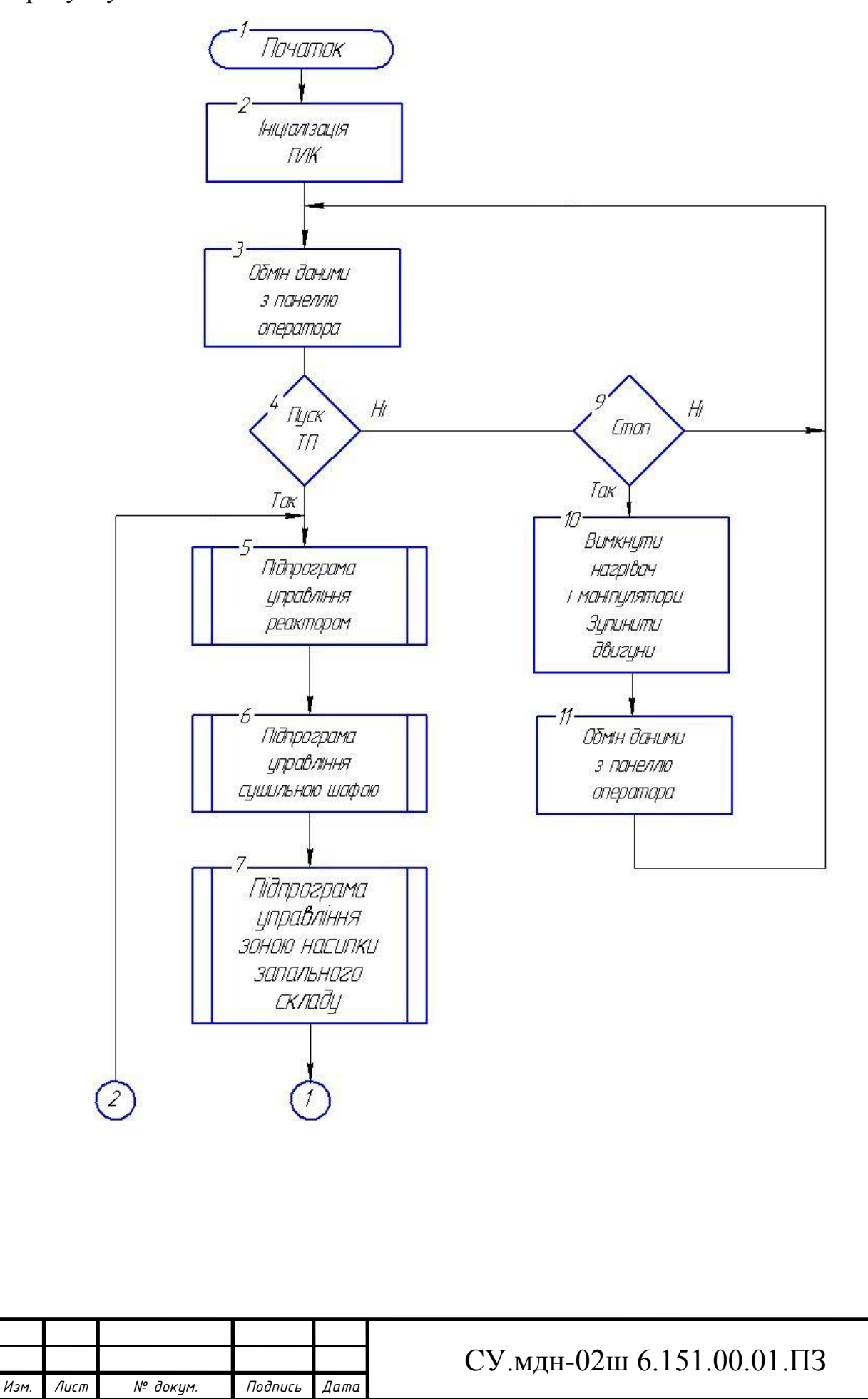

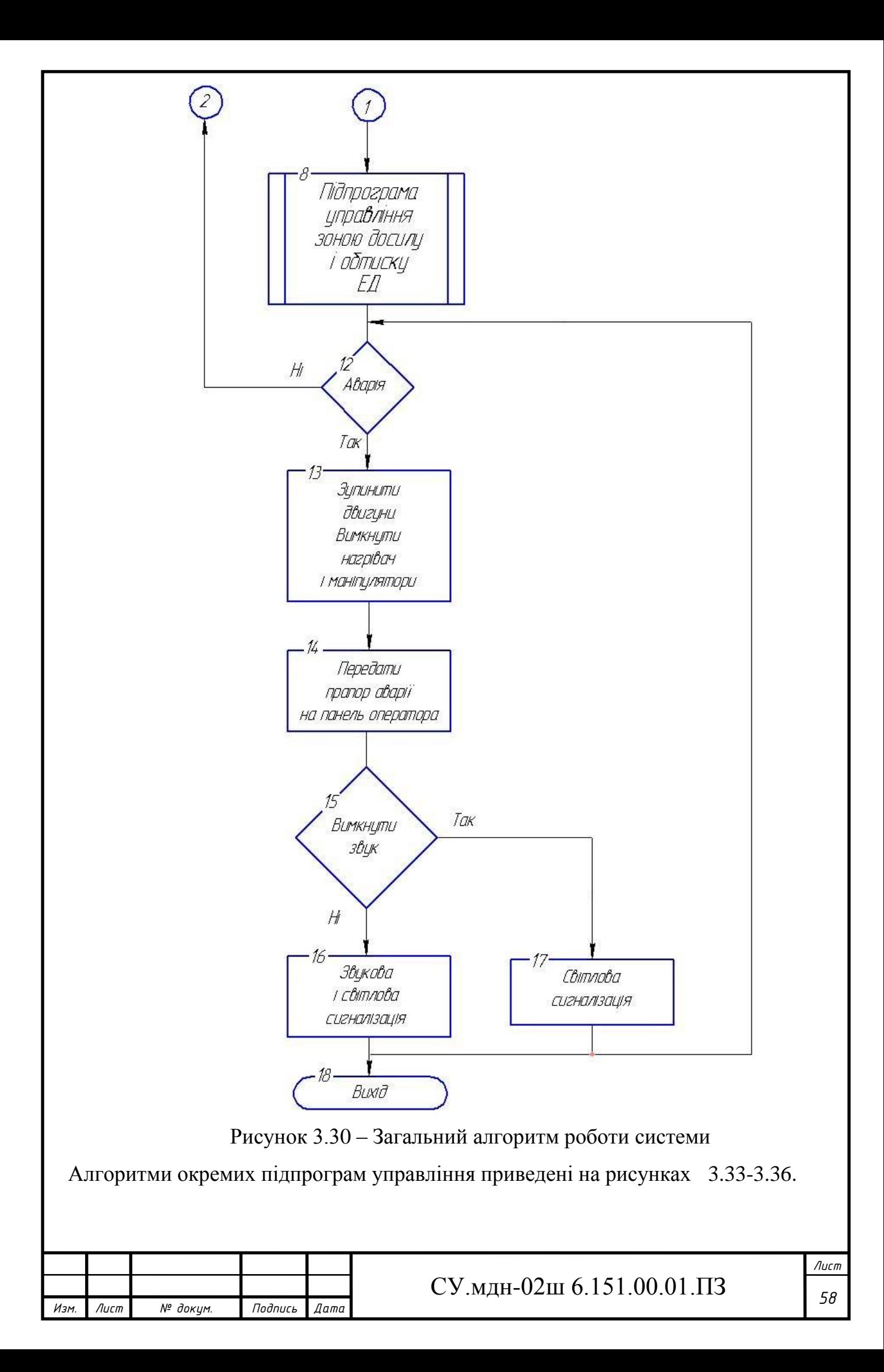

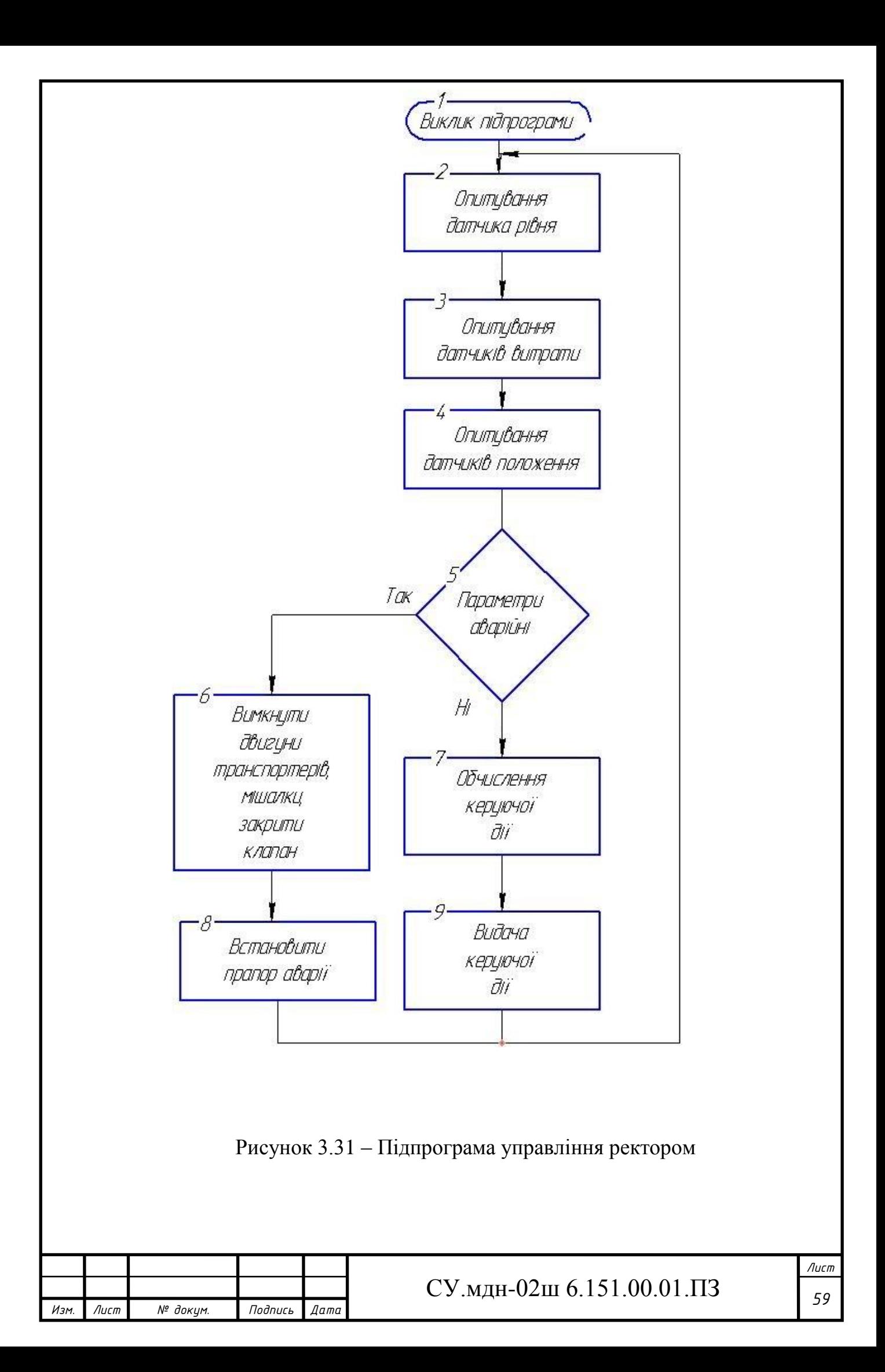

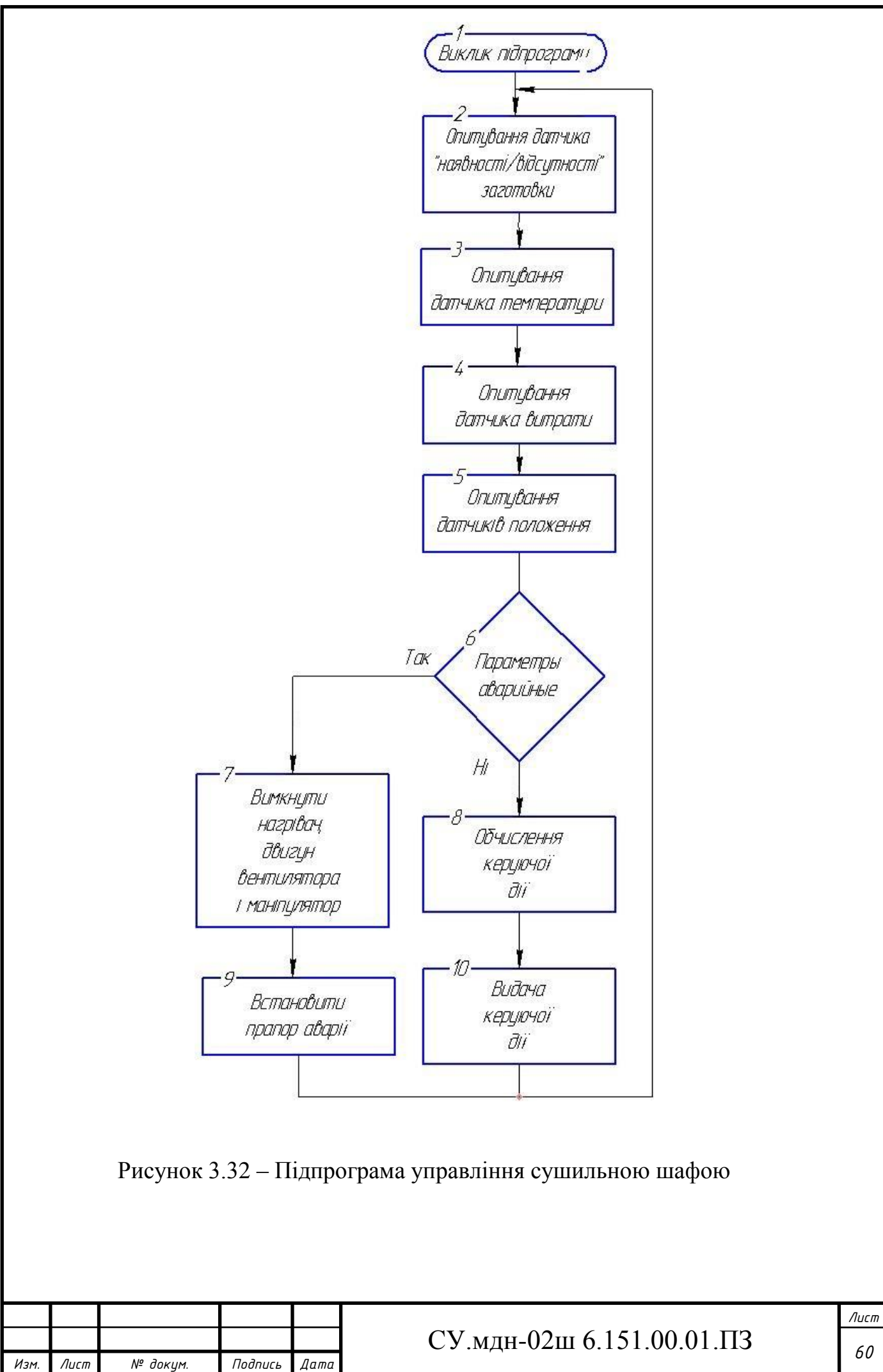

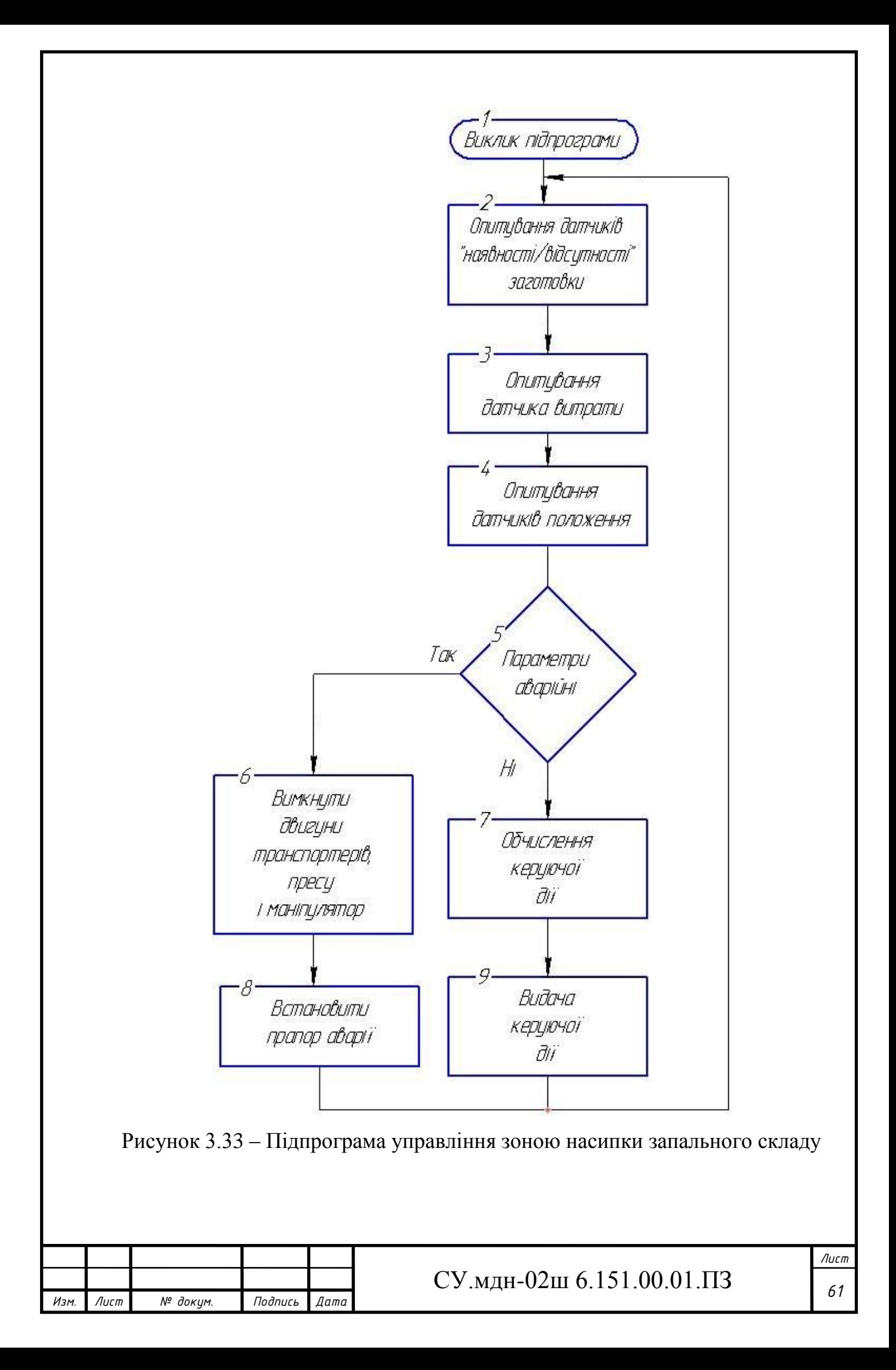

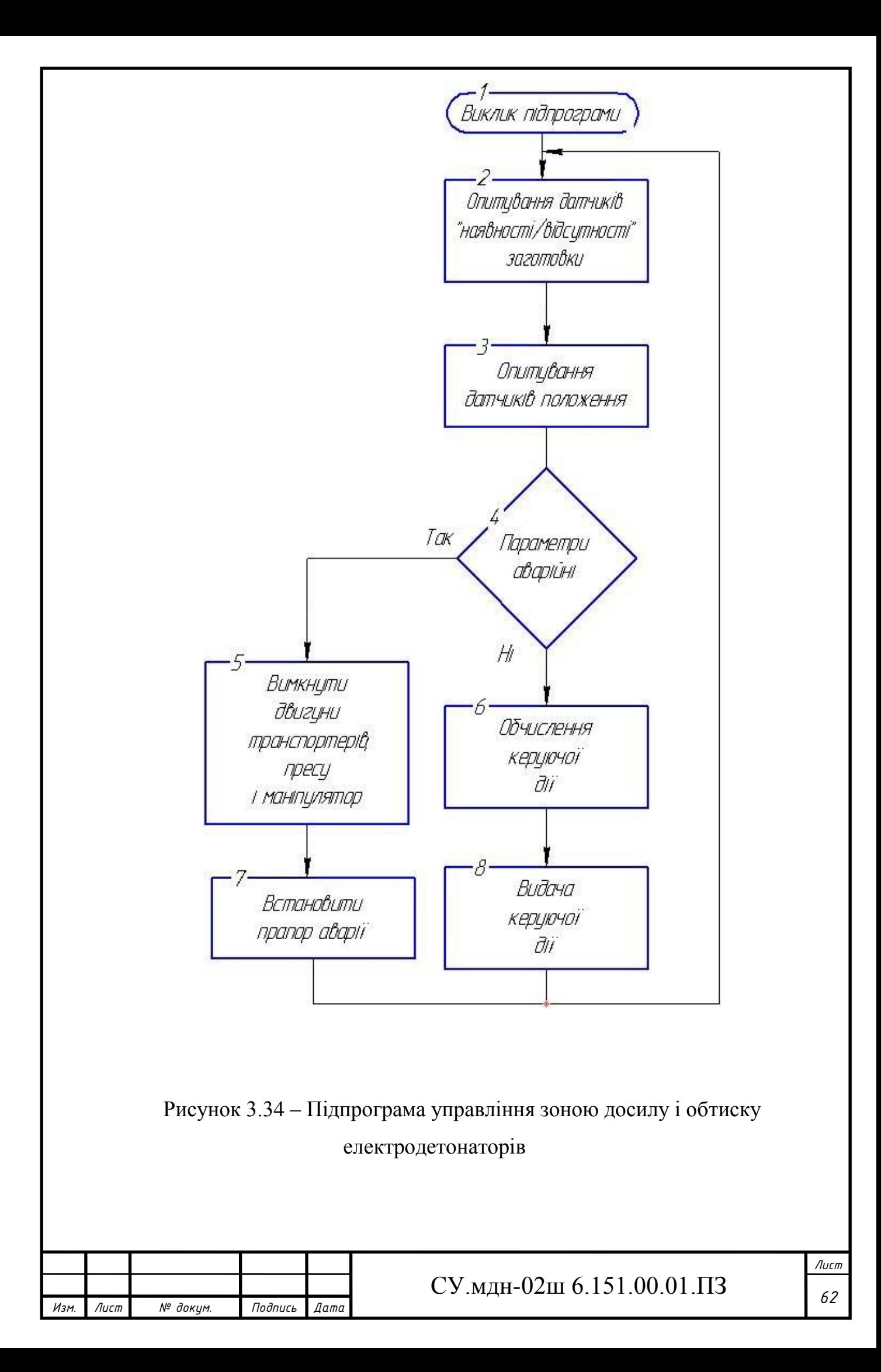

# **4 РОЗРАХУНКОВА ЧАСТИНА**

## **4.1 Опис об'єкту моделювання**

Технологічний процес виготовлення електродетонаторів сповільненої дії дуже складний і включає до себе багато різноманітних операцій. Однією з основних операцій є висушування запального складу крапельної головки електрозапальника, так як від цього напряму залежить якість детонатора. Цей процес є пожежо - та вибухонебезпечним, а тому вимагає жорсткого контролю і управління.

Об'єкт моделювання (рис. 4.1) являє собою контур управління температурою в сушильній шафі, де здійснюється сушка крапельного складу на електрозапальниках при виробництві електродетонаторів сповільненої дії. Повітря з атмосфери за допомогою вентилятора постачається у нагрівач, де прогрівається до потрібної температури нагрівальним елементом, в якості якого виступає ТЕН. Потім трубопроводом це повітря підіймається у нижній відсік сушильної шафи. Безпосереднім об'єктом управління в даному випадку виступає сушильна шафа з електрозапальниками, що знаходяться у ній. Регульована величина - температура в сушильній шафі Т<sub>іп</sub> (змінює своє значення у межах 80...85 °С) залежить від збурюючої дії - температури навколишнього середовища Т<sub>ои</sub> змінює своє значення у межах 22...25 °С). Величину Т<sub>іп</sub> можна регулювати, змінюючи регулюючу дію - потужність нагрівального елементу Р.

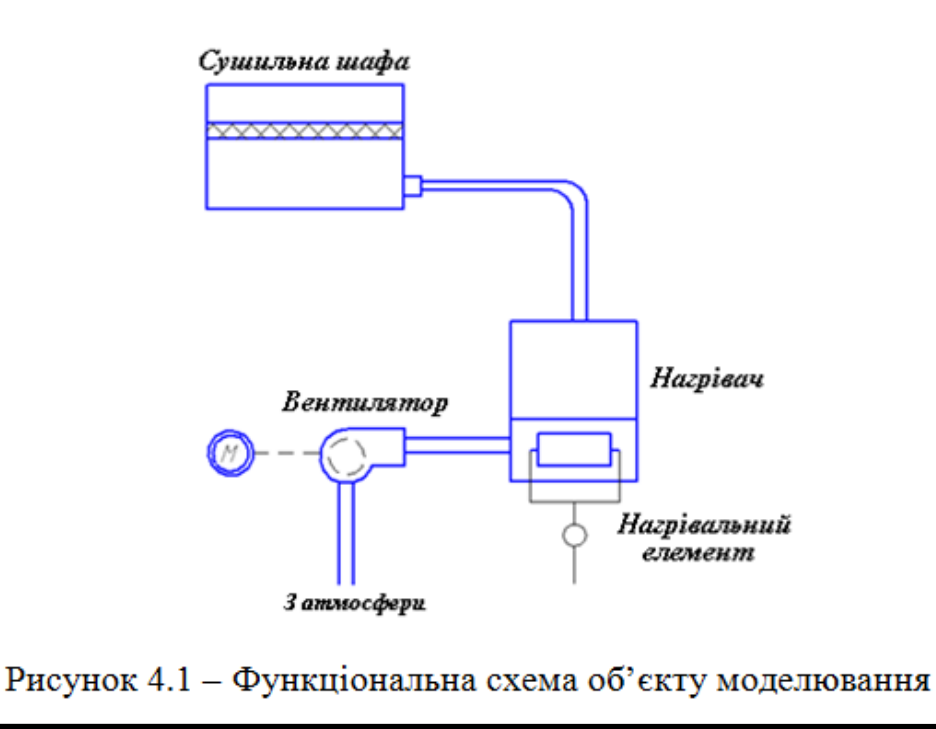

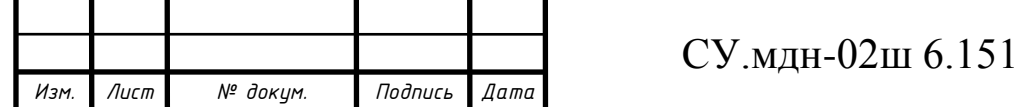

*Лист*  $[0.01 \text{...}13]$   $\frac{63}{10}$ 

У результаті синтезу ми повинні отримати перехідний процес з такими показниками якості:

- час перехідного процесу  $\leq 0.9$  с;

- перерегулювання  $\leq 20 \%$ ;

- статична точність 3%.

**4.2 Отримання математичного опису об'єкту управління аналітичним методом**

Для складання математичної моделі запишемо рівняння теплового балансу

$$
Q = Q_s + Q_p, \qquad (4-1)
$$

де *Q* - зміна кількості теплоти, викликана нагріванням або охолодженням внутрішнього простору сушильної шафи на нескінченно малу різницю температур  $dT_{in}$  за малий проміжок часу  $dt$  (приріст ентальпії);

*Qp* - кількість теплоти, що поступає від нагрівального елементу; *Qs* - кількість теплоти, що йде через поверхню стінок.

Кількість теплоти *Q* , яку необхідно витратити, щоби нагріти або охолодити тіло масою *m* і теплоємністю с на різницю температур  $dT_{in}$  за час dt, дорівнює

$$
Q = cm \frac{dT_{in}(t)}{dt} \,. \tag{4-2}
$$

Кількість теплоти *Qp* визначається потужністю нагрівального елементу *P*(*t*)

$$
Q_p = P(t). \tag{4-3}
$$

Кількість теплоти, що проходить через поверхню стінок *Qs* , за умови , що теплопровідність стінки суттєво менша, ніж теплопровідність середовища (повітря) буде пропорційною різниці температур: *Tin* - всередині сушильної шафи і *Tout* - зсередини, тобто

$$
Q_s = k(T_{out}(t) - T_{in}(t)), \qquad (4-4)
$$

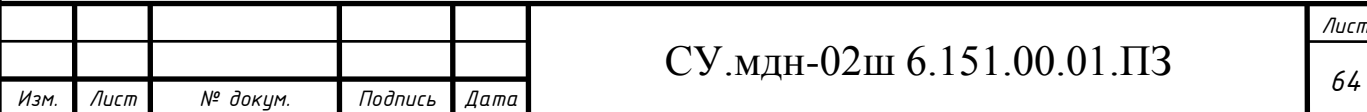

де *k* - коефіцієнт теплопередачі.

Після підстановки виразів (4-2), (4-3) і (4-4) в рівняння (4-1), отримаємо диференційне рівняння

$$
cm\frac{dT_{in}(t)}{dt} = k(T_{out}(t) - T_{in}(t)) + P(t),
$$
\n(4-5)

яке описує динаміку зміни температури  $T_{in}(t)$  і залежності від зміни потужності нагрівального елементу *P*(*t*) (управління) і температури навколишнього середовища  $T_{out}(t)$  (збурення).

Позначивши добуток коефіцієнтів *ст* = *a*, i, розділивши змінні для інтегрування, можна вираз (4-5) представити у вигляді

$$
T_{in}(t) = \frac{1}{a} \int_{0}^{t} (k(T_{out}(t) - T_{in}(t)) + P(t))dt.
$$
 (4-6)

Після перетворення за Лапласом виразу (4-6) при нульових початкових умовах, отримаємо передаточну функцію сушильної шафи за регулюючою дією  $(T_{out}(s)=0)$ 

$$
W_{c.u.}(s) = \frac{T_{in}(s)}{P(s)} = \frac{1/k}{(a/k) \cdot s + 1}
$$
(4-7)

# **4.3 Ідентифікація параметрів математичної моделі об'єкта управління в MatLab 7 (додаток Simulink)**

У додатку Simulink створюємо модель об'єкта управління у відповідності до виразу (4-7), представлену на рисунку 4.2.

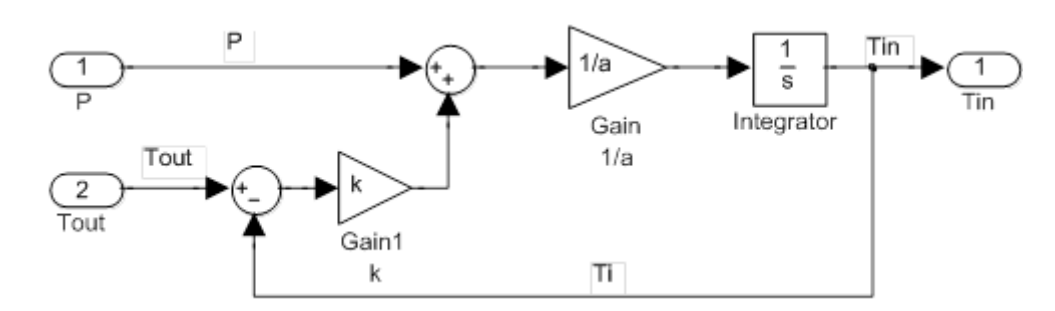

Рисунок 4.2 – Модель об'єкта, підготовлена до ідентифікації

В отриманій раніше математичній моделі сушильної шафи (4-7) необхідно ідентифікувати параметри *a* і *k* .

У додатку Simulink вбудовано засіб для ідентифікації параметрів моделі Simulink Design Optimization.

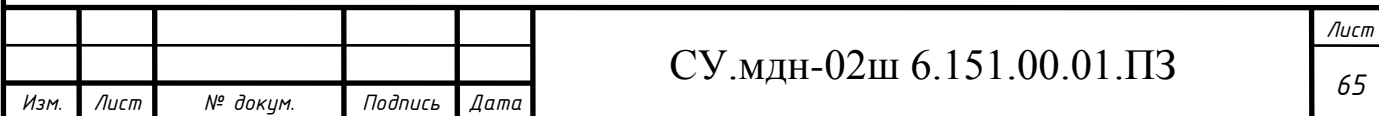
Спочатку в основному вікні MATLAB у командному рядку вводимо  $\gg$  a = 1; k = 1;

і натискаємо клавішу Enter.

Simulink Design Optimization підтримує різні формати джерел даних для ідентифікації моделей. Зокрема, залежності *u*(*t*) і *y*(*t*) можуть бути отримані просто з вимірювального обладнання, що є сумісним с MatLab.

У даному дипломному проекті результати вимірів були аналітично зімітовані і збережені в текстових файлах: P.txt – вимірювання потужності нагрівального елементу; Tin.txt – вимірювання температури всередині сушильної шафи; Tout.txt – вимірювання температури у навколишньому середовищі (у виробничому приміщенні) і t.txt – час кожного виміру.

Вимірювання виконувалися на протязі 48 годин з інтервалом у 3 хвилини, що в кінці склало кількість вимірів, що дорівнює 961.

Вводимо інтервал моделювання – 961, вважаючи, що одиницею модельного часу є 3 хвилини.

Для виконання ідентифікації параметрів запускаємо Control and Estimation Tools Manager з меню Simulink: Tools/Parameter Estimation..., у результаті з'являється вікно засобу ідентифікації параметрів і синтезу регуляторів.

В дереві Transient Data (Часові дані) для вводу даних вимірювань з об'єкту, вказуючи відповідні імена файлів.

Натискаємо праворуч кнопку New для створення нового набору даних з іменем за замовчуванням New Data. Обираємо створений набір даних New Data ліворуч у дереві під Transient Data, що дозволяє отримати доступ до таблиці праворуч для вводу даних усіх входів (закладка Input Data) і виходів (закладка Output Data) моделі.

При обраній закладці Input Data клікаєм клітку в колонці Data таблиці праворуч з іменем вхідного порту даних «Model\_for\_ident/P» і натискаємо кнопку Import. Обираємо у вікні, що відкрилося, Import from: ASCII file – імпорт з текстового файлу; у списку Select delimiter Character: tab – вид

розділювача між даними в файлі. При імпорті з інших портів ці налаштування не змінюються. Вказуємо шлях доступу до текстового файлу P.txt з даними порту P, використовуючи кнопку Browse. Клікаємо в області колонки A таблиці для виділення усіх зчитаних з файлу даних і натискаємо кнопку Import. У таблиці з іменем «Model for ident/P» у колонці Data з'являється запис, що підтверджує завантаження даних «%ColumnA», у колонці Length – розмірність масиву «961/-».

Тепер імпортуємо відмітки часу з файлу t.txt, які відповідають моментам вимірів потужності P нагрівального елементу. Клікаємо клітинку в колонці Time/Ts таблиці праворуч з ім'ям вхідного порту даних «Model for ident/P» і натискаємо кнопку Import.

Подальші дії з імпорту аналогічні діям, що вказані у попередньому абзаці, за виключенням вибору файлу t.txt при натисканні кнопки Browse у вікні Data Import.

Виділяючи відповідні комірки таблиці «Model for ident/Tout», і вибираючи при імпорті файли Tout.txt і t.txt, аналогічно завантажуємо дані температури у виробничому приміщенні Tout.

Імпортуємо дані вимірювань температури в сушильній шафі Тin, які відповідають виходу моделі. Для цього переходимо на наступну вкладку Output Data і виділяючи комірки таблиці «Model for ident/Tin» у колонках Data і Time/Ts, вказуємо файли для завантаження Tin.txt і t.txt, аналогічно як це було зроблено раніше.

Наступний крок підготовки процесу ідентифікації – специфікація параметрів моделі, які необхідно буде підібрати в ході розв'язання задачі оптимізації.

Задля цього в дереві ліворуч виділяємо пункт Variables і у вікні, що змінилося, праворуч на закладці Estimated Parameters натискаємо кнопку Add… У вікні, що відкрилося, Select Parameters виділяємо в таблиці змінні a і k, які до цього були заявлені в робочому просторі MatLab і натискаємо кнопку ОК.

Наступний етап – безпосередня ідентифікація параметрів.

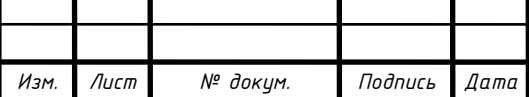

*<sup>67</sup>* СУ.мдн-02ш 6.151.00.01.ПЗ

Виділяємо в дереві зліва пункт Estimation і у вікні, що змінилося, праворуч натискаємо кнопку New, створивши, таким чином, нову задачу ідентифікації з ім'ям за замовчуванням New Estimation, яка відображається у дереві ліворуч. Виділяємо в дереві New Estimation.

На закладці Data Sets встановлюємо прапорець у списку доступних наборів даних навпроти створеного раніше набору з ім'ям New Data – це означає, що цей набір даних буде використано при ідентифікації.

Переходимо на закладку Parameters і відмічаємо параметри моделі, що підлягають у даній задачі ідентифікації.

Для виконання безпосередньої ідентифікації параметрів переходимо на закладку Estimation і натискаємо кнопку Start.

Процес ідентифікації завершився успішно (рис. 4.3), так як у текстовому полі поруч із закладкою Estimation було отримано повідомлення, що завершується текстом:

Performing transient estimation...

Active experiments: New Data

Estimated parameters: a, k

Local minimum found.

Optimization completed because the size of the gradient is less than the selected value of the function tolerance.

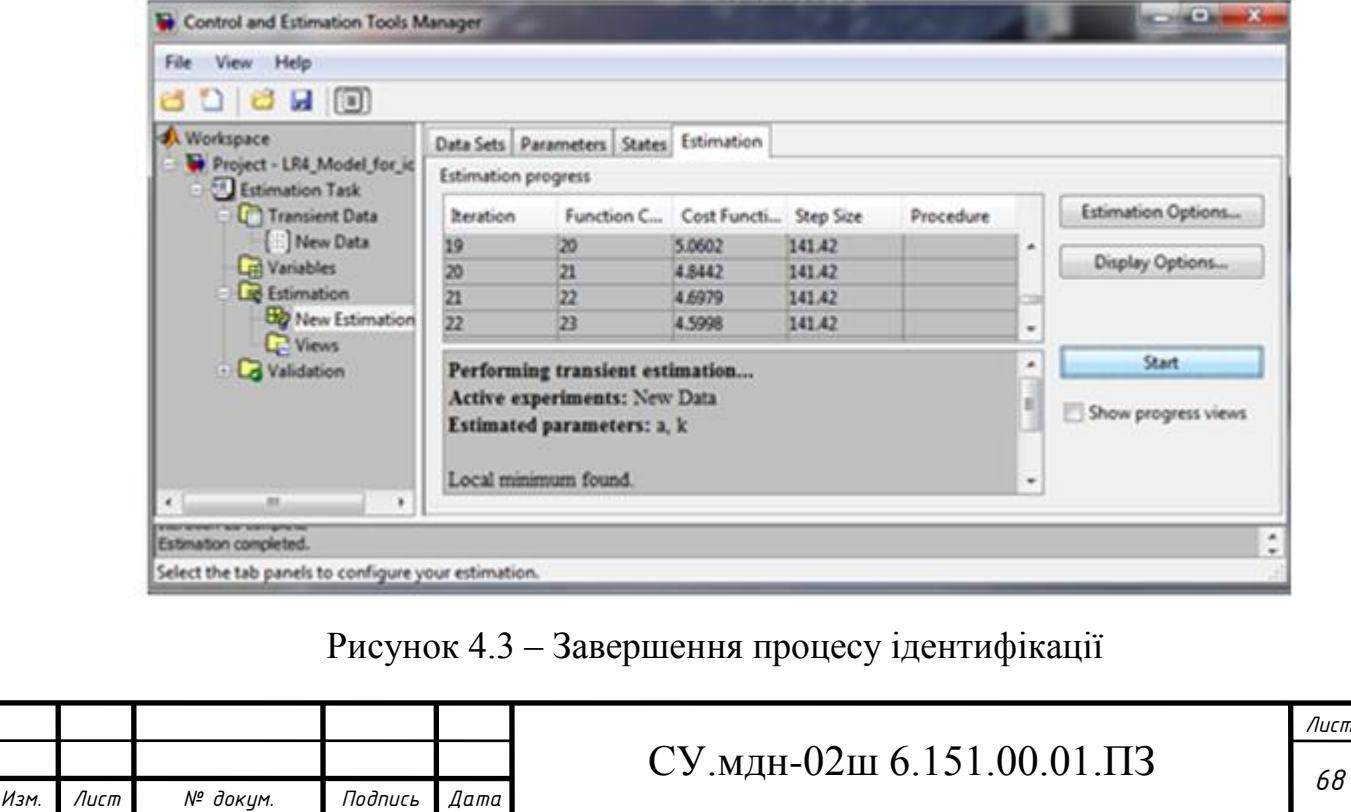

Після того, як процес ідентифікації завершено, порівняємо виміряні дані внутрішньої температури і дані, отримані у результаті моделювання.

Для цього виділяємо ліворуч у дереві пункт Estimation/Views і натискаємо праворуч кнопку New, що створює новий набір графіків з ім'ям за замовчуванням New View. Виділивши в дереві New View підпункт Estimation/Views, отримуємо праворуч таблицю графіків, у першому рядку якої (кліком) у колонці Plot Type обираємо Measured and simulated, а також помічаємо прапорцем в Options

пункт New Estimation. Натискання кнопки Show Plots призводить до побудови двох суміщених графіків (виміряної і змодельованої за ідентифікованими параметрами температури, як це зображено на рис. 4.4).

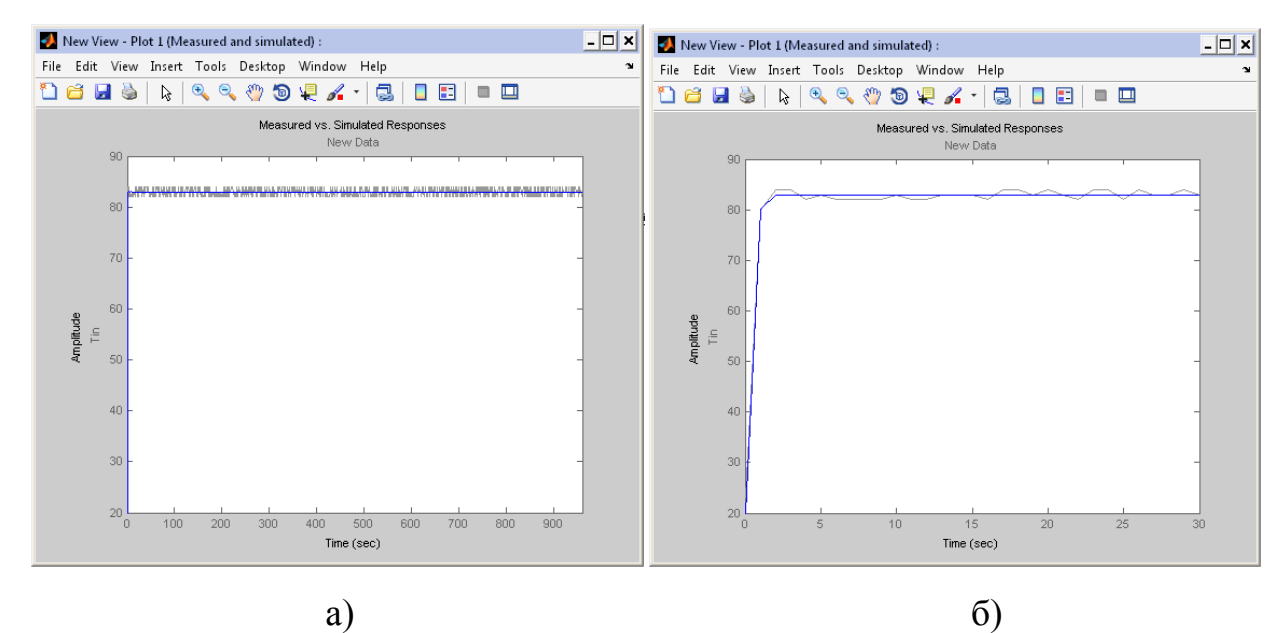

Рисунок 4.4 – Графіки температури в сушильній шафі, що виміряна в ході експерименту і отриманої моделюванням:

а) загальний вигляд; б) початкова ділянка

На графіку (рис. 4.4) світлою лінією зображені виміряні значення температури в сушильній шафі (з урахуванням накладених шумів вимірювань) і темним кольором (на рис. 4.4 товстою перерваною лінією), отримана в результаті моделювання. Як можна помітити, обидва графіки достатньо гарно співпадають (у середньому), що дозволяє зробити висновок про задовільний вибір параметрів моделі.

Виводимо знайдені в результаті ідентифікації параметри, набравши їх

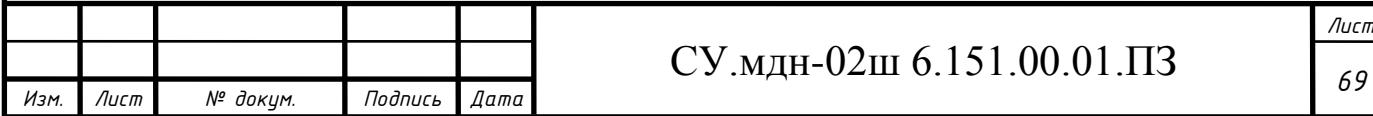

імена в командному вікні MatLab і натиснувши Enter як це показано нижче:

 $\gg$  a  $-$  a = 0.0039;

 $>> k$   $\div k = 0.0167$ .

Таким чином, передаточна функція об'єкта управління у відповідності с (4-7)

$$
W(s) = \frac{59,88}{0,23 \cdot s + 1} \tag{4-8}
$$

Так як одиницею модельного часу є 3 хвилини (0,23 треба помножити на 180), переписуємо (4-8) у вигляді

$$
W(s) = \frac{59,88}{41,4s+1}
$$
 (4-9)

#### **4.4 Аналіз стійкості САУ без регулятора**

Замкнемо об'єкт управління одиничним зворотним зв'язком [10]

$$
W_s(s) = \frac{W(s)}{1 + W(s)} = \frac{59,88}{41,4s + 60,88}
$$
 (4-10)

Характеристичний поліном системи (вираз у знаменнику)

$$
D(s) = 41.4s + 60.88\tag{4-11}
$$

Необхідна умова стійкості системи виконується, так як усі коефіцієнти її характеристичного поліному (4-11) додатні (однакові). Однак ця умова є одночасно і достатньою для стійкості системи, так як дана система є системою 1-го порядку. Значить, система стійка.

## **4.5 Побудова перехідної характеристики замкненої системи і визначення основних показників якості**

Для побудови перехідної характеристики замкненої системи управління подамо на її вхід одиничну ступінчату дію, зображення якої

$$
U(s) = \frac{1}{s} \tag{4-12}
$$

Так як передаточна функція визначається як відношення зображень за Лапласом вихідного сигналу до вхідного, тобто W<sub>3</sub>(s)=Y(s)/U(s), то можемо

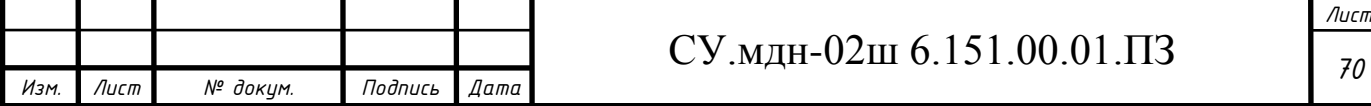

записати

$$
Y(s) = W_s(s)U(s)
$$
 (4-13)

Таким чином, маємо

$$
Y(s) = \frac{59,88}{s \cdot (41,4s + 60,88)}
$$
(4-14)

З допомогою математичного пакету MathCad будуємо графік перехідної функції, який представлено на рисунку 4.5.

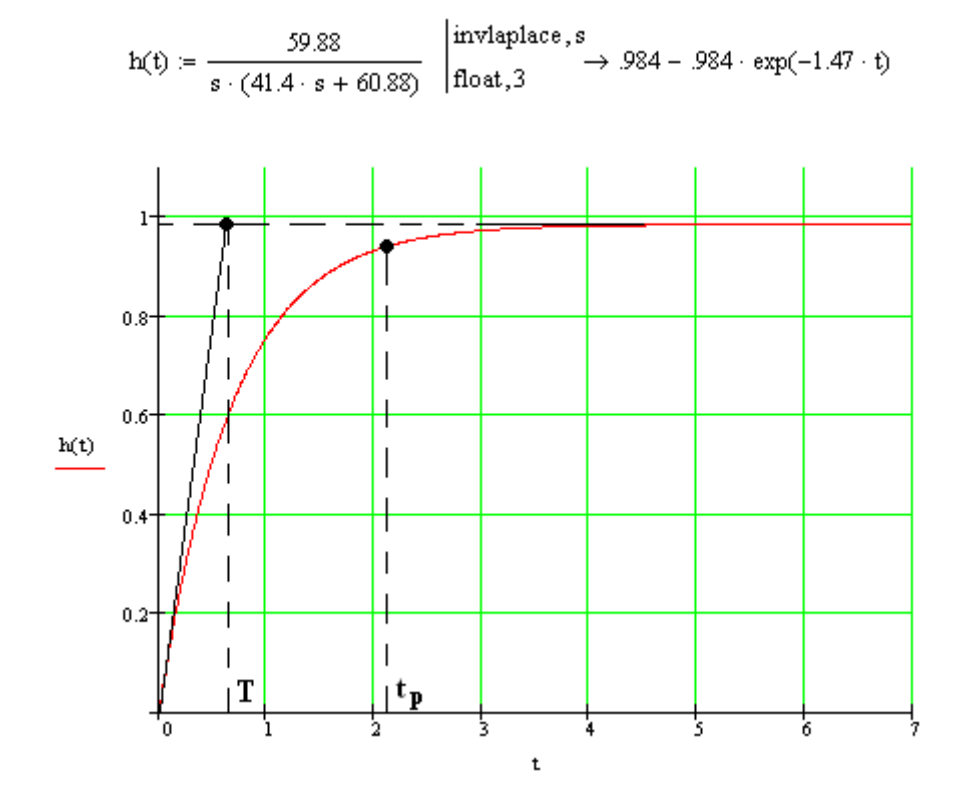

Рисунок 4.5 – Перехідна характеристика замкненої системи

За графіком (рис.4.5) знаходимо основні показники якості перехідного процесу:

а) перерегулювання

$$
\sigma=0\% \ ;
$$

б) час перехідного процесу

$$
t_p = 3T, \tag{4-15}
$$

де Т – стала час, яка за графіком (рис.5.5) Т = 0,7 с.

Таким чином

 $t_p = 2,1$  c.

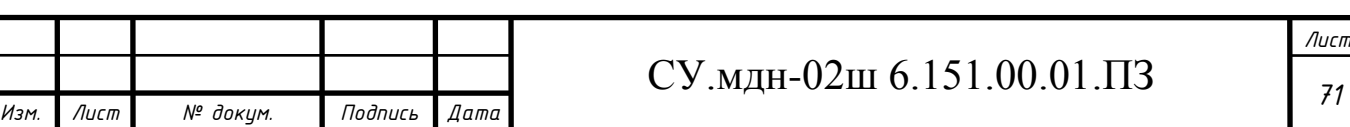

# **4.6 Синтез системи управління за каналом завдання методом логарифмічних частотних характеристик (методом Солодовнікова)**

### **4.6.1 Побудова асимптотичної ЛАЧХ незмінної частини системи Ln(ω)**

Попередньо проводимо аналіз передаточної функції об'єкту управління (4-9) у наступному порядку:

1) з виразу (4-9) знаходимо і записуємо сталу часу елементарної ланки  $T = 41, 4$  с, за якою визначаємо частоту спряження

$$
\omega = \frac{1}{T} = \frac{1}{41.4} = 0.024 \, c^{-1}.\tag{4-16}
$$

2) оскільки у складі передаточної функції об'єкту управління (4-9) відсутні інтегруючі ланки, низькочастотна асимптота ЛАЧХ буде мати початковий нахил 0 дБ / дек;

3) фіксація низькочастотної асимптоти ЛАЧХ знаходиться на частоті ω = 1 на рівні, який визначається з наступного виразу

$$
L_n(1) = 20 \cdot \lg(k) = 20 \cdot \lg(59,88) = 35,6 \, \delta \, \delta \tag{4-17}
$$

де k - коефіцієнт підсилення незмінної частини САУ.

Застосовуючи правила побудови асимптот, будуємо ЛАЧХ наступним чином: від частоти спряження ω проводимо асимптоту з нахилом, збільшеним у порівнянні із попереднім на 20 дБ / дек, тобто 0-20 = -20 дБ / дек, так як дана частота пов'язана із співмножником виду  $(Ts+1)^{\alpha}$   $(\alpha = 1)$  у знаменнику передаточної функції.

ЛАЧХ незмінної части системи представлена на рисунку 4.8 (крива  $L_n(\omega)$ ).

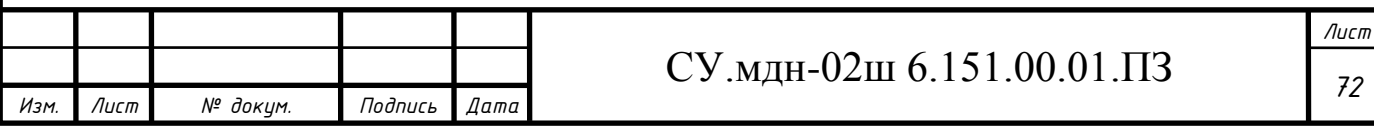

#### **4.6.2 Побудова бажаної асимптотичної ЛАЧХ за Солодовніковим**

#### **4.6.2.1 Побудова низькочастотної частини бажаної асимптотичної ЛАЧХ**

Нахил і положення низькочастотної асимптоти ЛАЧХ  $L_{\kappa}(\omega)$  залежить від вимог, що висунуті до статичної точності.

Бажана система не змінює порядку астатизму. З умови заданої статичної точності S<sub>0</sub> може бути розрахований коефіцієнт підсилення (добротність за швидкістю) розімкненого ланцюга системи (об'єкту управління і коригуючого пристрою)

$$
k_{\nu} = \frac{1 - S_0}{S_0}.
$$
 (4-18)

Не змінюючи нахилу низькочастотної асимптоти (0 дБ/дек), фіксуємо її нове положення відносно осі абсцис на рівні

$$
L_n(1) = 20 \cdot \lg(k_v) = 20 \cdot \lg(\frac{1 - 0.03}{0.03}) = 27.6 \, \partial E \,. \tag{4-19}
$$

### **4.6.2.2 Побудова середньочастотної частини бажаної асимптотичної ЛАЧХ**

**а) Визначення частоти зрізу ω<sup>з</sup> і побудова середньочастотної асимптоти бажаної ЛАЧХ**

Для визначення мінімально допустимого значення частоти зрізу  $\omega$ , ЛАХЧ бажаної системи використовуємо одну з номограм Солодовнікова для статичних систем, яка встановлює відповідність між величиною максимального значення частотної характеристики P<sub>max</sub> і величинами перерегулювання о та часу перехідного процесу  $t_p$ .

За заданими значеннями перерегулювання  $\sigma = 20\%$  за допомогою кривої  $\sigma(P_{\text{max}})$  номограми (рис.4.6) знаходимо відповідне йому значення  $P_{\text{max}} = 1,39,$  за яким за допомогою другої кривої  $t_p(P_{max})$  (рис.4.7) визначаємо

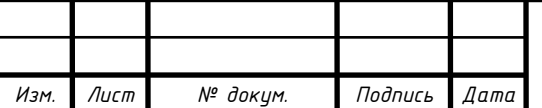

значення часу перехідного процесу  $t_p$ , що виражене через частоту зрізу  $\omega_s$ співвідношення 3,15 $\pi/\omega_{3}$ .

Частоту зрізу  $\omega$ , визначаємо з наступного рівняння

$$
\omega_c = \frac{3,15 \cdot \pi}{t_p} = \frac{3,15 \cdot \pi}{0,9} = 11 \, c^{-1}.\tag{4-20}
$$
\n
$$
\omega_{\text{max}} = \frac{t_{\text{max}} \cdot \frac{10 \cdot \text{m}}{100}}{\frac{50}{100}} = \frac{t_p}{100} \quad \text{for } \text{max}
$$
\n
$$
\frac{3\pi/\omega_s}{2\pi/\omega_s} = \frac{\frac{40}{100}}{\frac{200}{100} \cdot \frac{300}{100}} = \frac{t_{\text{max}}}{100} \quad \text{for } \text{max}
$$

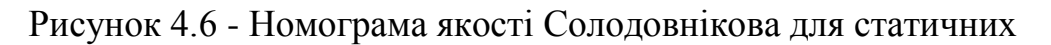

#### систем

Проводимо через точку  $\omega_3 = 11 \text{ c}^{-1}$  на осі частот середньочастотну асимптоту з нахилом -20 дБ/дек (рис.4.8).

#### **б) Визначення діапазону частот середньочастотної частини ЛАЧХ**

За номограмою (рис.4.7) і знайденим раніше значенням  $P_{\text{max}} = 1,39$ знаходимо необхідний запас за фазою  $\gamma_{\text{min}}=38^{\circ}$  і відповідні йому ординати середньочастотної части ЛАЧХ  $L_m = \pm 11$  дБ.

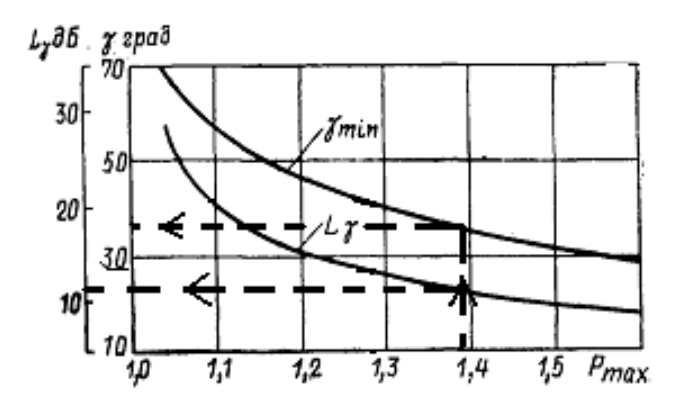

Рисунок 4.7 - Графік для визначення ширини середньочастотної асимптоти і необхідного надлишку фази

Лінії, проведені паралельно осі частот на рівні  $L_m = \pm 11 \text{ }\text{ }A$ Б, дають

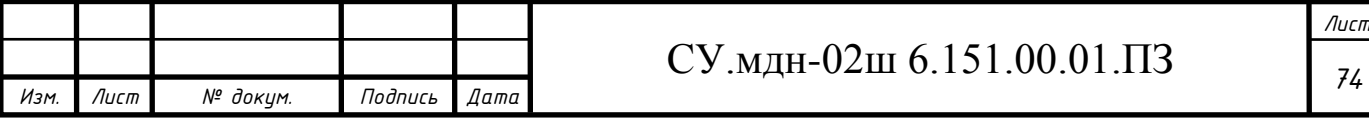

у точках перетину із середньочастотною асимптотою частоти спряження  $\omega_{\rm cl}$ =3,1 ${\rm c}^{-1}$  у низькочастотній частині бажаної ЛАЧХ і  $\omega_{\rm c2}$ =39  ${\rm c}^{-1}$  у високочастотній (рис. 4.8).

#### **в) Спряження низькочастотної і середньочастотної частин бажаної ЛАЧХ**

Так як точка перетину низькочастотної і середньочастотної асимптот існує і знаходиться лівіше середньочастотної ділянки, то вона і визначає спряження. За графіком (рис.4.8) визначаємо частоту спряження  $\omega_{\text{a}}$ = 0,46 с $^{\text{-}1}$ .

## **г) Побудова високочастотної частини бажаної ЛАЧХ і спряження її з середньочастотною асимптотою**

Побудова високочастотної частини бажаної ЛАЧХ виконується таким чином, щоб вигляд бажаної ЛАЧХ у цій області як змога менше відрізнявся від вигляду незмінної ЛАЧХ.

Побудова високочастотної частини бажаної ЛАЧХ виконуємо, зберігаючи її паралельною незмінній.

Побудована таким чином бажана ЛАЧХ розімкненої системи управління  $L_6(\omega)$  представлена на рис.4.8.

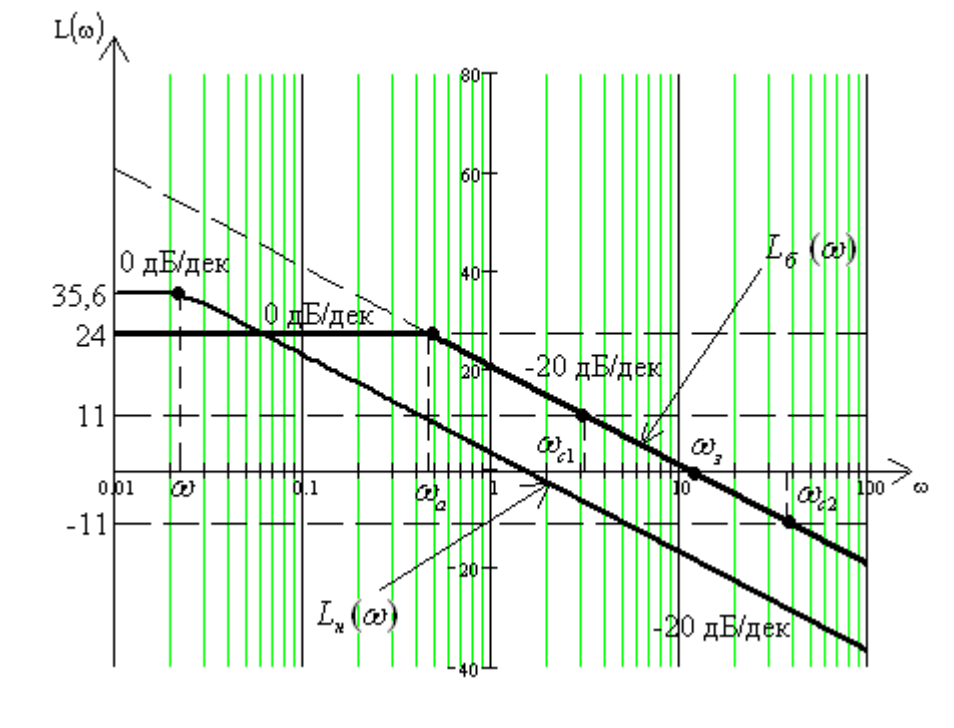

Рисунок 4.8 - Бажана і незмінна асимптотичні ЛАЧХ аналогової системи

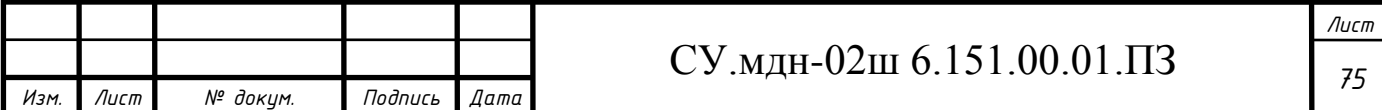

## **4.6.3 Отримання передаточної функції розімкненого ланцюга бажаної системи**

Для отримання передаточної функції розімкненого ланцюга бажаної системи  $W_6(\omega)$  за виглядом отриманої бажаної асимптотичної ЛАЧХ  $L_6(\omega)$ застосуємо методику, яка слідує з методики побудови асимптотичної ЛАЧХ за виглядом її передаточної функції:

1) визначаємо частоту спряження побудованої бажаної ЛАЧХ  $L_6(\omega)$  $\omega_{a} = 0.46 \text{ c}^{-1};$ 

2) визначаємо порядок астатизму бажаної системи за першим нахилом низькочастотної асимптоти бажаної ЛАЧХ. Так як перший нахил складає 0дБ/дек, дана система статична;

3) визначаємо коефіцієнт підсилення розімкненої системи, вимірявши ординату низькочастотної асимптоти  $\mathrm{L}_6(\omega)$  на частоті  $1\mathrm{c}^{-1}$ , з подальшим використанням формули

$$
k = 10^{\frac{L_a(1)}{20}} = 10^{\frac{27,6}{20}} \approx 24. \tag{4-21}
$$

4) знаходимо вираз для співмножників числівника і знаменника передаточної функції розімкненої системи, послідовно аналізуючи поведінку асимптотичної ЛАЧХ. Встановлюємо, що після частоти спряження  $\omega_a = 0.46 \text{ c}^{-1}$  нахил асимптоти збільшується на 20 дБ/дек, що відповідає наявності у знаменнику співмножника

$$
\frac{1}{\omega_a} \cdot s + 1 = \frac{1}{0.46} \cdot s + 1 = 2.174 \cdot s + 1. \tag{4-22}
$$

Таким чином, передаточна функція бажаної розімкненої системи буде мати вигляд

$$
W_a(s) = \frac{24}{2,174 \cdot s + 1} \,. \tag{4-23}
$$

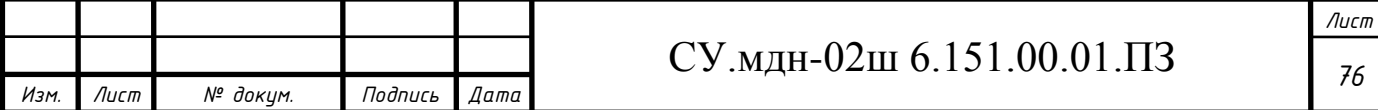

## **4.7 Моделювання синтезованої системи і визначення показників якості перехідного процесу**

Використовуючи вираз передаточної функції бажаної (скорегованої) розімкненої системи, отримуємо перехідну характеристику замкненої системи, яка представлена на рис.4.9. Для цього використовуємо математичний пакет MathCad

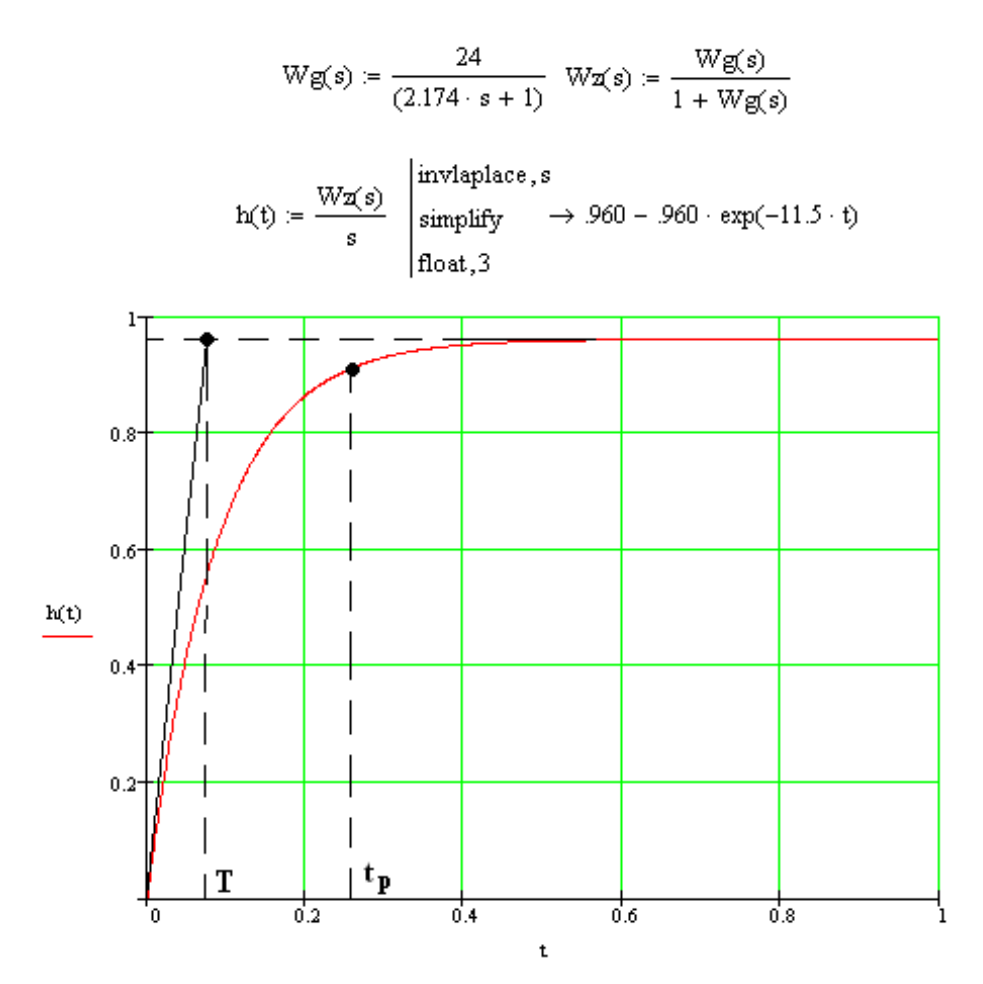

Рисунок 4.9 - Перехідний процес у скоригованій системі

Аналізуючи перехідний процес, отримуємо наступні показники якості:

а) перерегулювання

$$
\sigma=0\% ;
$$

б) час перехідного процесу при Т = 0,09 с за формулою (4-15)

$$
t_p = 3.0,09=0,27
$$
 c.

Отримані показники якості перехідного процесу задовольняють заданим показникам, а значить, синтез виконано успішно.

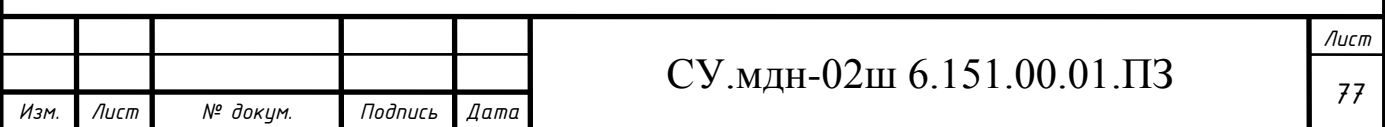

#### **4.8 Отримання математичного опису коригуючого пристрою**

Передаточну функцію коригуючого пристрою  $W_k(s)$  отримуємо діленням передаточної функції бажаної розімкненої системи  $W_6(s)$  на передаточну  $\phi$ ункцію незмінної системи  $W_{\mu}(s)$ 

$$
W_e(s) = \frac{W_s(s)}{W_i(s)} = \frac{\frac{24}{2,174 \cdot s + 1}}{\frac{59,88}{41,4 \cdot s + 1}} = \frac{0,4 \cdot (41,4 \cdot s + 1)}{2,174 \cdot s + 1}.
$$
 (4-24)

## **4.9 Розрахунок параметрові налаштування стандартного регулятора формульним методом**

Використовуючи формульний метод, знаходимо параметри налаштування стандартного ПІ-регулятора, так як передаточна функція об'єкта управління (4-9) вказує на те, що він статичний із самовирівнюванням без чистого транспортного запізнювання. Для цього застосуємо формули налаштування ПІ-регулятора для статичного об'єкта, типовий процес регулювання - аперіодичний

$$
k_p = \frac{0.6}{\frac{K_{oy}}{T_{oy}}} = \frac{0.6}{\frac{59,88}{41,4}} = 0,415 \tag{4-25a}
$$

$$
T_i = 0.6 \cdot T_{oy} = 0.6 \cdot 41.4 = 24.84 \, c. \tag{4-256}
$$

Таким чином, отримуємо наступну передаточну функцію регулятора

$$
W_p(s) = k_p \cdot (1 + \frac{1}{T_i \cdot s}) = 0,415 \cdot (1 + \frac{1}{24,84 \cdot s}).
$$
 (4-26)

# **4.10 Визначення перехідної функції замкненої системи і побудова перехідної характеристики**

Використовуючи визначені в п.4.9 параметри регулятора і передаточну функцію об'єкта управління (4-9), знаходимо передаточну функцію замкненої системи

$$
W_s(s) = \frac{W(s) \cdot W_p(s)}{1 + W(s) \cdot W_p(s)} = \frac{24,84 \cdot s + 1}{41,4 \cdot s^2 + 25,84 \cdot s + 1}.
$$
 (4-27)

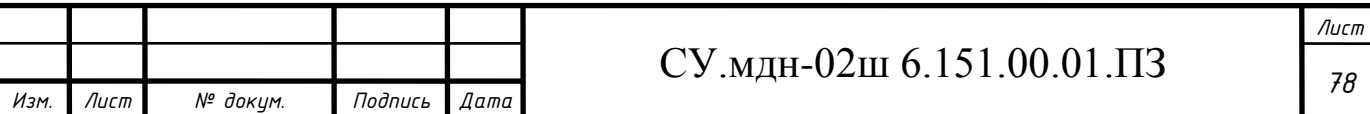

За допомогою математичного пакету MathCad будуємо перехідну характеристику замкненої системи управління з ПІ-регулятором (рис.4.10)

$$
Wo(s) := \frac{59.88}{41.4 \cdot s + 1} \quad Wr(s) := 0.415 \cdot \left(1 + \frac{1}{24.84 \cdot s}\right) \quad Wr(s) = \frac{Wo(s) \cdot Wr(s)}{1 + Wo(s) \cdot Wr(s)}
$$
\n
$$
h(t) := \frac{Wr(s)}{s} \quad \begin{array}{l} \text{invlaplace, s} \\ \text{simplyify} \\ \text{float, 3} \end{array} \rightarrow 1 - 1 \cdot \exp(-312 \cdot t) \cdot \cosh(271 \cdot t) + 1.06 \cdot \exp(-312 \cdot t) \cdot \sinh(271 \cdot t) \\\ \text{float, 2} \end{array}
$$
\n
$$
h_{\text{max}}(t) = 1,02 \quad \begin{array}{l} \text{invlaplace, s} \\ \text{float, 3} \end{array}
$$
\n
$$
0.8 \quad \begin{array}{l} h(t) \\ \hline 1 \\ \hline 1.05 \\ \hline 0.95 \\ \hline \end{array}
$$
\n
$$
0.4 \quad \begin{array}{l} \text{min/} \\ \text{min/} \\ \text{min/} \\ \text{min/} \\ \end{array}
$$
\n
$$
0.2 \quad \begin{array}{l} \text{min/} \\ \text{min/} \\ \text{min/} \\ \text{min/} \\ \end{array}
$$
\n
$$
0.2 \quad \begin{array}{l} \text{min/} \\ \text{min/} \\ \text{min/} \\ \text{min/} \\ \end{array}
$$

Рисунок 4.10 - Перехідна характеристика замкненої системи управління з ПІ-регулятором

За графіком (рис.4.10) знаходимо основні показники якості перехідного процесу:

а) перерегулювання

$$
\sigma = \frac{h_{\text{max}}(t) - h_{\text{ycm}}}{h_{\text{ycm}}} 100\% = \frac{1,02 - 1}{1} 100\% = 2\% \quad ; \tag{4-28}
$$

б) час перехідного процесу

$$
t_p = 4,64
$$
 c.

Знайдені оцінки якості свідчать про те, що отримана система не задовольняє висунутим вимогам, а саме часу регулювання (перехідного процесу), що має складати менше 0,9 секунди. Це пояснюється тим, що формульний метод є наближеним методом налаштування регуляторів.

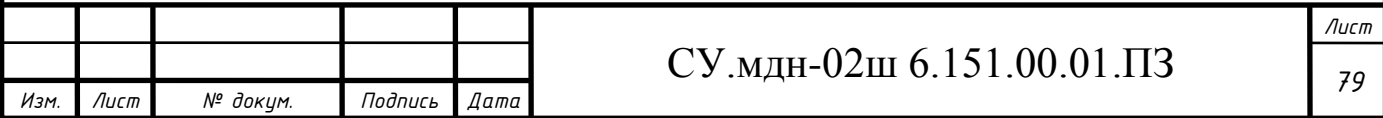

#### **4.11 Отримання математичного опису цифрового коригуючого пристрою**

Так як система управління буде реалізована через мікроконтролер, доцільно замінити неперервний регулятор цифровим.

Т=2,174 с - стала часу передаточної функції неперервного регулятора (4-24). За умовами теореми Котельникова

$$
T \ge 0.5T_0 \tag{4-29}
$$

вибираємо період квантування, що дорівнює  $T_0=0.01$ .

Знаходимо дискретну передаточну функцію регулятора, використовуючи переобладнання за методом Ейлера заміною  $\mathbf{0}$ 1 *T*  $s \leftarrow \frac{z-1}{\pi}$ 

$$
W_k(z) = \frac{8280 \cdot z - 8280}{1090 \cdot z - 1080}.
$$
 (4-30)

### **4.12 Моделювання аналогової і цифрової САУ в MatLab (додаток Simulink)**

Використовуючи математичний пакет MatLab і додаток Simulink, моделюємо аналогову САУ (рис.4.11).

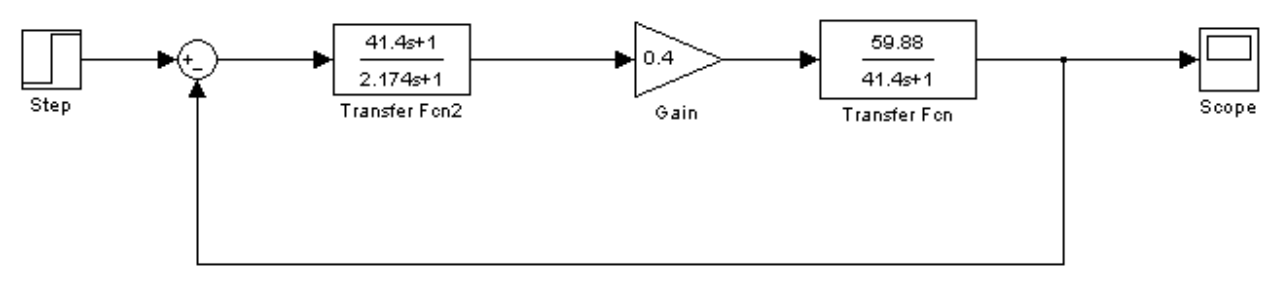

Рисунок 4.11 – Схема моделювання аналогової САУ

Графік перехідної характеристики змодельованої системи представлено на рисунку 4.12.

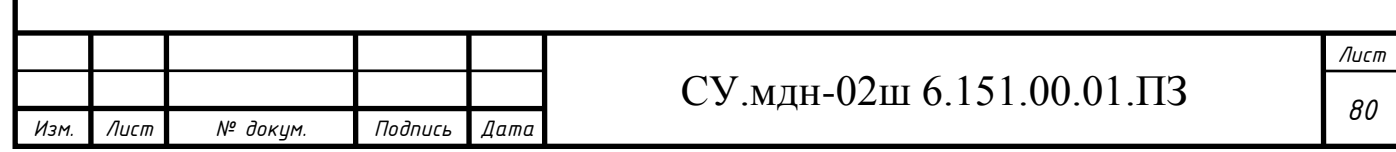

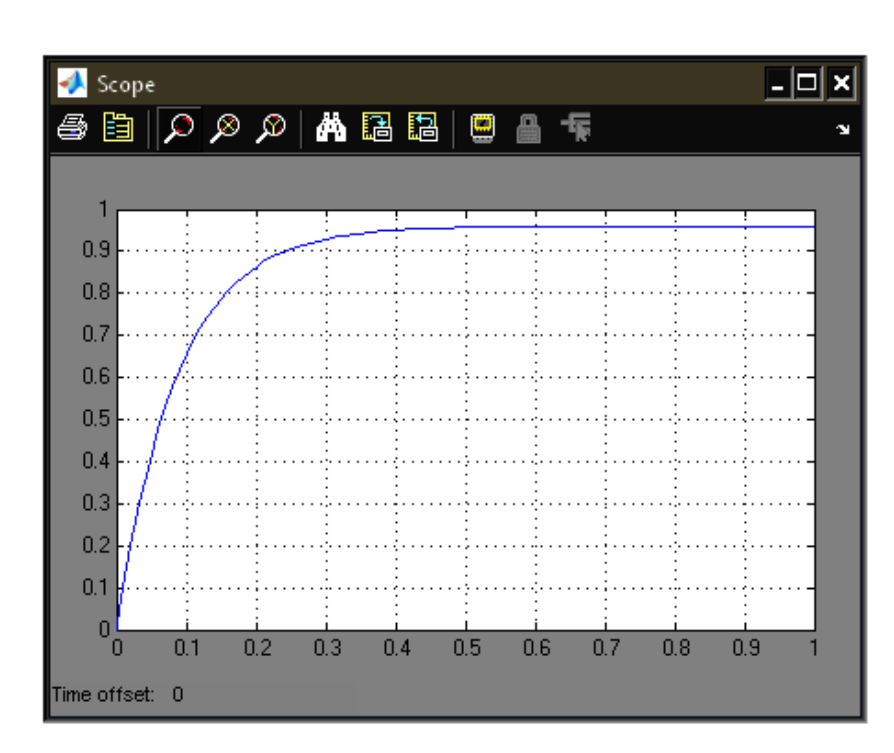

Рисунок 4.12 - Перехідна характеристика аналогової системи

Аналізуючи перехідний процес, отримуємо наступні показники якості:

а) перерегулювання

$$
\sigma=0\% \ ;
$$

б) час перехідного процесу при Т = 0,09 с за формулою (4-15)

t<sub>p</sub> = 3⋅0,09=0,27 c.

Отримані показники якості перехідного процесу повністю співпадають з аналогічними з п.4.7, а значить, моделювання виконано правильно.

Використовуючи математичний пакет MatLab і додаток Simulink, моделюємо цифрову (рис.4.13) САУ.

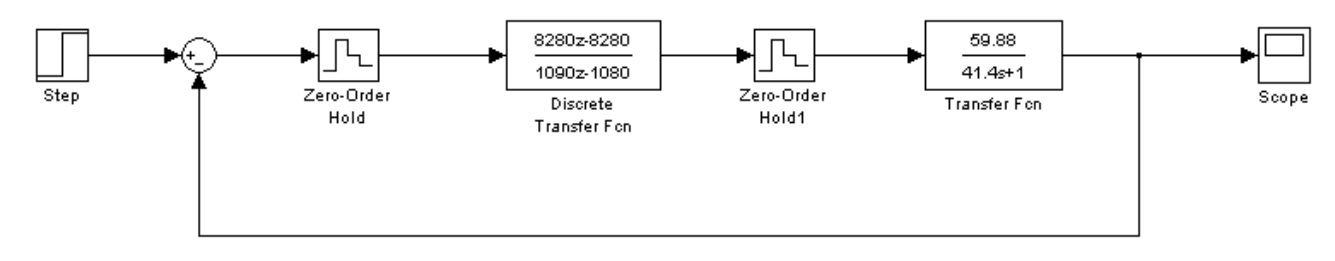

Рисунок 4.13 – Схема моделювання цифрової САУ

Перехідна характеристика змодельованої системи зображена на рисунку 4.14.

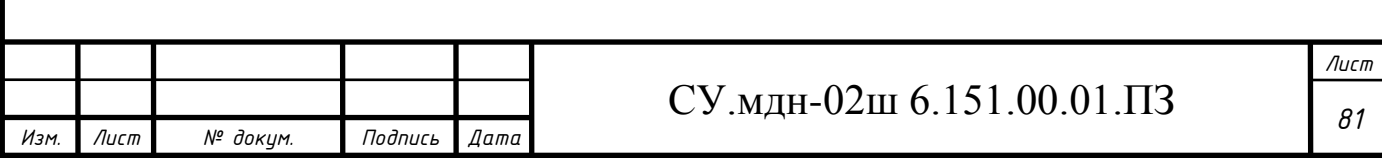

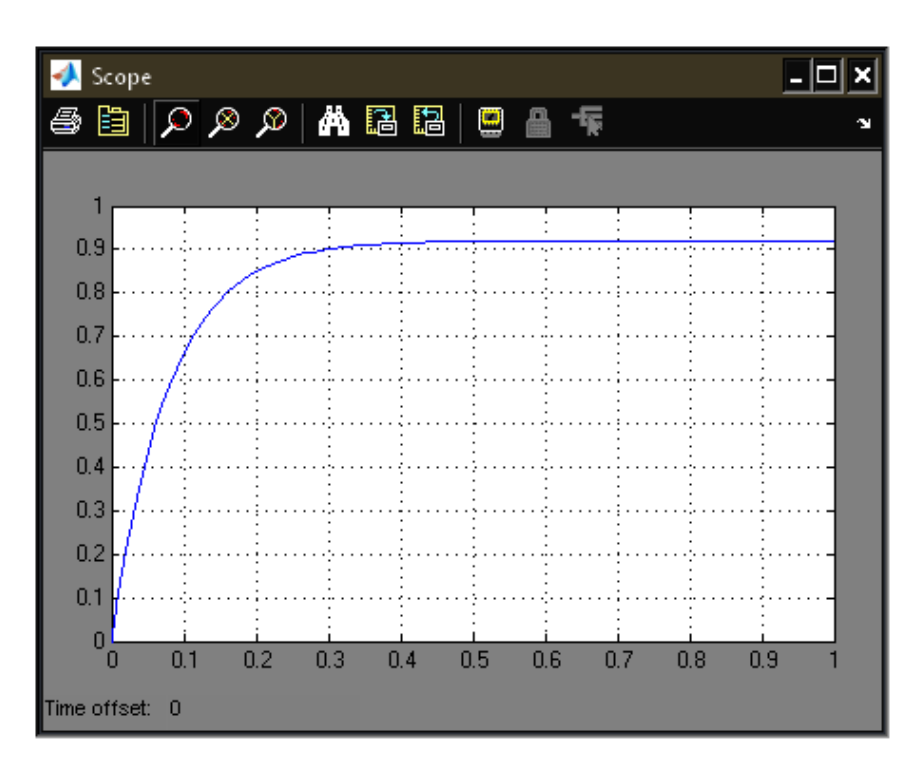

Рисунок 4.14 - Перехідна характеристика цифрової системи

Аналізуючи перехідний процес, отримуємо наступні показники якості: а) перерегулювання

$$
\sigma = 0\% ;
$$

б) час перехідного процесу при Т = 0,09 с за формулою (4-15)

t<sub>p</sub> = 3⋅0,09=0,27 c.

Отримані показники якості також задовольняють вимогам, що викладені у завданні.

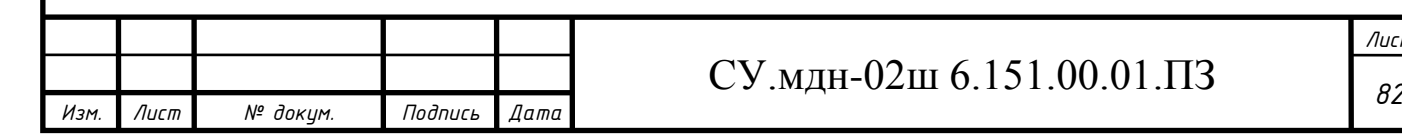

## **5 РЕАЛІЗАЦІЯ АСУТП У TRACE MODE 6**

Для створення АСУТП у даному проекті була використана САПР TRACE MODE 6, в якій були виконані операції:

### **5.1 Створення екрану АРМ**

*Изм. Лист № докум. Подпись Дата*

Екран АРМ служить графічним представленням (у вигляді мнемосхеми) технологічного процесу, виконує індикацію основних параметрів процесу, а також дає можливість оператору вносити зміни в закони управління і технологічні параметри.

На рисунку 5.1 приведено екран АРМ, створений для автоматизації технологічного процесу виготовлення електродетонаторів сповільненої дії.

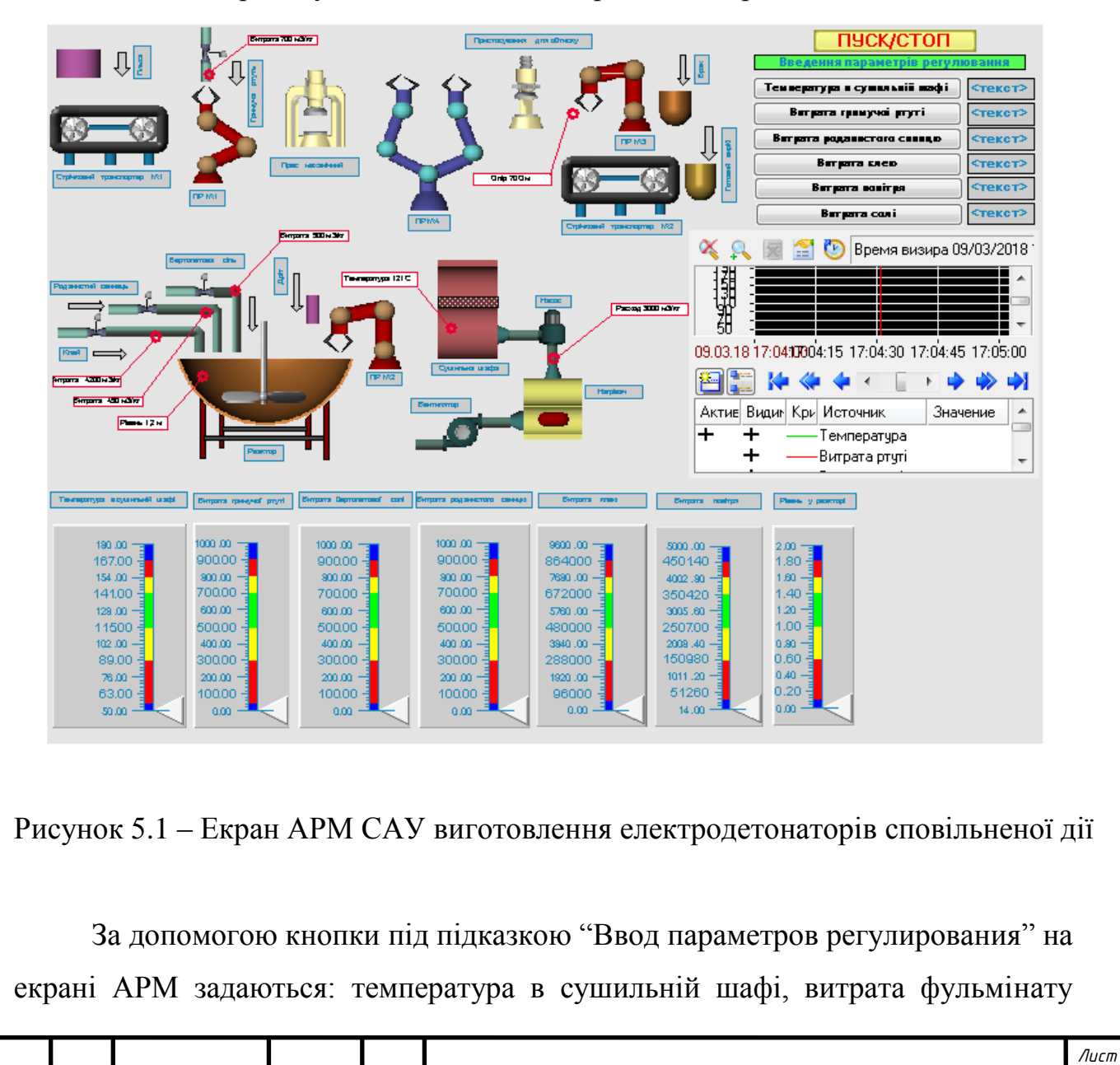

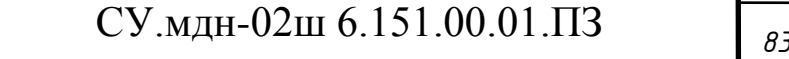

ртуті (гримучої ртуті), хлорату калію (бертолетової солі), тіоцианату свинцю (роданистого свинцю), кісткового клею і повітря.

У правій середній частині екрану АРМ відображається діаграма стану технологічного процесу. На ній буде видно, як система відпрацьовує збурюючу дію.

Значення параметра, яке необхідно підтримувати на певному рівні, задається програмно. Це значення змінити не можна, так як це може призвести до аварійних ситуацій.

У нижній частині екрану відображаються прилади, які будуть показувати контрольовані параметри.

### **5.2 Створення програмного забезпечення для контролера**

Створимо програму, що реалізує керуючі функції – регулювання температури в сушильній шафі; регулювання витрати гримучої ртуті, бертолетової солі, роданистого свинцю, клею і повітря; контроль рівня в реакторі.

Скористаймося мовою програмування Техно FBD. Його відмінною особливістю є наочність. Складання програми засноване на групуванні відповідних графічних елементів і створенні зв'язків між ними. Використання такого способу програмування практично виключає виникнення помилок, а також дозволяє легко змінити структуру програми. Отримана схема компілюється засобами TRACE MODE, отримане математичне забезпечення переноситься у контролер.

Для імітації роботи з об'єктом використовується модуль «Модель объекта (OBJ)».

Даний блок моделює об'єкт управління для налагодження алгоритмів регулювання або підготовки демонстраційних проектів. Він являє собою комбінацію аперіодичної (інерційної) ланки першого порядку і ланки запізнювання, тобто передаточна функція блоку має вигляд

*Изм. Лист № докум. Подпись Дата*

$$
W(s) = \frac{k}{Ts + 1} \tag{5-1}
$$

де k и T – відповідно коефіцієнт підсилення і стала часу інерційної ланки першого порядку.

Крім того, на вихідний сигнал блоку можна накласти заваду у вигляді випадкової складової, синусоїдального сигналу або випадкових кидків. Тут таки можна завдати випадкове коливання динамічних характеристик об'єкту.

У якості прикладу на рисунку 5.2 показано відклик блоку (крива 2) на прямокутний імпульс (крива 1).

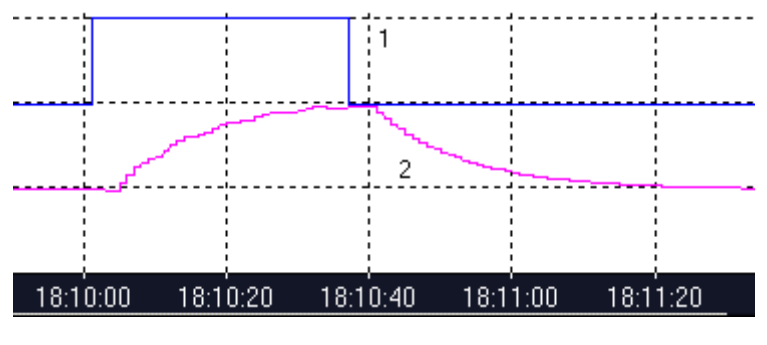

Рисунок 5.2 - Робота модуля OBJ

Вхідним по відношенню до модельованого об'єкту є вхід INP. Входи K, T і N використовуються для завдання відповідно коефіцієнта підсилення, сталої часу і часу запізнювання. Останні два параметри задаються у тактах перерахунку, максимальне значення часу запізнювання – 4.

Вхід SNS призначено для управління випадковими завадами, що вносяться у роботу об'єкта. Значення 1 окремих бітів цього входу включає наступні завади:

1 біт – додавання до вихідного сигналу випадкової величини в діапазоні від 0 до 1%;

2 біт – формування піку величиною 25% від значення виходу з імовірністю 0,01;

3 біт – додавання до виходу синусоїдального сигналу з амплітудою 2% від значення виходу;

5 біт – випадкове збільшення коефіцієнту підсилення у діапазоні від 0 до 2%;

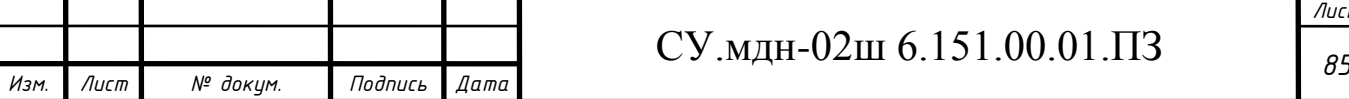

*Лист*

6 біт – випадкове збільшення сталої часу в діапазоні від 0 до 2%;

7 біт – випадкова зміна на 1 запізнювання.

Перші три завади додаються до виходу блока після формування його нового значення. Динамічні характеристики об'єкта (останні три завади) корегуються до перерахунку блоку.

На рисунках 5.3-5.5 представлені блоки для імітації роботи окремих складових частин системи.

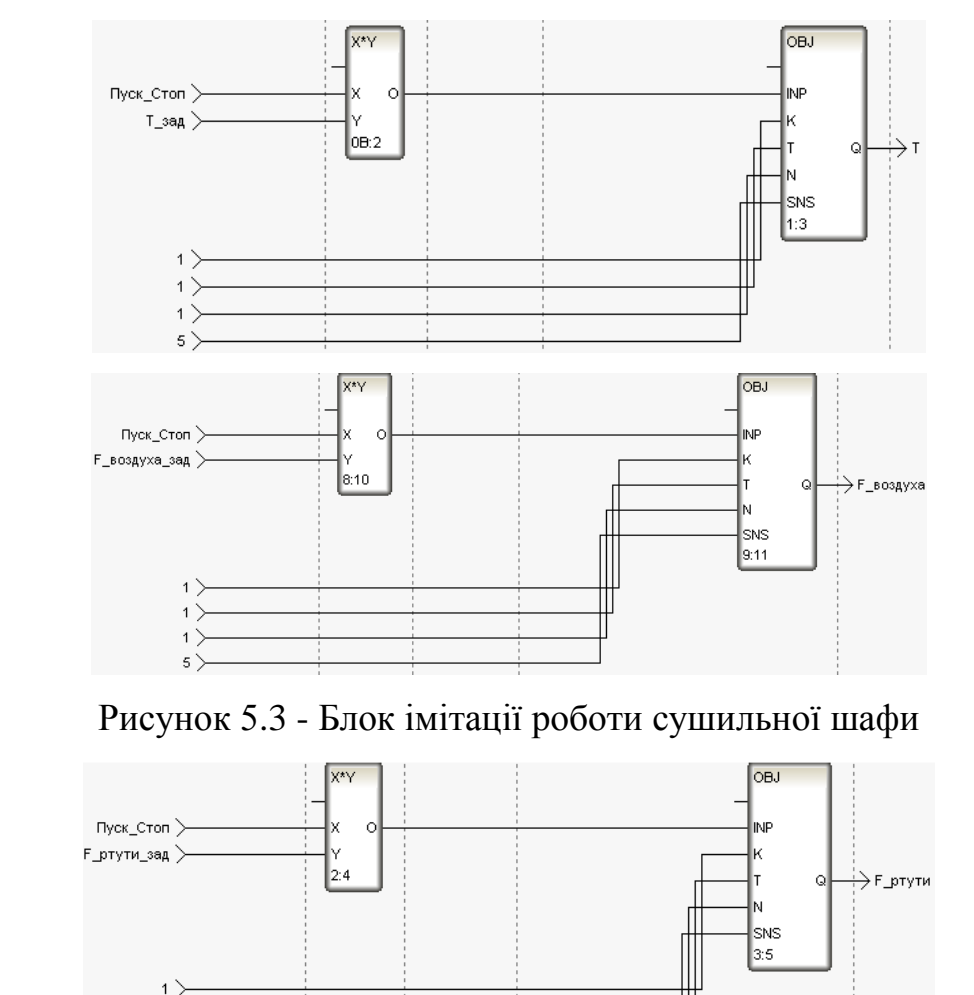

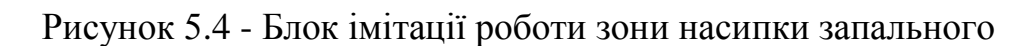

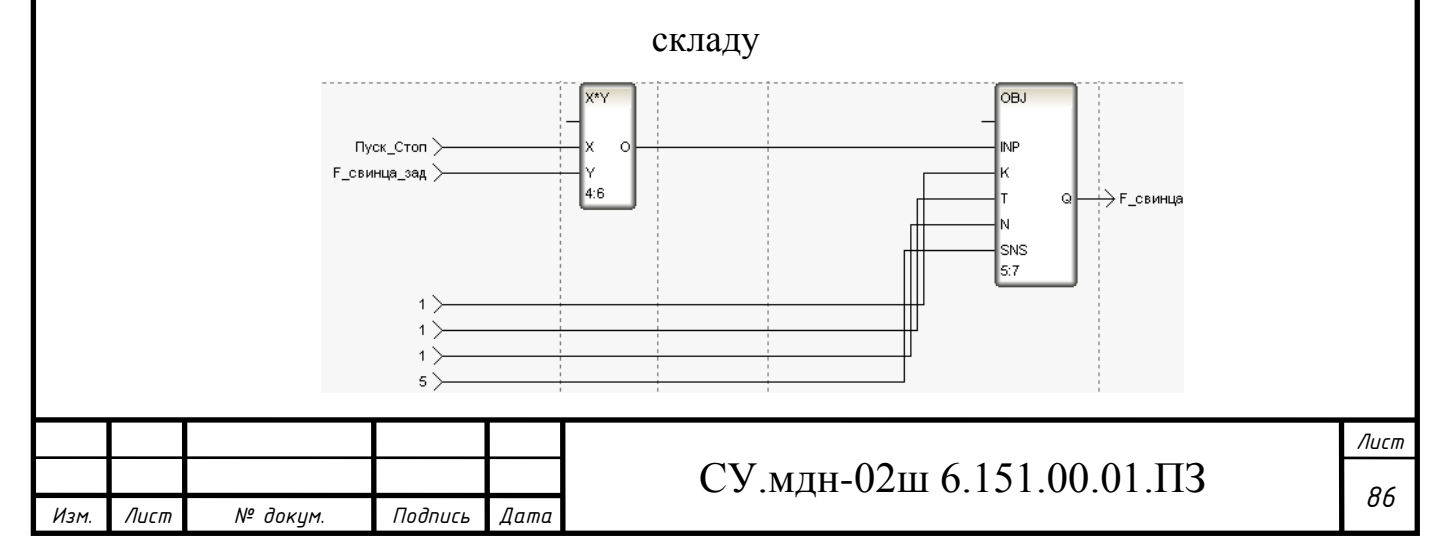

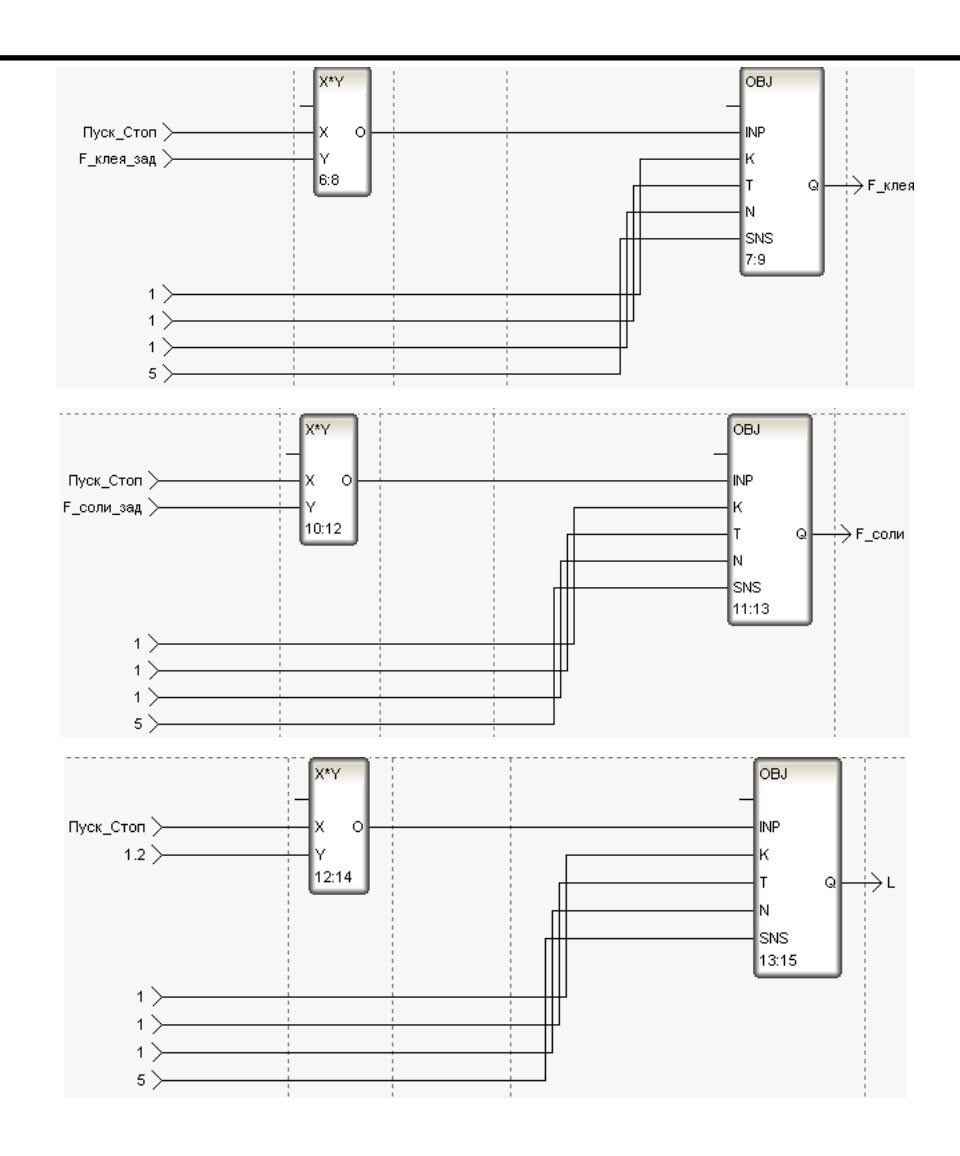

Рисунок 5.5 - Блок імітації роботи реактора

### **5.3 Перевірка роботи системи**

Розглянута АСУТП спиралася на цілком конкретні апаратні засоби (плата вводу/виводу, виконавчі органи, сигнали від датчиків). Для перевірки працездатності створеного проекту зімітуємо технологічний об'єкт.

Для імітації АСУТП використовуємо 2 комп'ютери. Перший виконує роль АРМ і імітує АРМ реального об'єкта. На другий комп'ютер встановлено програмне забезпечення, розроблене для контролеру і створена програма-імітатор роботи з реальним об'єктом. Зв'язок між комп'ютерами здійснюється по мережі Ethernet, виконання налаштування параметрів якої представлено на рисунку 5.6.

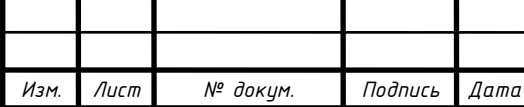

## СУ.мдн-02ш 6.151.00.01.ПЗ

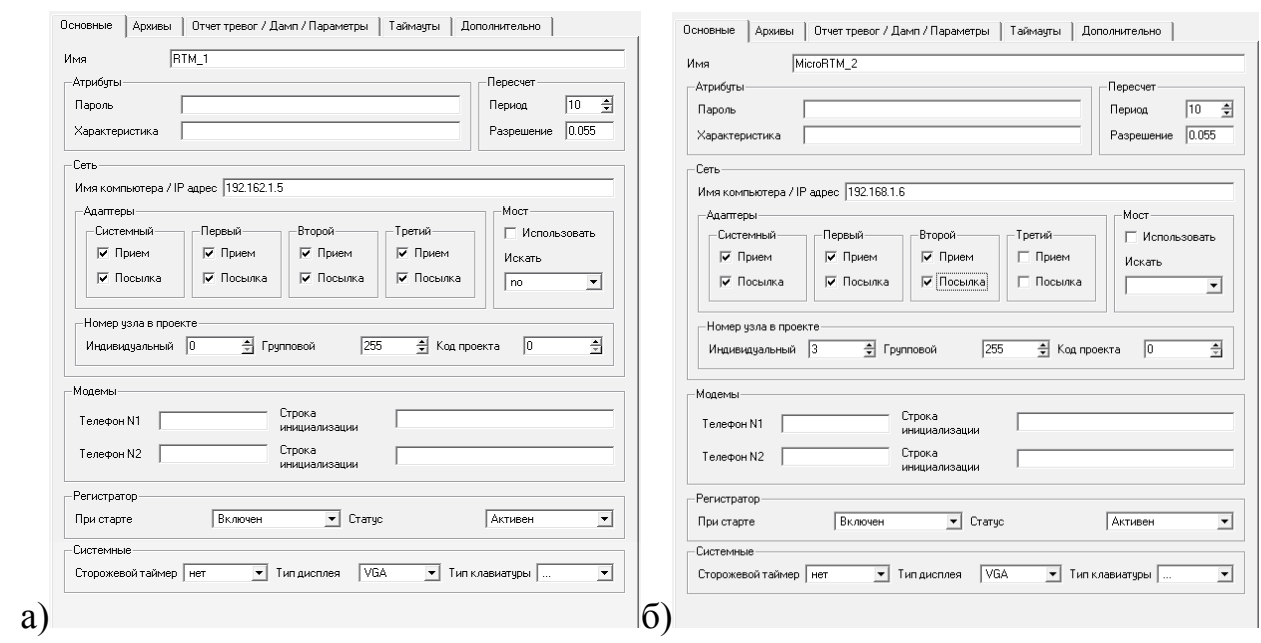

Рисунок 5.6 - Налаштування параметрів мережі Ethernet: а) для комп'ютера оператора; б) для комп'ютера, що виконує роль контролера

Для виходу параметрів на необхідне значення були запроваджені блоки множення.

Запускаємо проект, що являє собою графічний екран АРМ (рис. 5.7).

За допомогою кнопок "Ввод параметров регулирования" на екрані АРМ задається: температура в сушильній шафі, витрата гримучої ртуті, роданистого свинцю, бертолетової солі, клею і повітря.

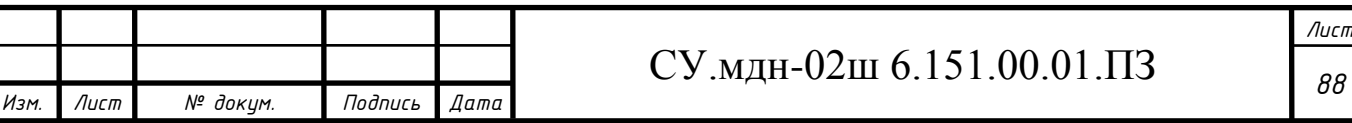

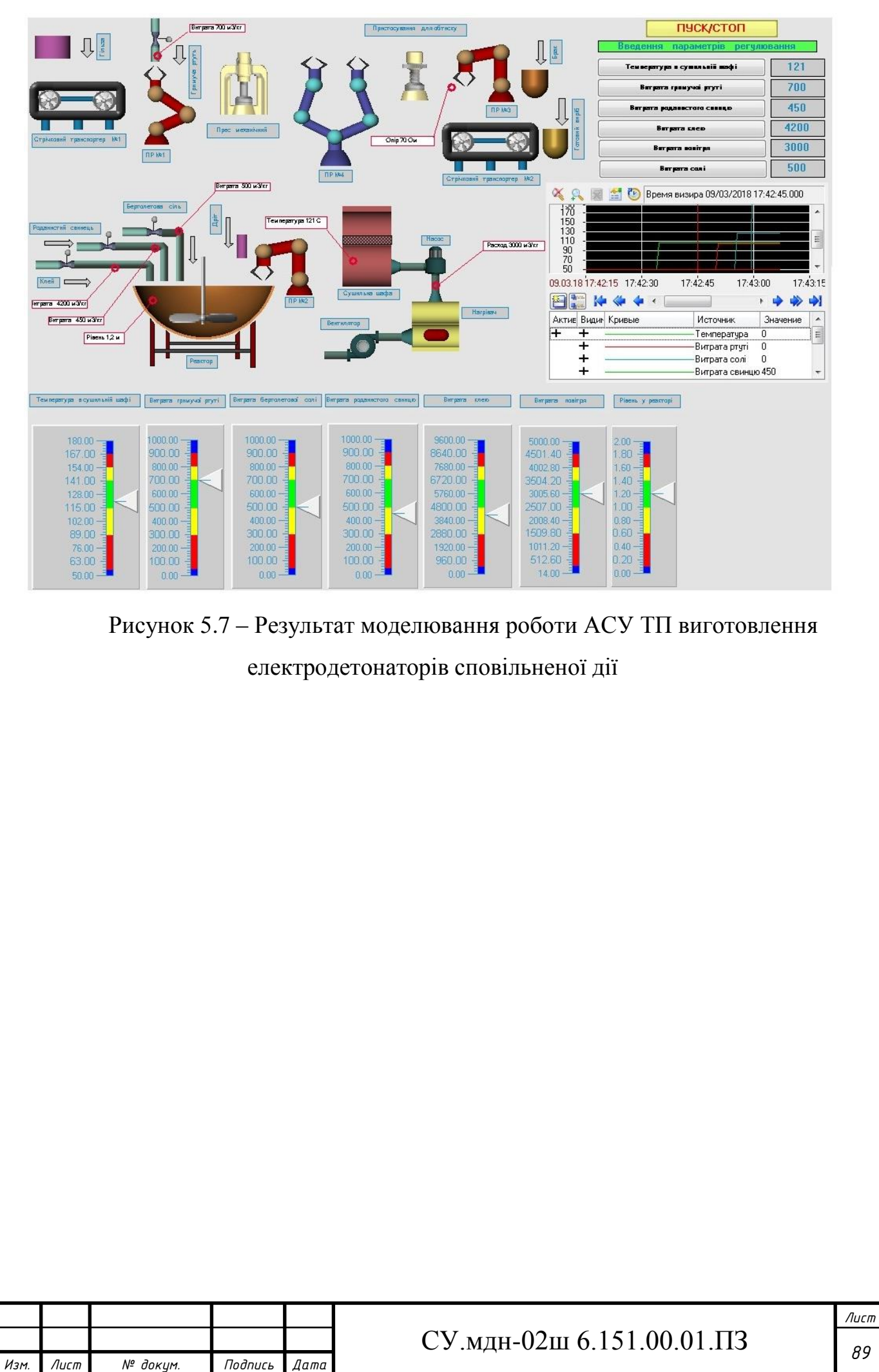

## **ВИСНОВКИ**

На основі завдання кафедри розроблено інформаційне і технічне забезпечення системи автоматизації.

Система являє собою 3-х рівневу АСУ ТП, до складу якої входять: датчики, встановлені безпосередньо на технологічному обладнанні; виконавчі органи, які відпрацьовують отриману від контролера дію; контролер, який виконує первинну обробку даних, отриманих від датчиків, видає керуючу дію для регулюючих органів, а також виступає з'єднувальною ланкою між об'єктом управління і АРМ;

автоматизоване робоче місце (АРМ), до складу якого входить IBM PC комп'ютер із встановленою операційною системою Windows, процесором Intel Pentium, ОЗП 512MB і встановленим програмним комплексом TRACE MODE 6.

Використання сучасних методів управління технологічним процесом, а також новітніх технічних засобів автоматизації дало можливість реалізувати якісно нову технологію управління і підвищило ефективність виробництва, що призвело до:

- підвищення якості продукції, що випускається;

- зниженню витрат сировинних та енергетичних ресурсів за деяким статтями витрат на ТП;

- підвищення об'єму продукції, що випускається;

- скорочення простоїв через несправності;

- збільшення міжремонтних термінів роботи обладнання;

використовувати мінімальну кількість робітників, необхідних для підтримання ТП у робочому стані і ліквідації аварійних ситуацій.

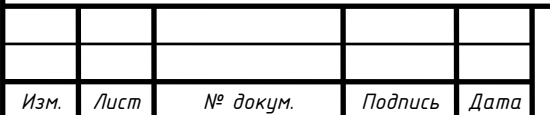

## *<sup>90</sup>* СУ.мдн-02ш 6.151.00.01.ПЗ

## **СПИСОК ЛІТЕРАТУРИ**

1. Автоматика и управление в технических системах. В 11 кн. / Отв. ред. С.В. Емельянов, В.С.Михалевич.-Кн.1. Электрические элементы систем управления промышленными работами / А,А. Краснопрошина и др. - К.: Вища шк., 1990. - 479 с.

2. Методические указания по оформлению курсовых и дипломных проектов. Инструктивные материалы. Для студентов специальности 7.091401 "Компъютеризованные системы управления и автоматики". - Сумы.: СумГУ, 1998. - 77 с.

3. Средства инициирования, П.П. Карпов: Высшая школа., 1981. - 285 с.

4. Проектирование систем автоматизации технологических процессов: Справ пос. / А.С. Клюев, Б.В. Глазов, А.Х. Дубровский, С.А. Клюев. -М.: Энергоатомиздат, 1990.- 464 с.

5.Типовое положение по планированию, учету и калькулированию себестоимости продукции. Утверждено КМ Украины от 26 апреля 1996 № 473.

6. Сайт компании «Овен»: [www.owen.ua](http://www.owen.u/).

8. Сайт компании SIEMENS: [www.simens.com.](http://www.simens.com/)

9. Сайт компании Burkert: https: www.burkert.com.

10. Электронный каталог промышленных роботов: www.robotics.com.ua.

11. Теорія автоматичного керування. Попович М.Г., Ковальчук О.Б. Підручник для вузів. – К.: Либідь, 1997. – 542 с.

12. Волошенко А.В., Горбунов Д.Б., Проектирование функциональных схем систем автоматического контроля и регулирования.-Томск.: Изд–во Томского политехнического университета, 2008. – 109 с.

13. Сольницев Р.И., Автоматизация проектирования систем автоматического управления —М: Высш. шк., 1991. — 335 с.

14. Методичні вказівки з оформлення графічної частини конструкторської документації проектів автоматизації. Структурні, функціональні та принципові схеми / укладач О.Ю. Журавльов. – Суми: Вид-во СумДУ, 2006. – 48с.

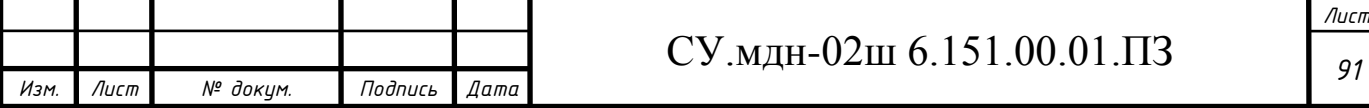

15. Технико-экономическое обоснование дипломных проектов / под ред.В.К. Беклешова. –М.: Высш.шк., 1991. – 247 с.

16. Экономика и организация производства в дипломных проектах : учебное пособие / К. М. Великанов и др. ; под ред. К.М. Великанова. – 4-е изд., перераб. И доп. – Л.: Машиностроение. Ленингр. отд-ние, 1986, - 288 с.

17. Методичні вказівки до виконання організаційно-економічної частини дипломних проектів / укладачі: О. М. Тур, І. В. Новикова. – Шостка : Сумський державний університет, 2014. – 42 с.

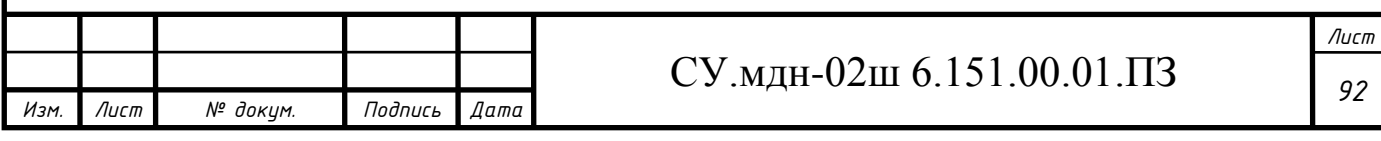